# **Configuration Commands**

# **General Security Commands**

### description

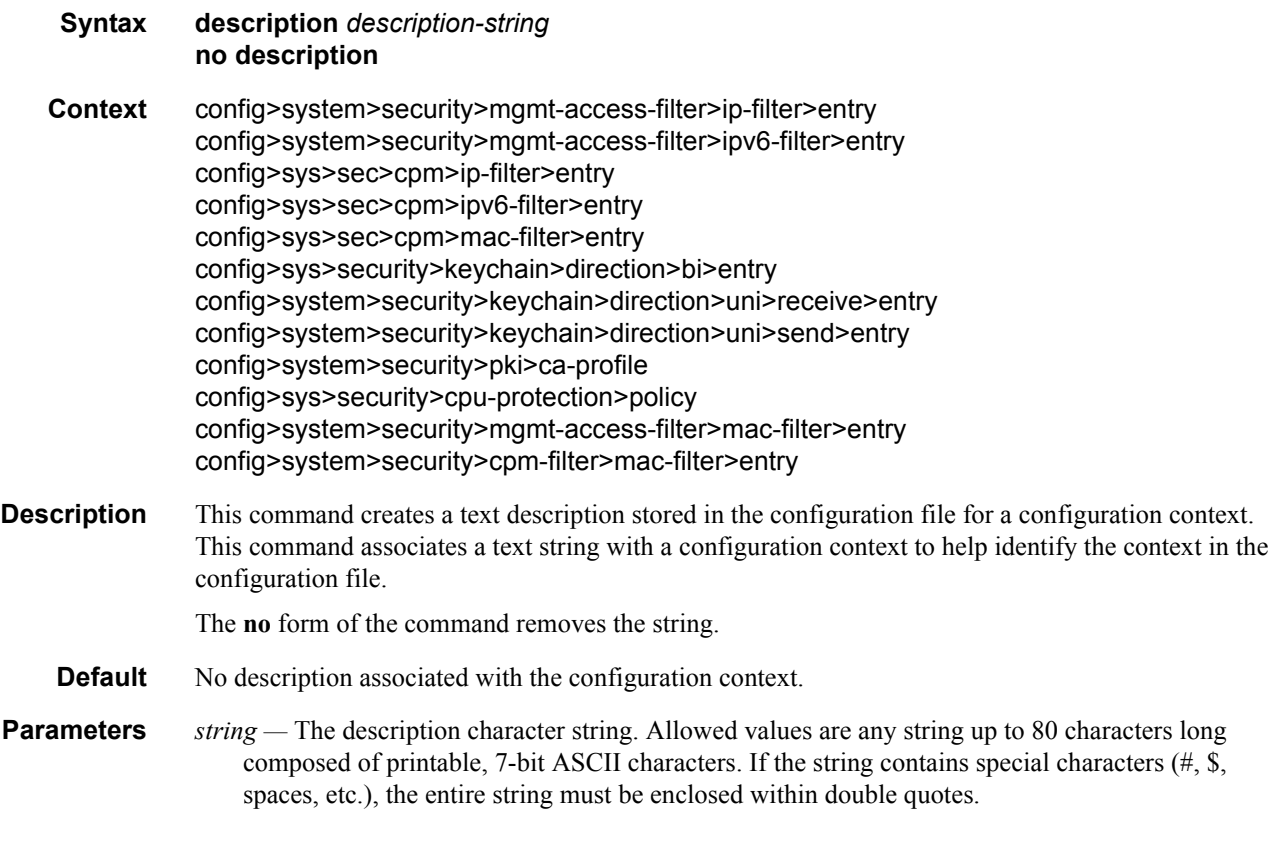

### shutdown

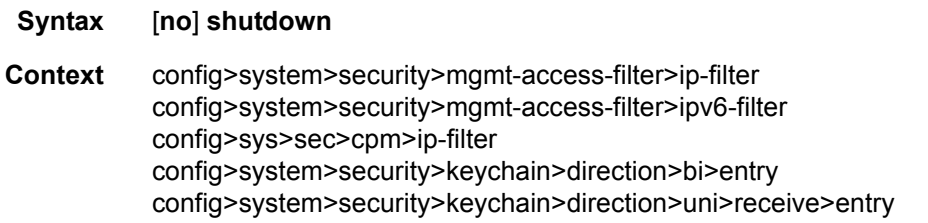

config>system>security>keychain>direction>uni>send>entry config>system>security>pki>ca-profile config>sys>sec>cpm>ipv6-filter config>sys>sec>cpm>mac-filter>entry

**Description** The **shutdown** command administratively disables the entity. When disabled, an entity does not change, reset, or remove any configuration settings or statistics. Many entities must be explicitly enabled using the **no shutdown** command. The operational state of the entity is disabled as well as the operational state of any entities contained within. Many objects must be shut down before they may be deleted.

The **no** form of the command puts an entity into the administratively enabled state.

**Default** no shutdown

#### security

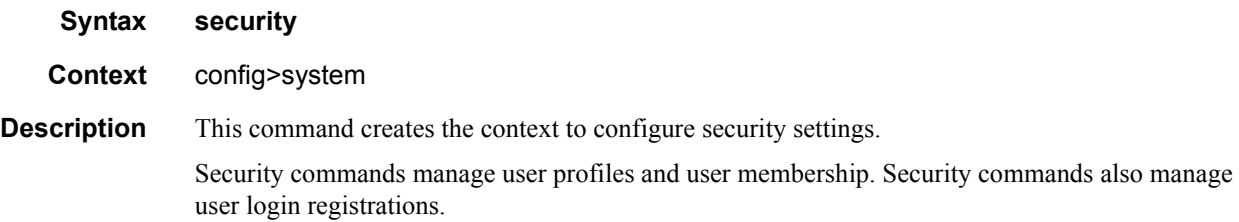

#### ftp-server

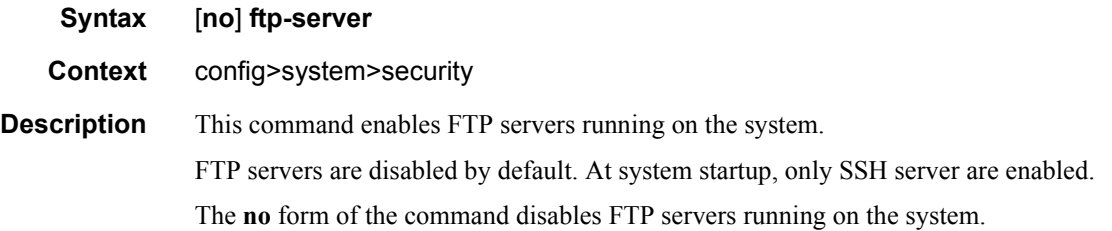

#### hash-control

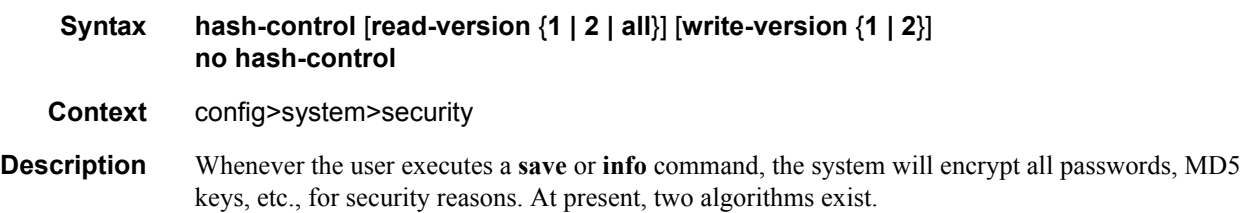

The first algorithm is a simple, short key that can be copied and pasted in a different location when the user wants to configure the same password. However, because it is the same password and the hash key is limited to the password/key, even the casual observer will notice that it is the same key.

The second algorithm is a more complex key, and cannot be copied and pasted in different locations in the configuration file. In this case, if the same key or password is used repeatedly in different contexts, each encrypted (hashed) version will be different.

**Default** all — read-version set to accept both versions 1 and 2

**Parameters** read-version  $\{1 \mid 2 \mid \text{all}\}$  — When the read-version is configured as "all," both versions 1 and 2 will be accepted by the system. Otherwise, only the selected version will be accepted when reading configuration or exec files. The presence of incorrect hash versions will abort the script/startup.

> **write-version**  $\{1 | 2\}$  — Select the hash version that will be used the next time the configuration file is saved (or an info command is executed). Be careful to save the read and write version correctly, so that the file can be properly processed after the next reboot or exec.

#### per-peer-queuing

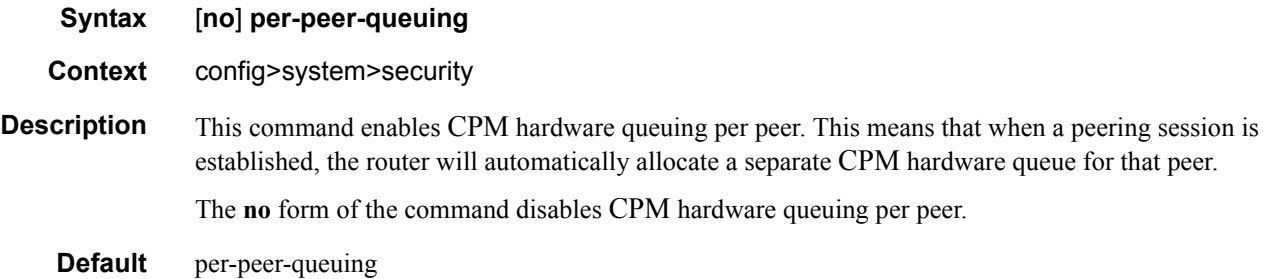

#### source-address

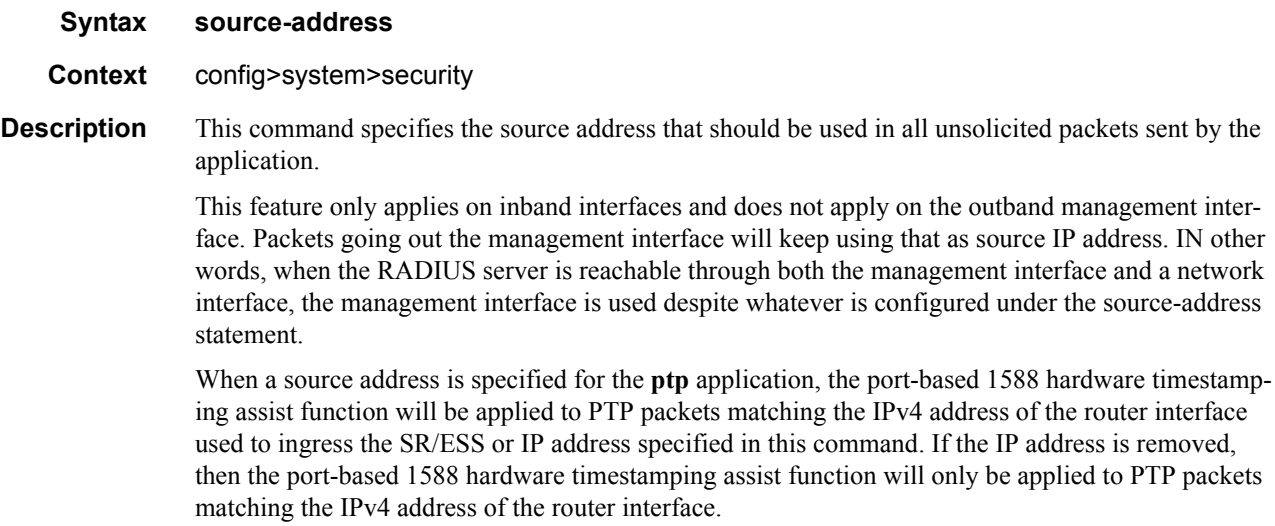

#### General Security Commands

## application

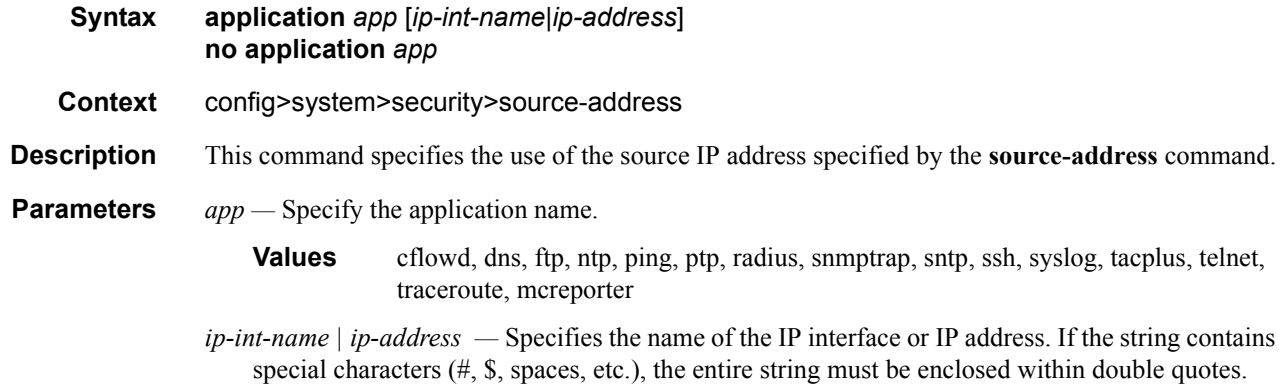

## application6

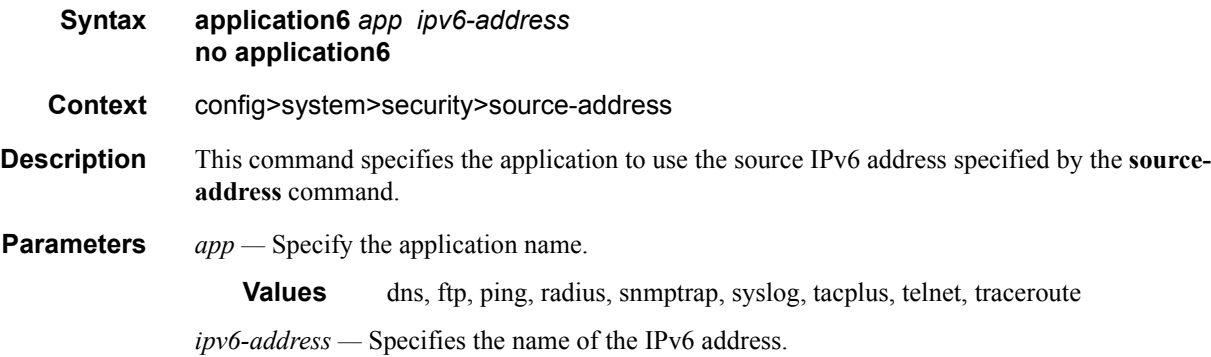

### telnet-server

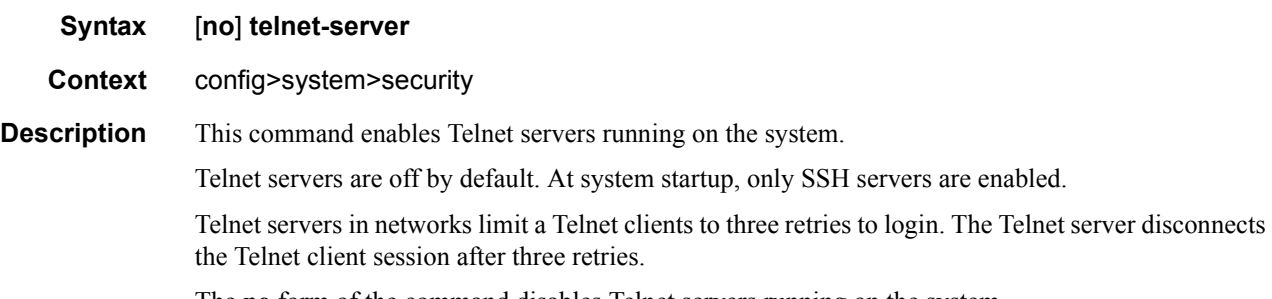

The **no** form of the command disables Telnet servers running on the system.

### telnet6-server

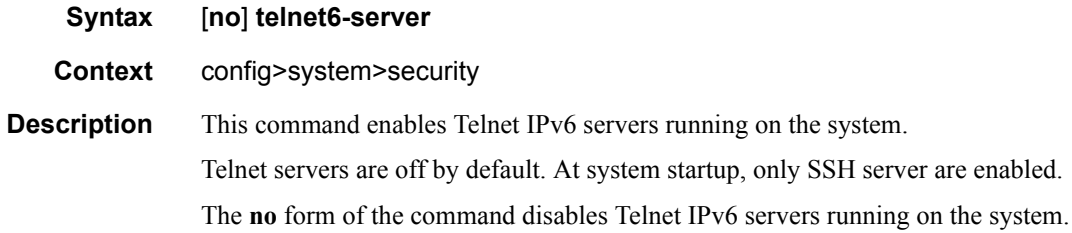

## vprn-network-exceptions

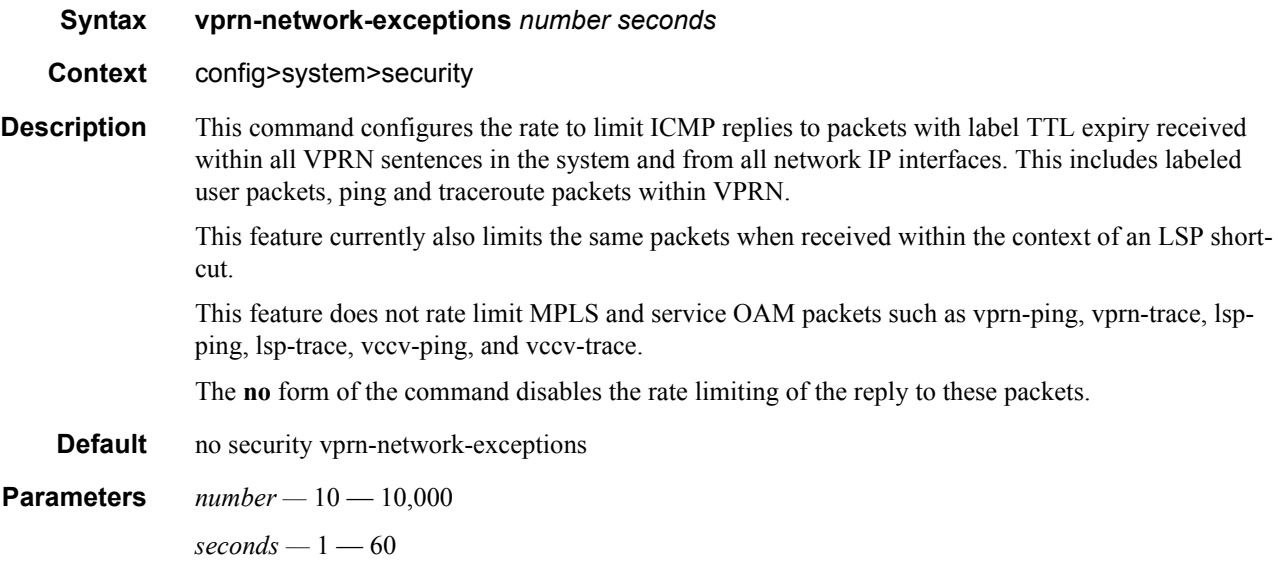

# **LLDP Commands**

## lldp

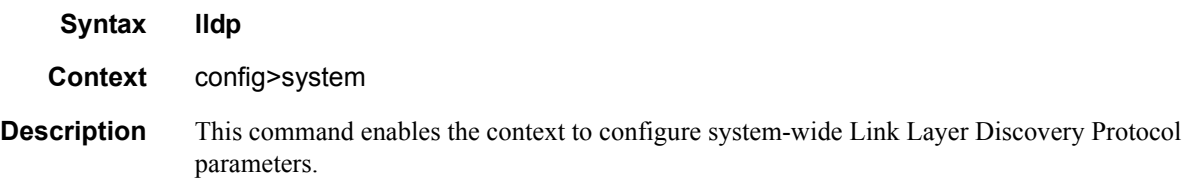

## message-fast-tx

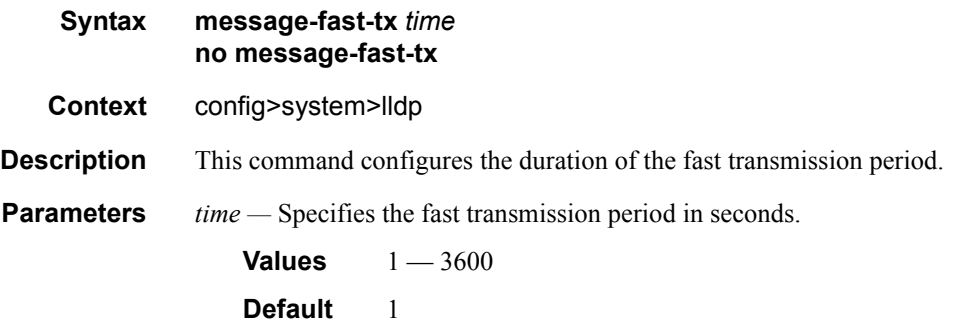

## message-fast-tx-init

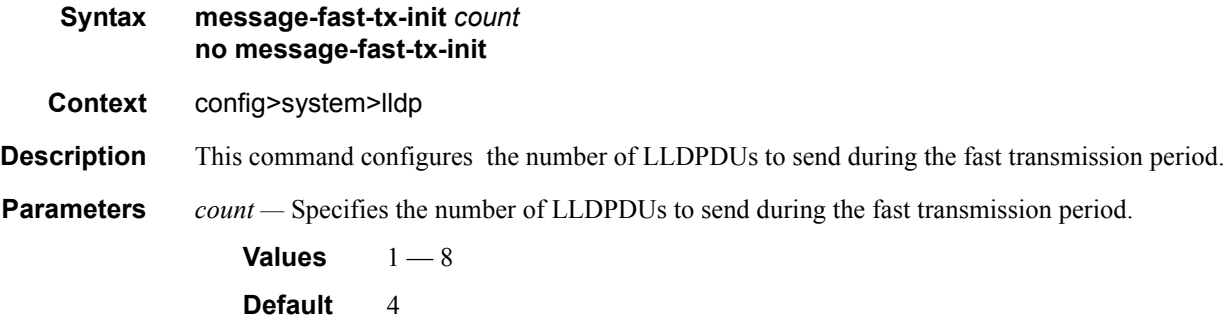

### notification-interval

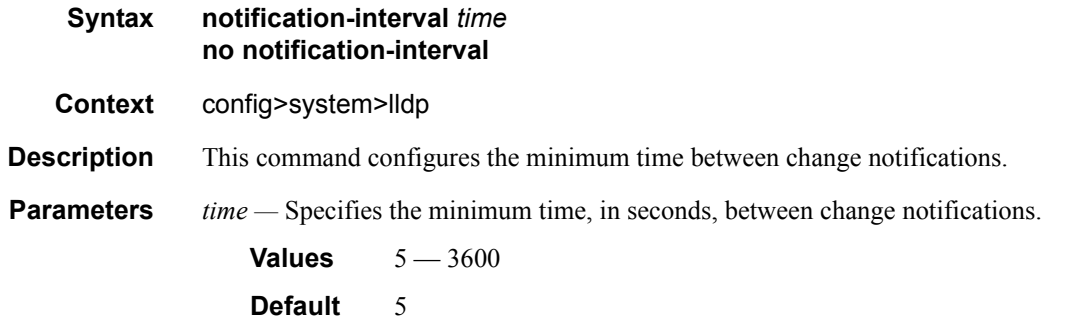

## reinit-delay

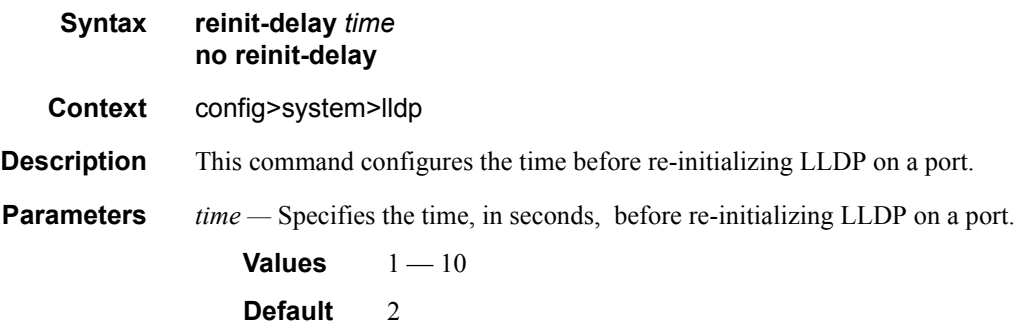

### tx-credit-max

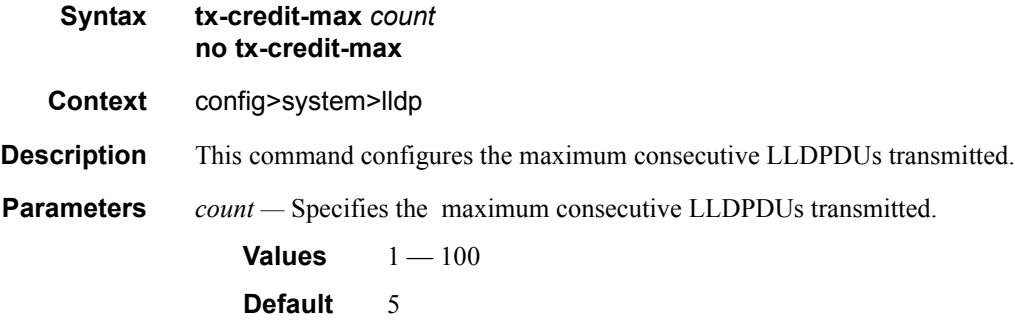

#### LLDP Commands

## tx-hold-multiplier

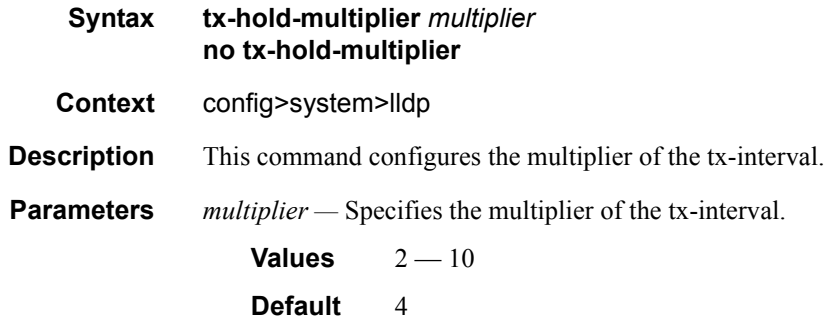

### tx-interval

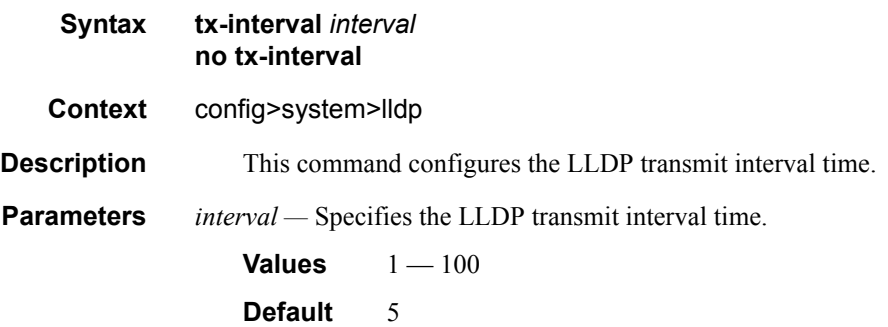

# **Login, Telnet, SSH and FTP Commands**

## exponential-backoff

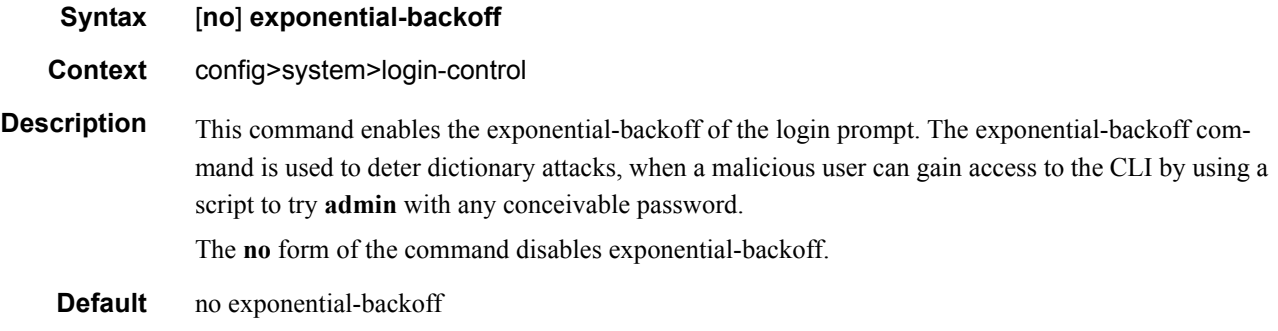

### ftp

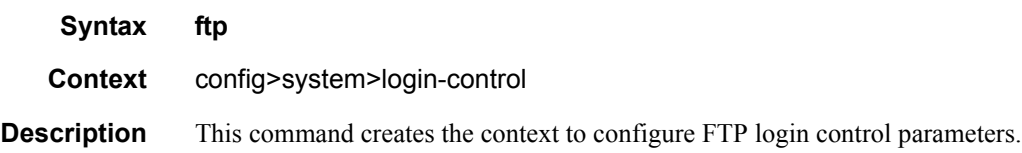

### idle-timeout

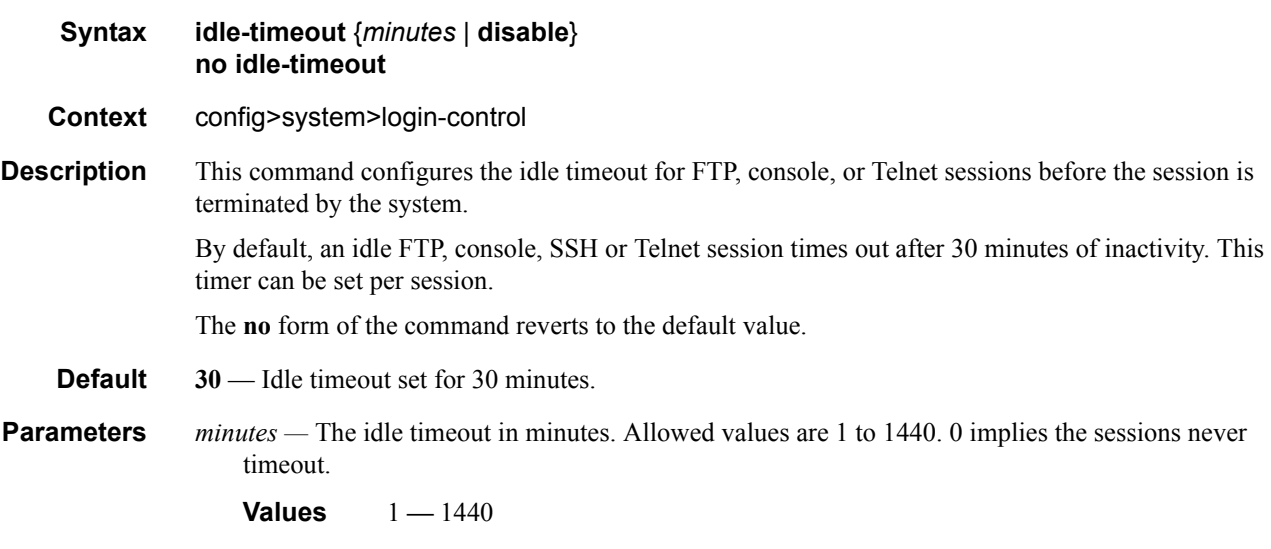

**disable —** When the **disable** option is specified, a session will never timeout. To re-enable idle timeout, enter the command without the disable option.

### inbound-max-sessions

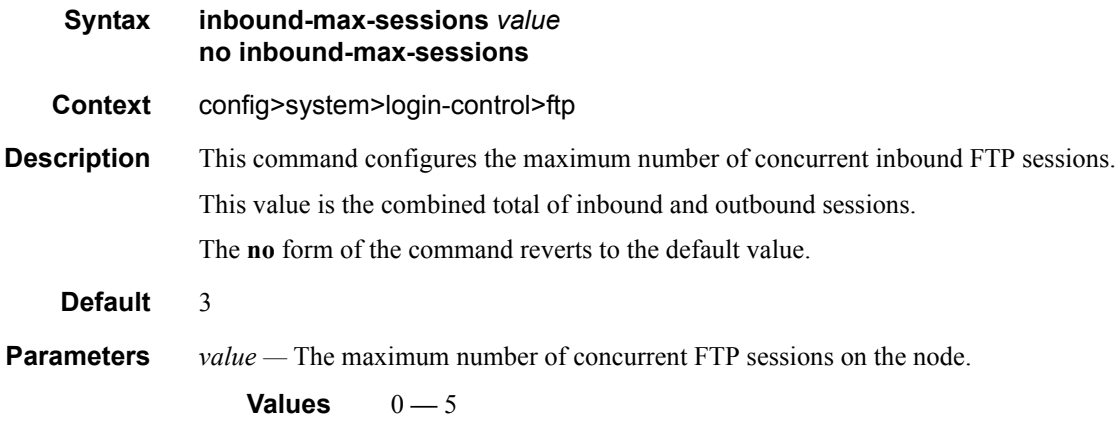

### inbound-max-sessions

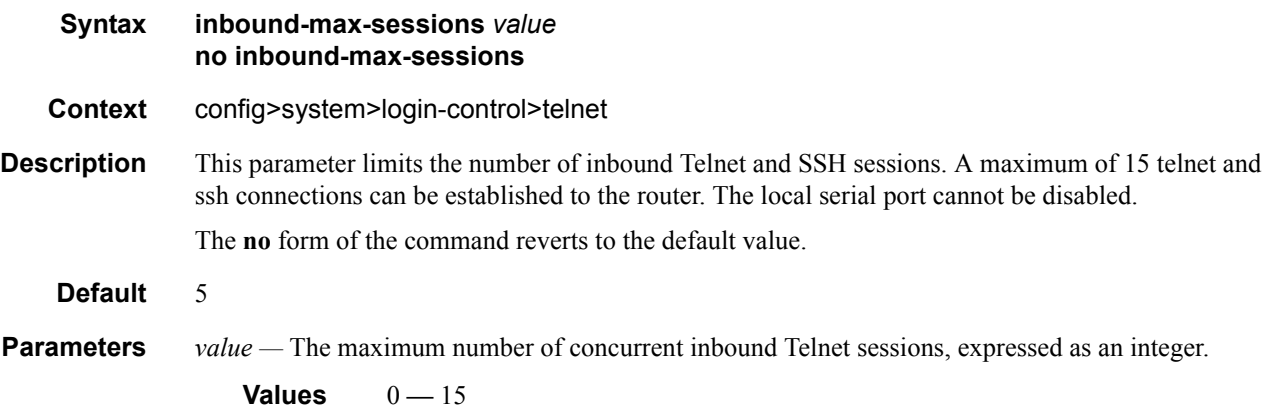

## login-banner

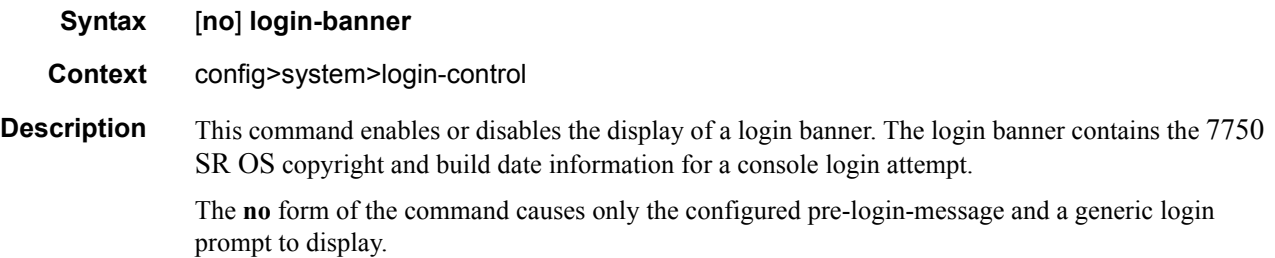

## login-control

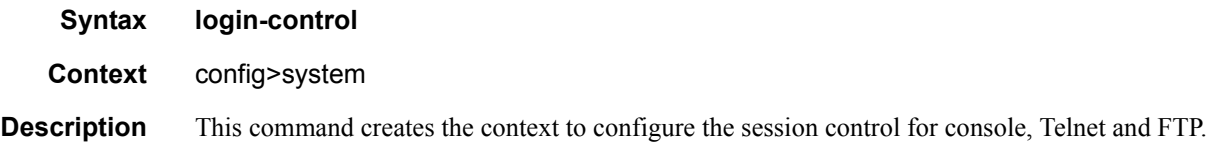

### motd

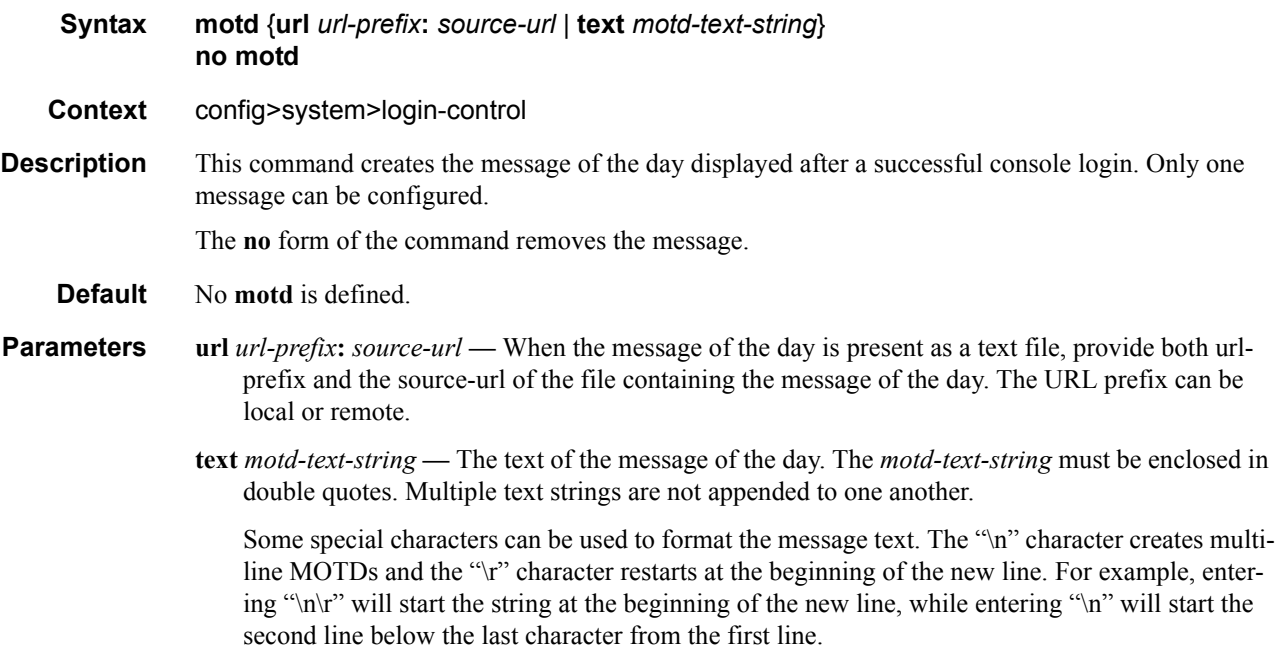

### outbound-max-sessions

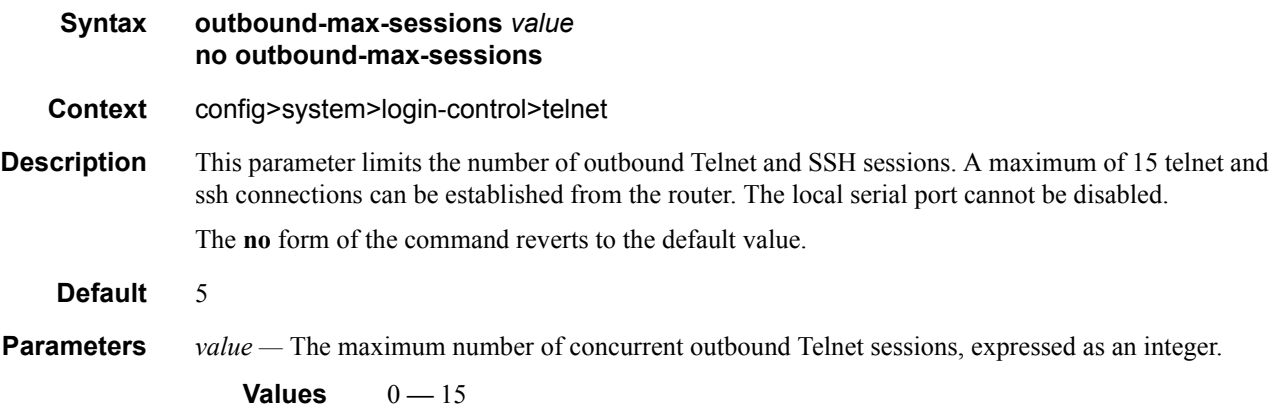

## pre-login-message

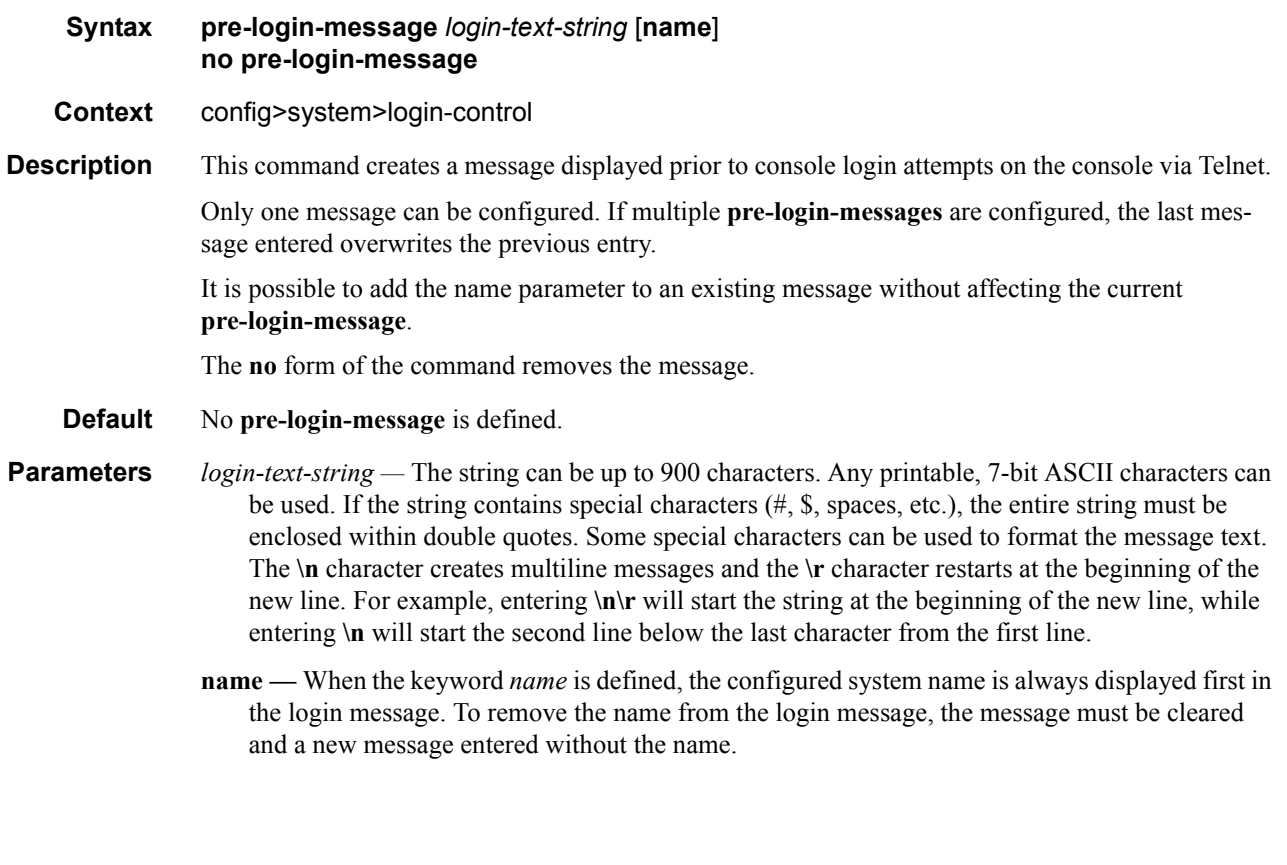

#### ssh

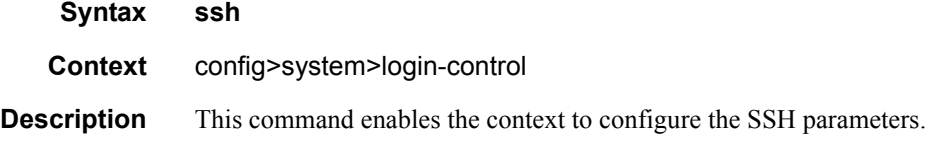

## disable-graceful-shutdown

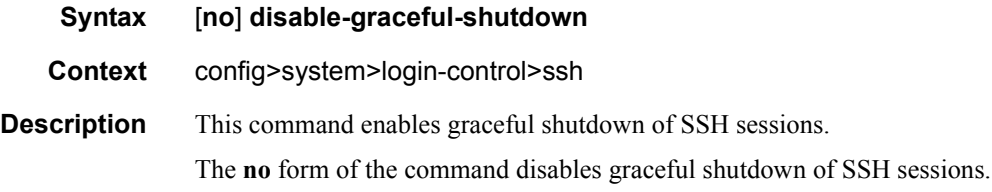

## preserve-key

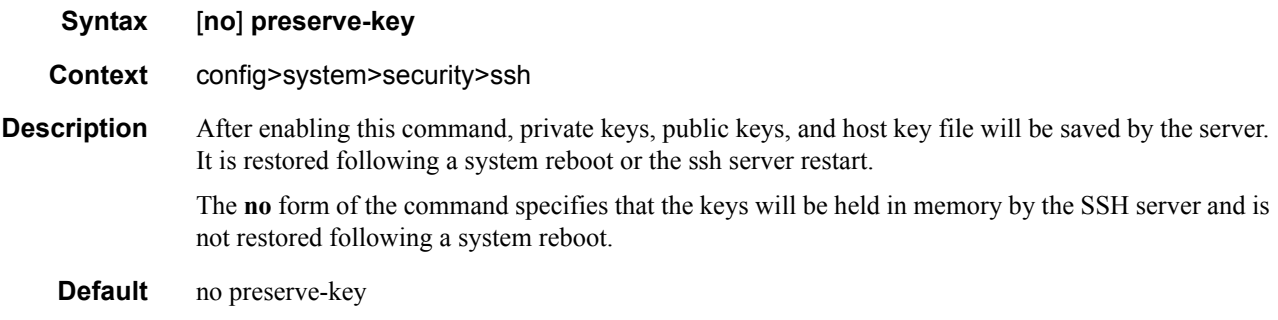

#### server-shutdown

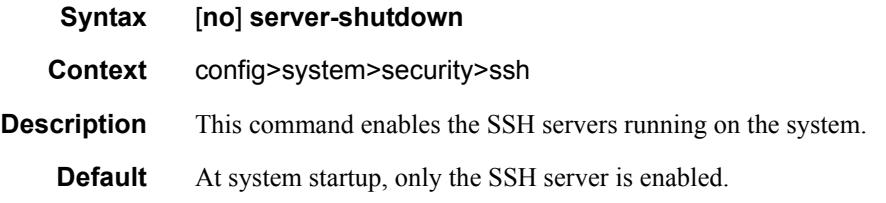

### version

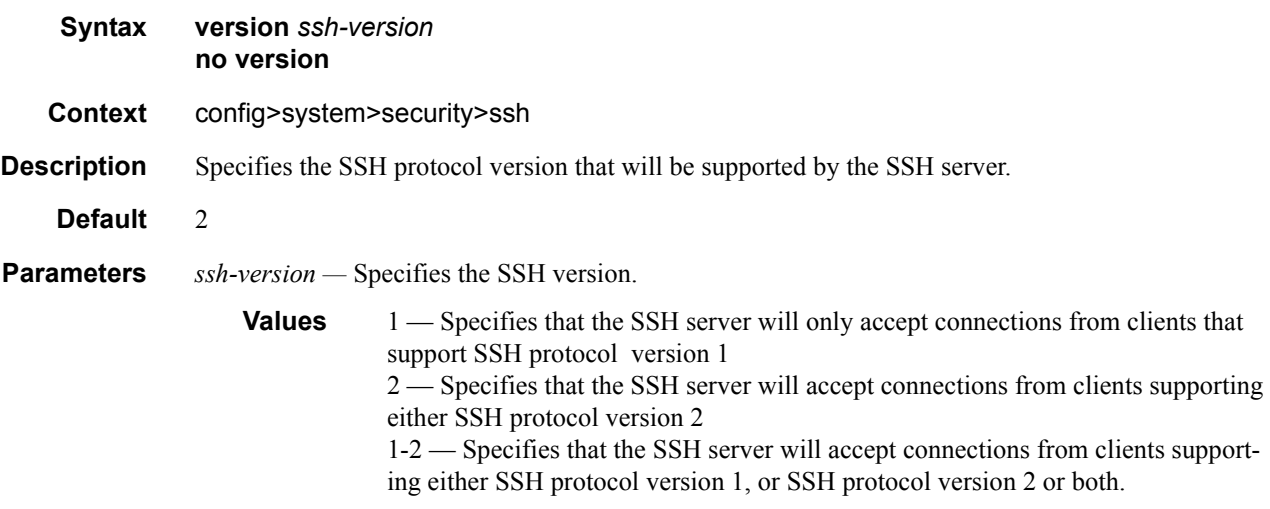

### telnet

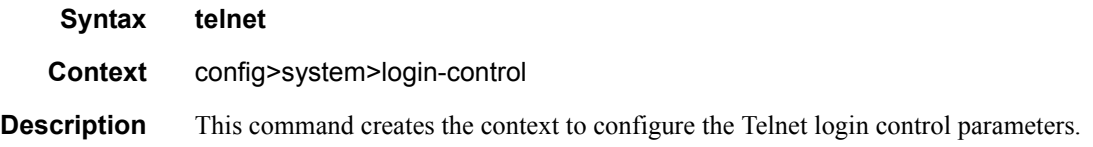

## enable-graceful-shutdown

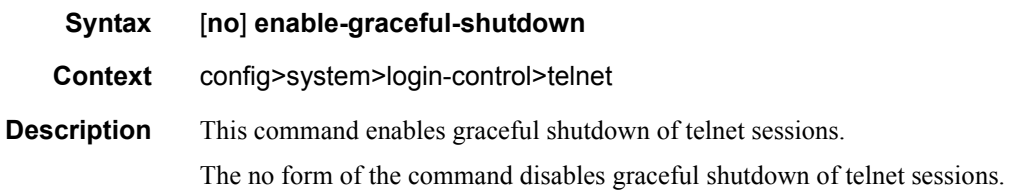

# **Management Access Filter Commands**

## management-access-filter

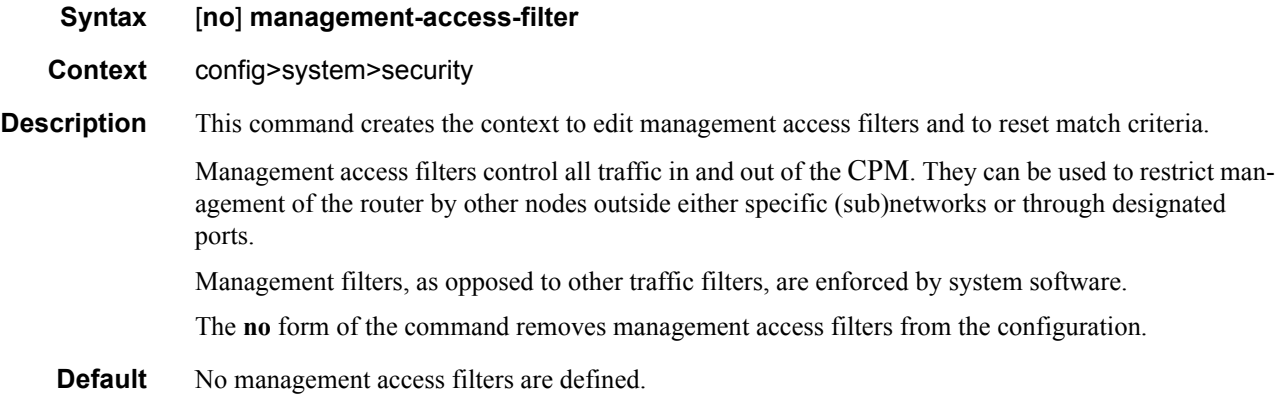

## ip-filter

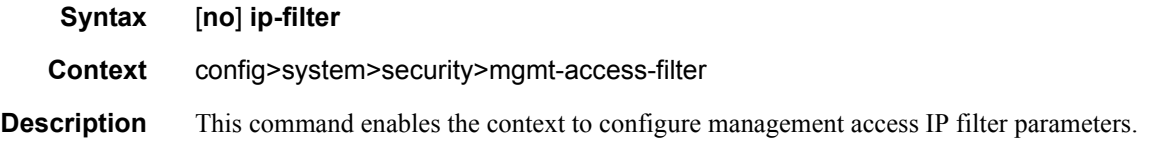

## ipv6-filter

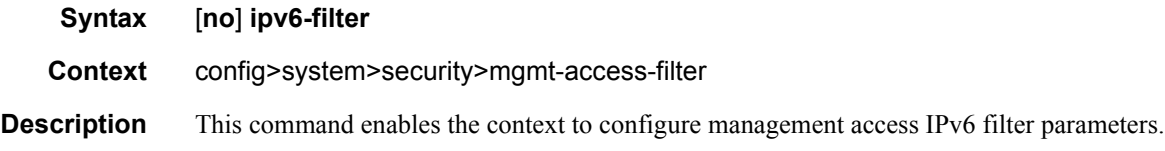

### mac-filter

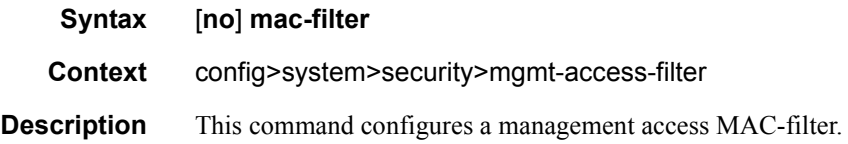

**7750 SR OS System Management Guide Page 127**

### action

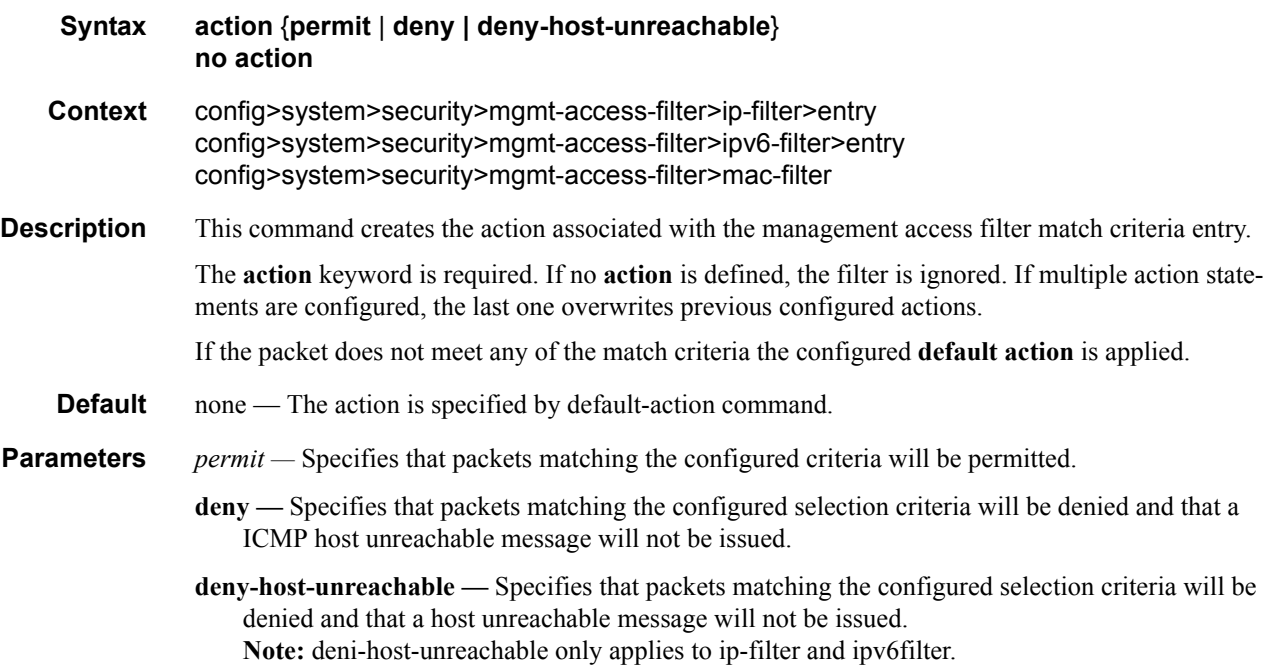

## default-action

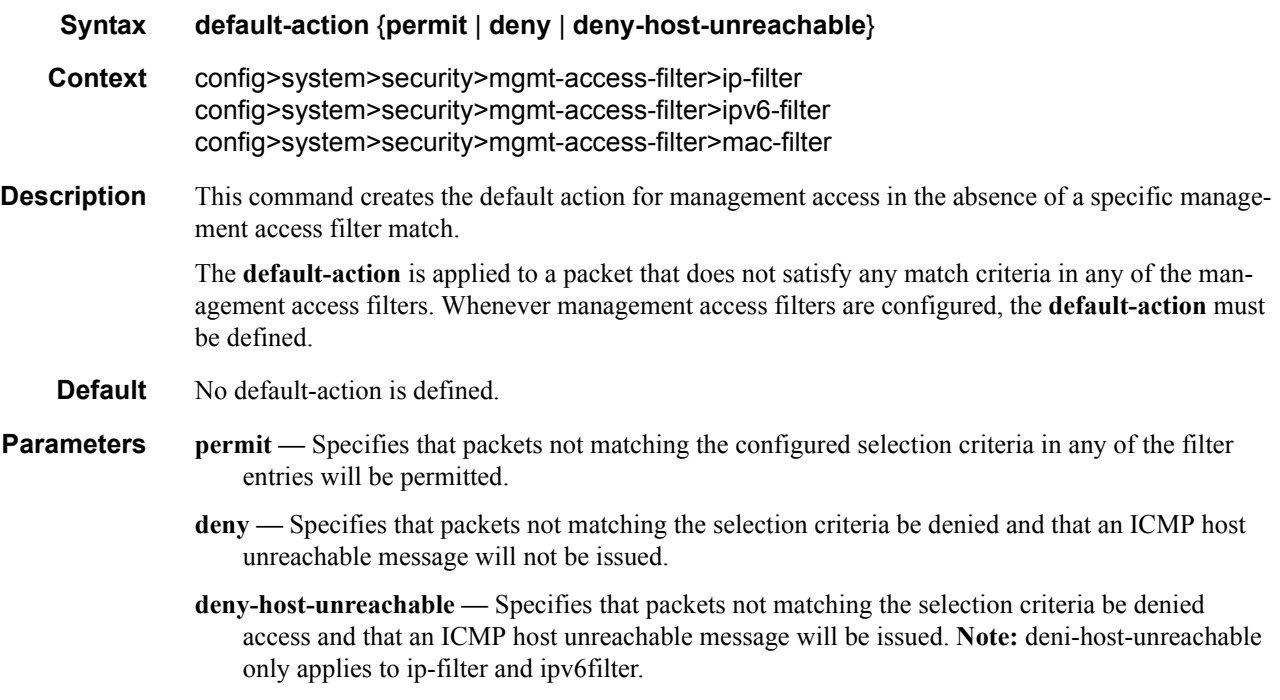

#### dst-port

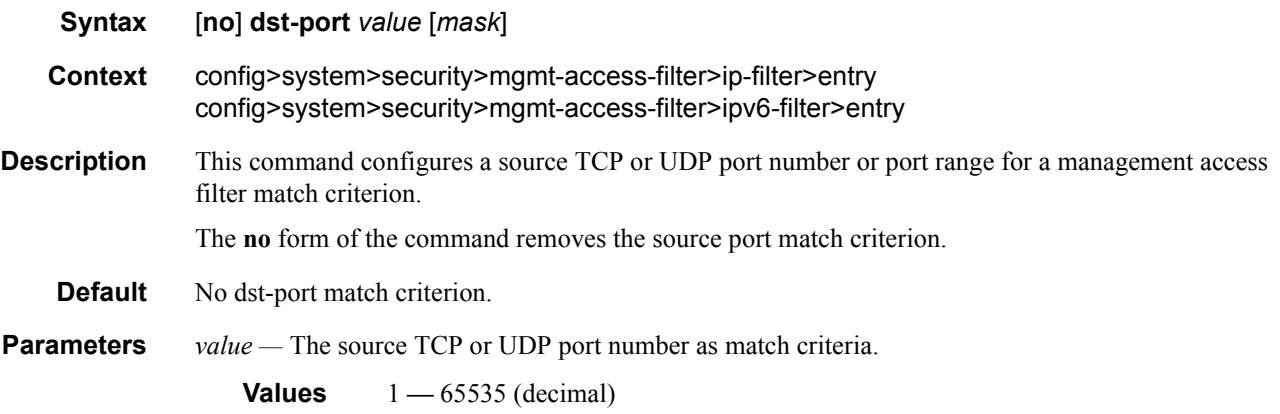

*mask —* Mask used to specify a range of source port numbers as the match criterion.

This 16 bit mask can be configured using the following formats:

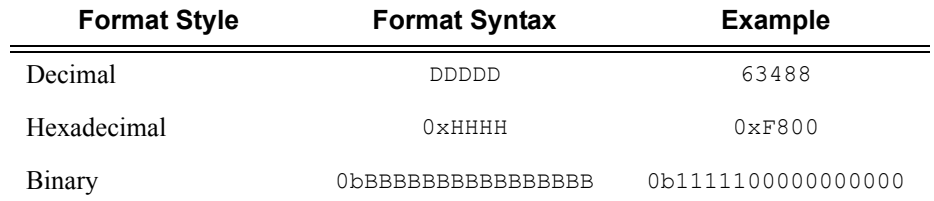

To select a range from 1024 up to 2047, specify 1024 0xFC00 for value and mask.

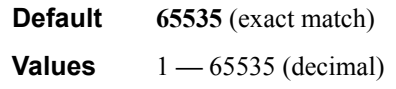

#### entry

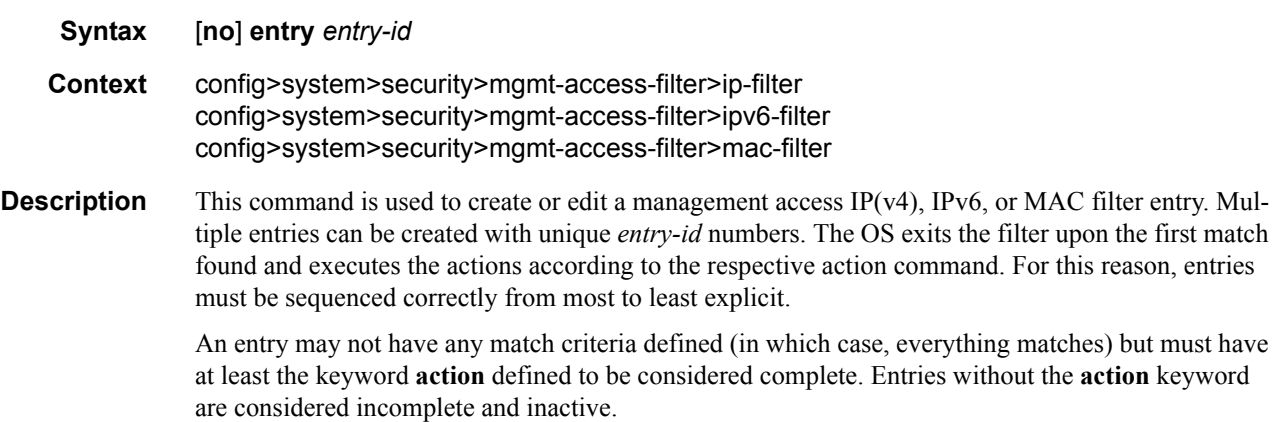

The **no** form of the command removes the specified entry from the management access filter.

**Default** No entries are defined.

**Parameters** *entry-id* — An entry ID uniquely identifies a match criteria and the corresponding action. It is recommended that entries are numbered in staggered increments. This allows users to insert a new entry in an existing policy without having to renumber the existing entries.

**Values**  $1 - 9999$ 

### flow-label

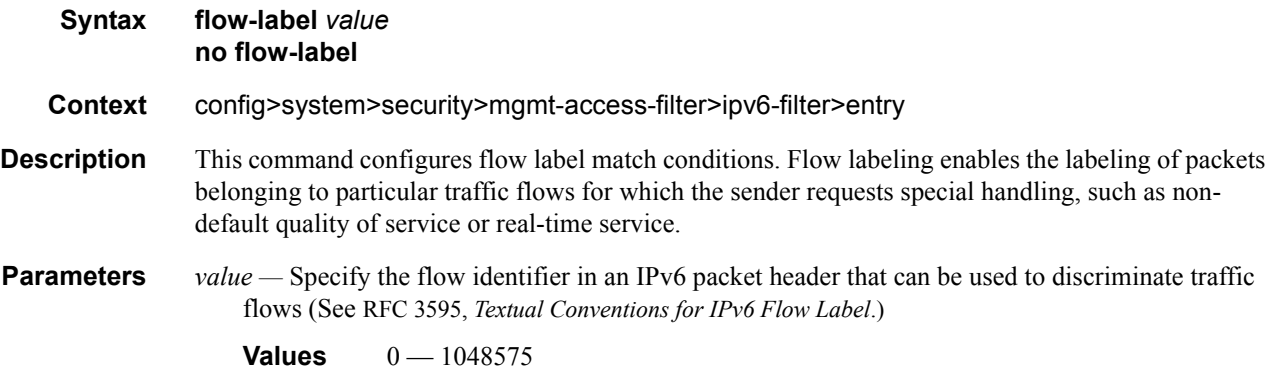

#### log

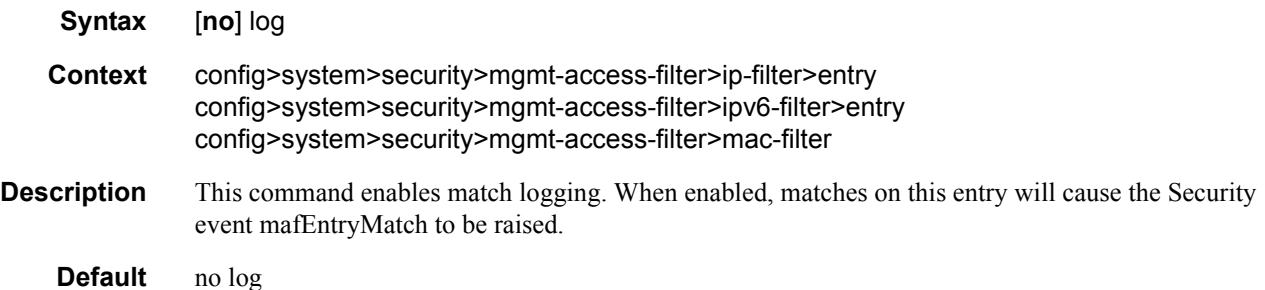

#### next-header

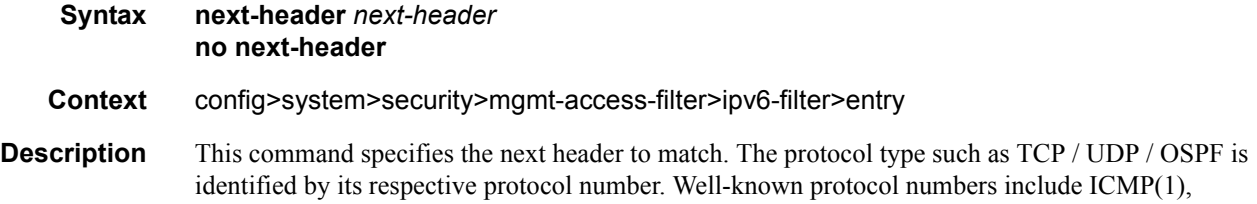

#### **Page 130 7750 SR OS System Management Guide**

TCP(6), UDP(17). IPv6 Extension headers are identified by the next header IPv6 numbers as per RFC2460.

**Parameters** *next-header —* Specifies for IPv4 MAF the IP protocol field, and for IPv6 the next header type to be used in the match criteria for this Management Access Filter Entry.

> **Values** next-header:  $0 - 255$ , protocol numbers accepted in DHB keywords: none, crtp, crudp, egp, eigrp, encap, ether-ip, gre, icmp, idrp, igmp, igp, ip, ipv6, ipv6-icmp, ipv6-no-nxt, isis, iso-ip, l2tp, ospf-igp, pim, pnni, ptp, rdp, rsvp, stp, tcp, udp, vrrp

#### protocol

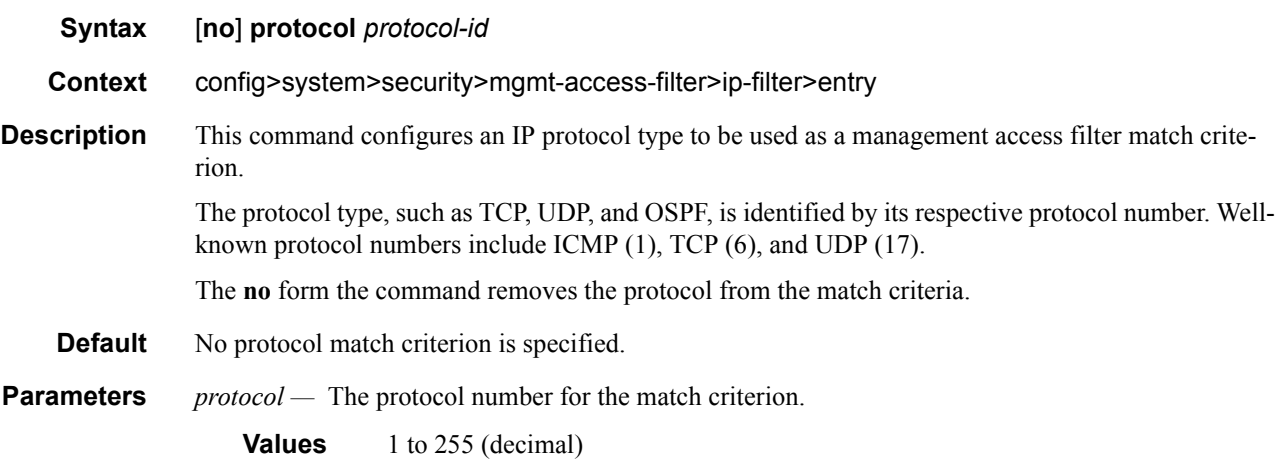

#### port

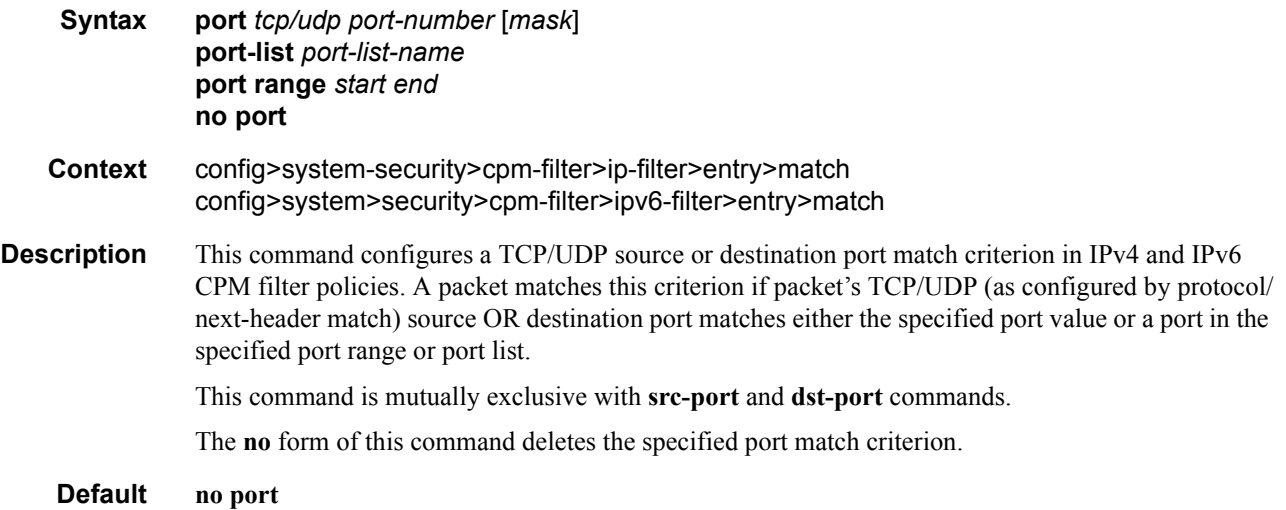

**Parameters** *port-number* — A source or destination port to be used as a match criterion specified as a decimal integer.

**Values** 1 -65535

*mask —* Specifies the 16 bit mask to be applied when matching the port.

**Values** [0x0000..0xFFFF] | [0..65535] | [0b0000000000000000..0b1111111111111111]

**range** *start end —* an inclusive range of source or destination port values to be used as match criteria. *start* of the range and *end* of the range are expressed as decimal integers.

**Values** start, end, port-number: 1 -65535

**port-list** *port-list-name —* A string of up to 32 characters of printable ASCII characters. If special characters are used, the string must be enclosed within double quotes.

#### router

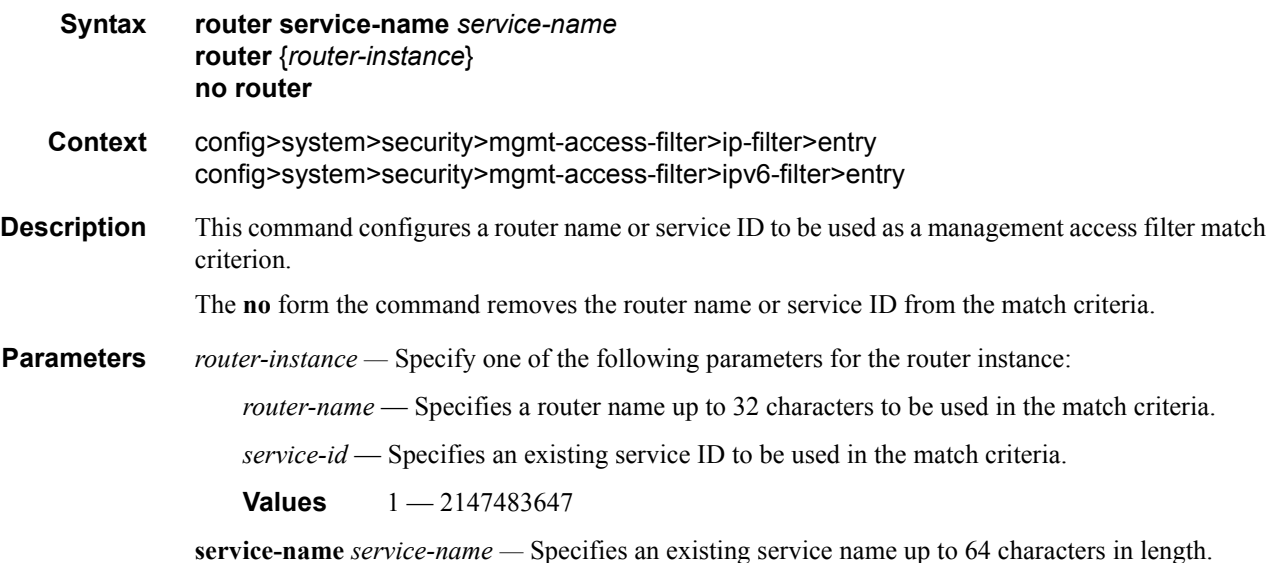

#### renum

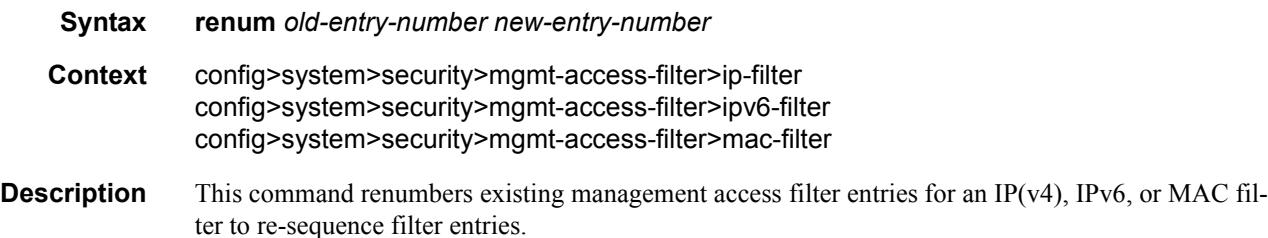

The exits on the first match found and executes the actions in accordance with the accompanying **action** command. This may require some entries to be re-numbered differently from most to least explicit.

**Parameters** *old-entry-number —* Enter the entry number of the existing entry.

**Values**  $1 - 9999$ 

*new-entry-number —* Enter the new entry number that will replace the old entry number.

**Values** 1 **—** 9999

#### shutdown

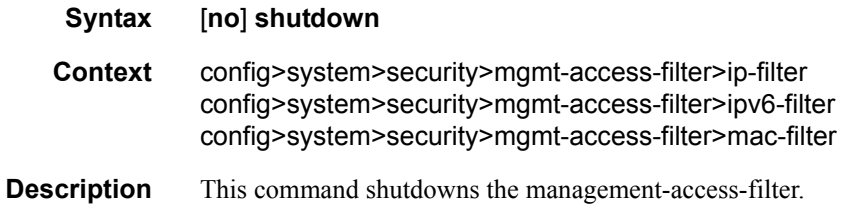

#### match

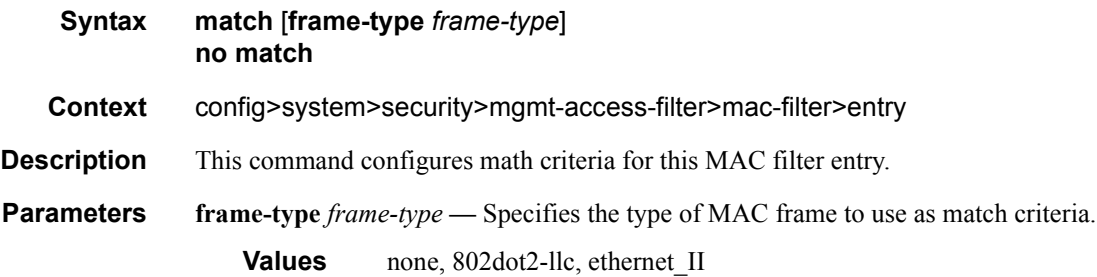

#### cfm-opcode

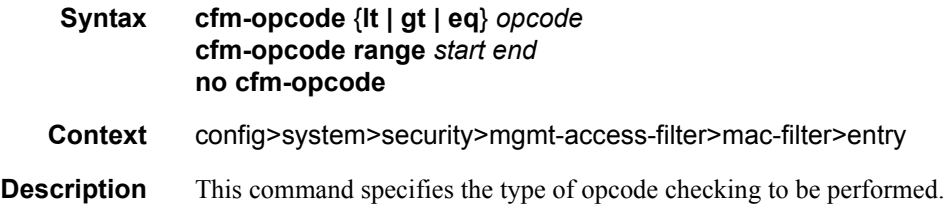

If the cfm-opcode match condition is configured then a check must be made to see if the Ethertype is either IEEE802.1ag or Y1731. If the Ethertype does not match then the packet is not CFM and no match to the cfm-opcode is attempted.

The CFM (ieee802.1ag or Y1731) opcode can be assigned as a range with a start and an end number or with a (less than lt, greater than gt, or equal to eq) operator.

If no range with a start and an end or operator (lt, gt, eq) followed by an opcode with the value between 0 and 255 is defined then the command is invalid.

The following table provides opcode values.

#### **Table 7: Opcode Values**

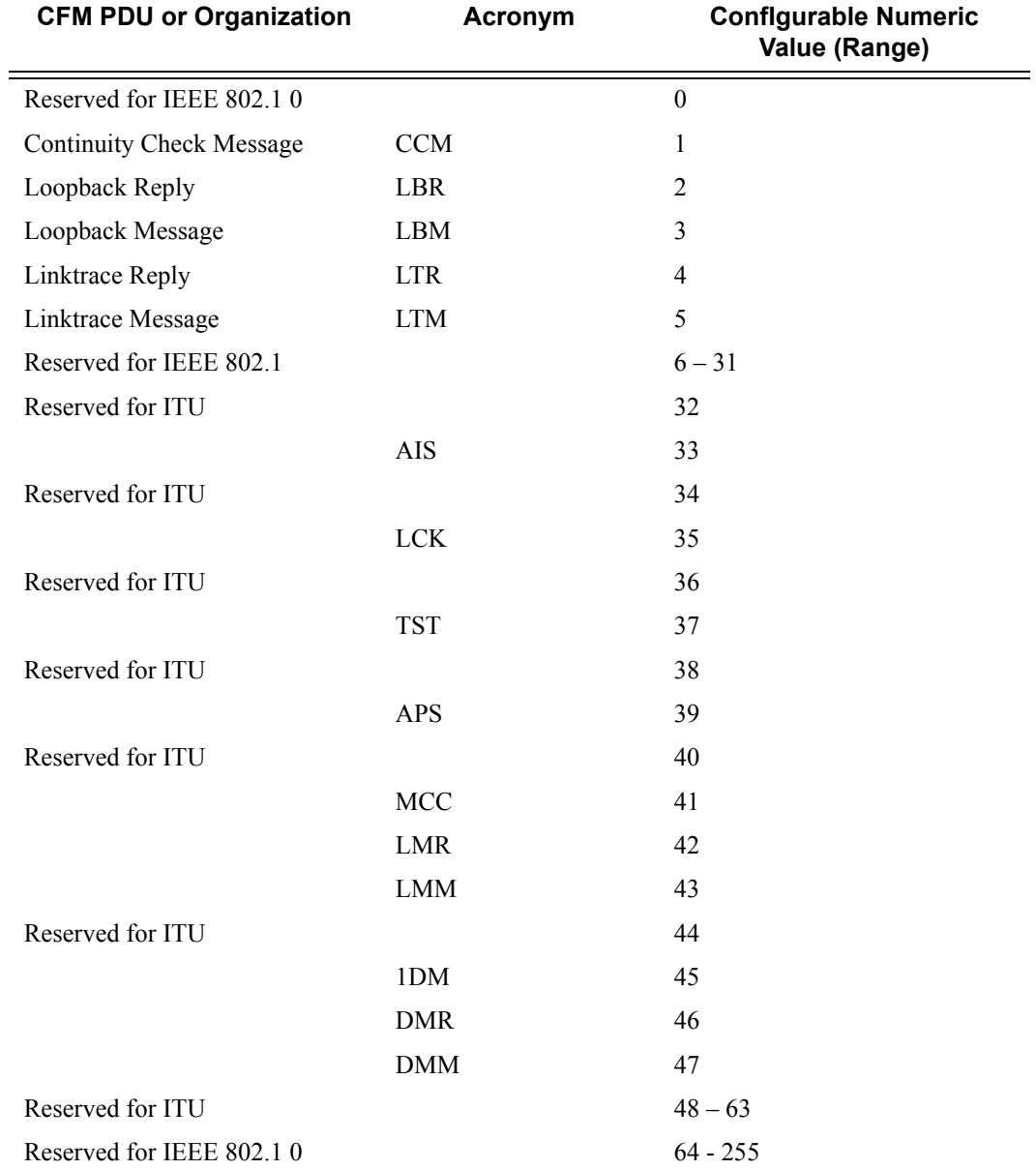

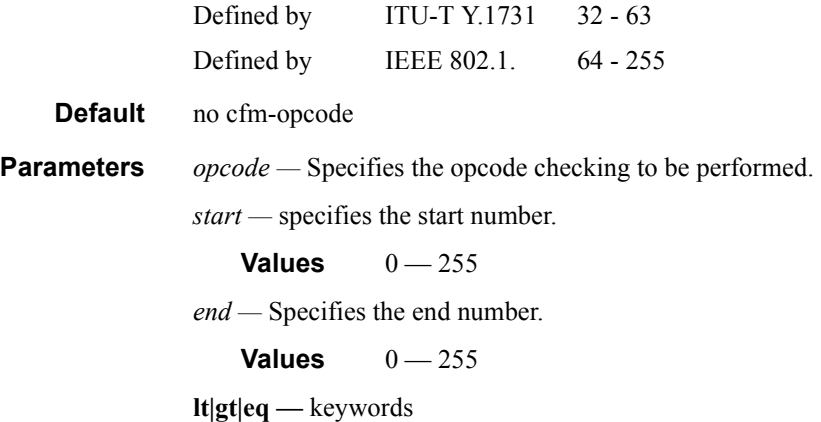

## dot1p

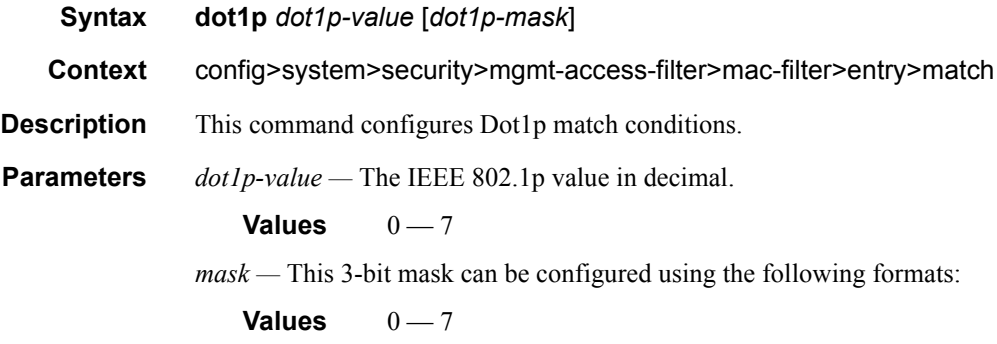

## dsap

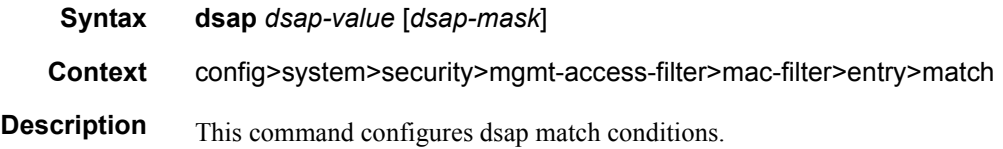

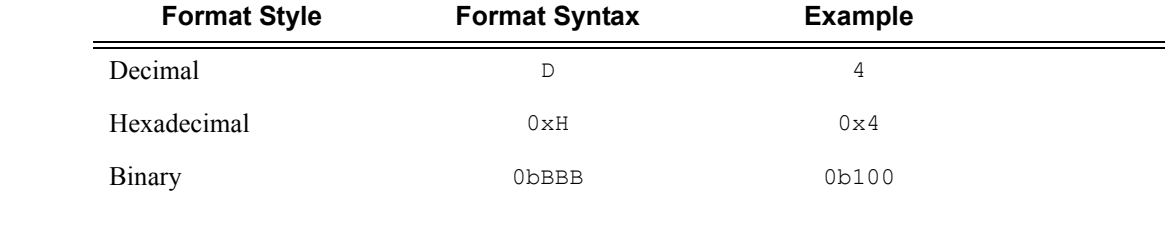

**Parameters** *dsap-value* — The 8-bit dsap match criteria value in hexadecimal.

**Values**  $0x00 - 0xFF$  (hex)

### **7750 SR OS System Management Guide Page 135**

*mask —* This is optional and may be used when specifying a range of dsap values to use as the match criteria.

This 8 bit mask can be configured using the following formats:

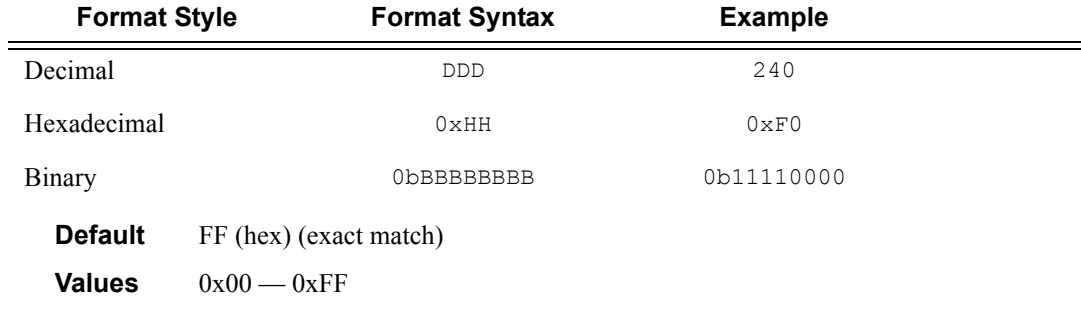

#### dst-mac

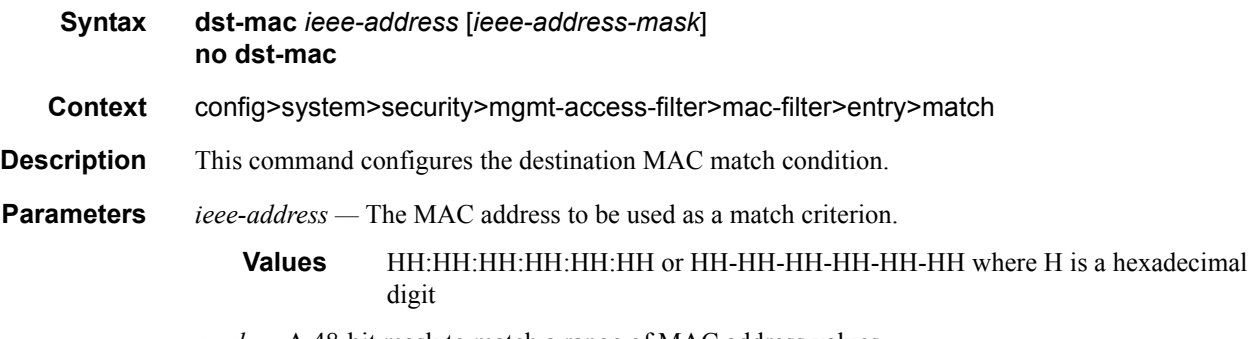

*mask —* A 48-bit mask to match a range of MAC address values.

## etype

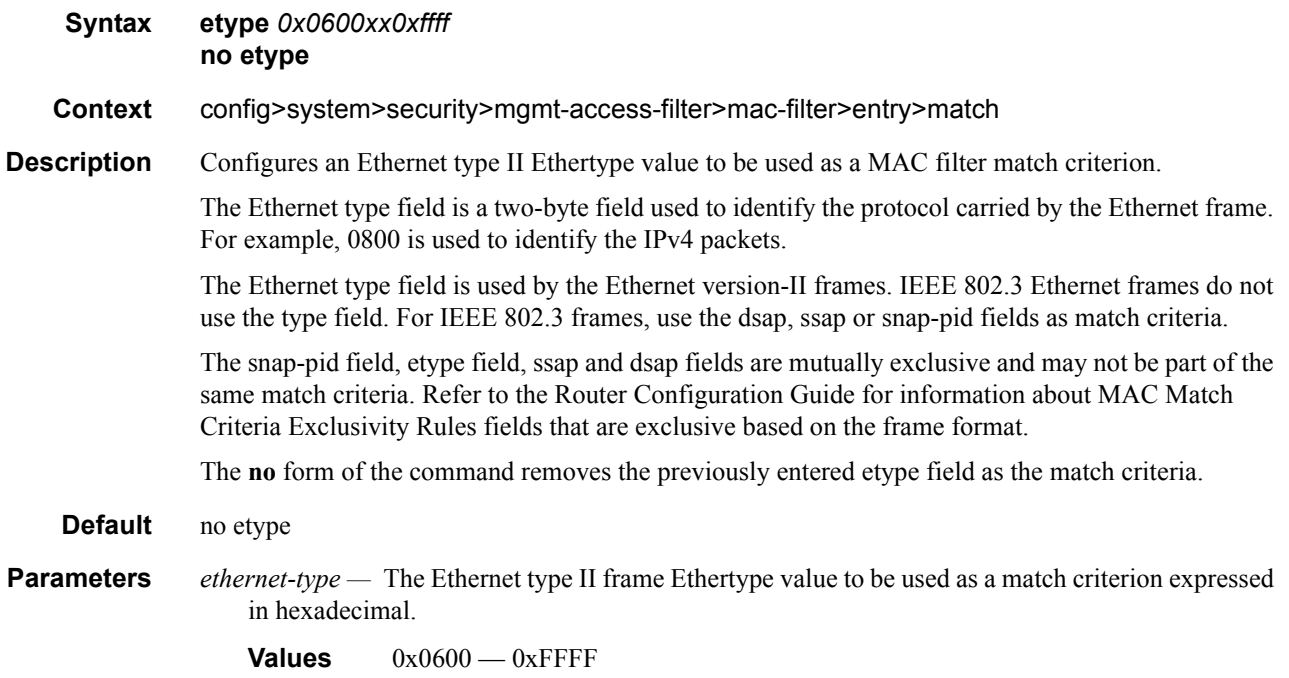

## snap-oui

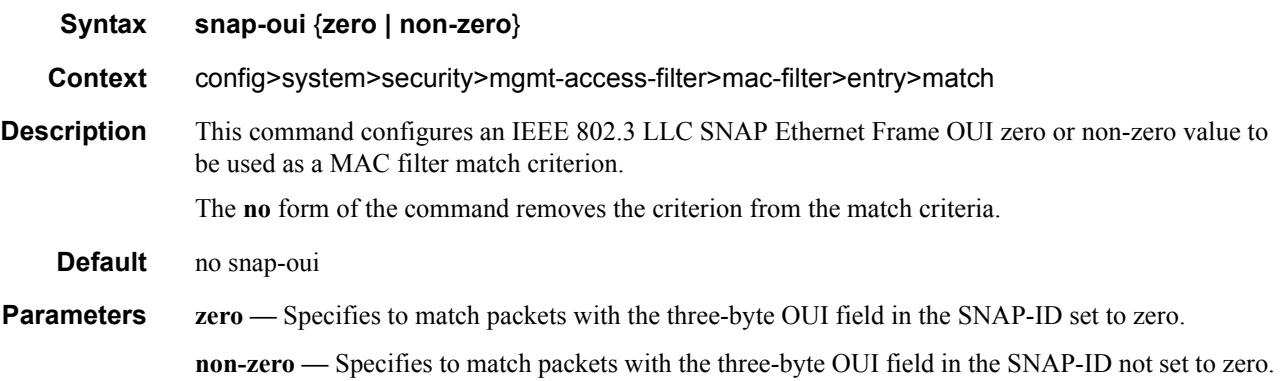

## snap-pid

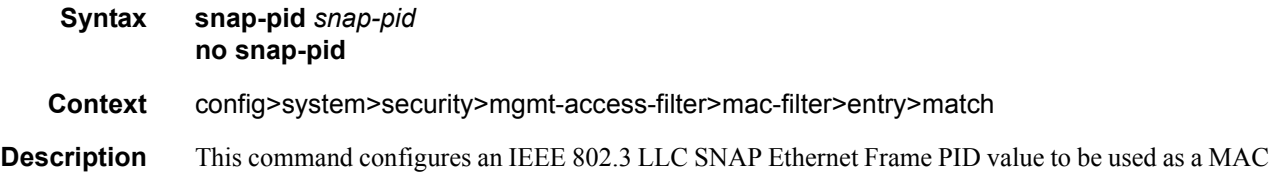

## **7750 SR OS System Management Guide Page 137**

filter match criterion.

This is a two-byte protocol id that is part of the IEEE 802.3 LLC SNAP Ethernet Frame that follows the three-byte OUI field.

The snap-pid field, etype field, ssap and dsap fields are mutually exclusive and may not be part of the same match criteria. Refer to the Router Configuration Guide for information about MAC Match Criteria Exclusivity Rules fields that are exclusive based on the frame format.

Note: The snap-pid match criterion is independent of the OUI field within the SNAP header. Two packets with different three-byte OUI fields but the same PID field will both match the same filter entry based on a snap-pid match criteria.

The **no** form of the command removes the snap-pid value as the match criteria.

**Default** no snap-pid

**Parameters** *pid-value* — The two-byte snap-pid value to be used as a match criterion in hexadecimal.

**Values**  $0x0000 - 0x$ FFFF

#### src-mac

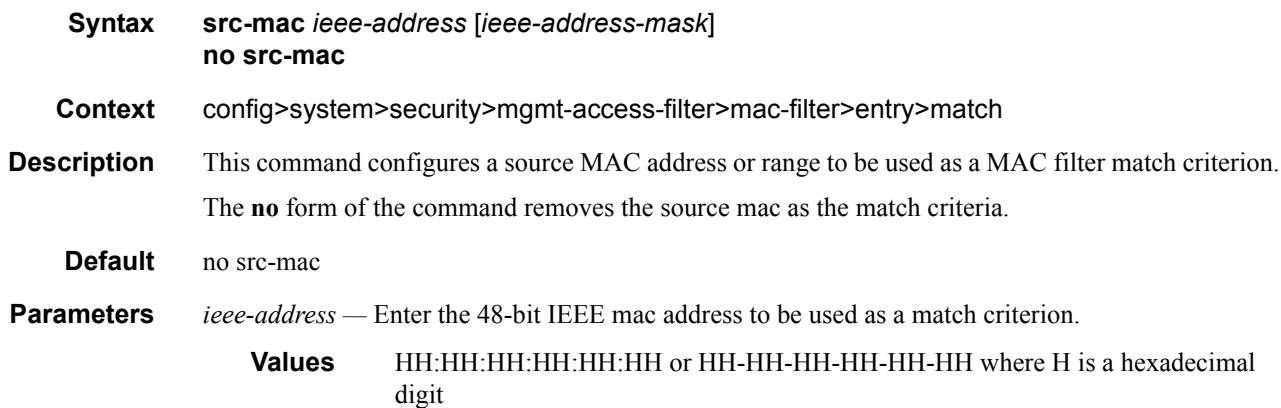

*ieee-address-mask —* This 48-bit mask can be configured using:

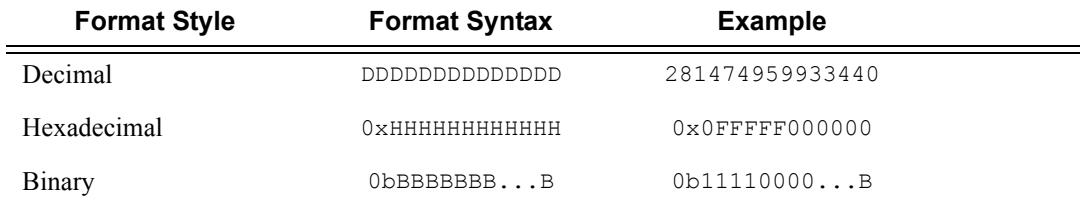

To configure so that all packets with a source MAC OUI value of 00-03-FA are subject to a match condition then the entry should be specified as: 003FA000000 0xFFFFFF000000

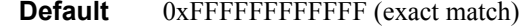

**Values** 0x00000000000000 — 0xFFFFFFFFFFFF

#### ssap

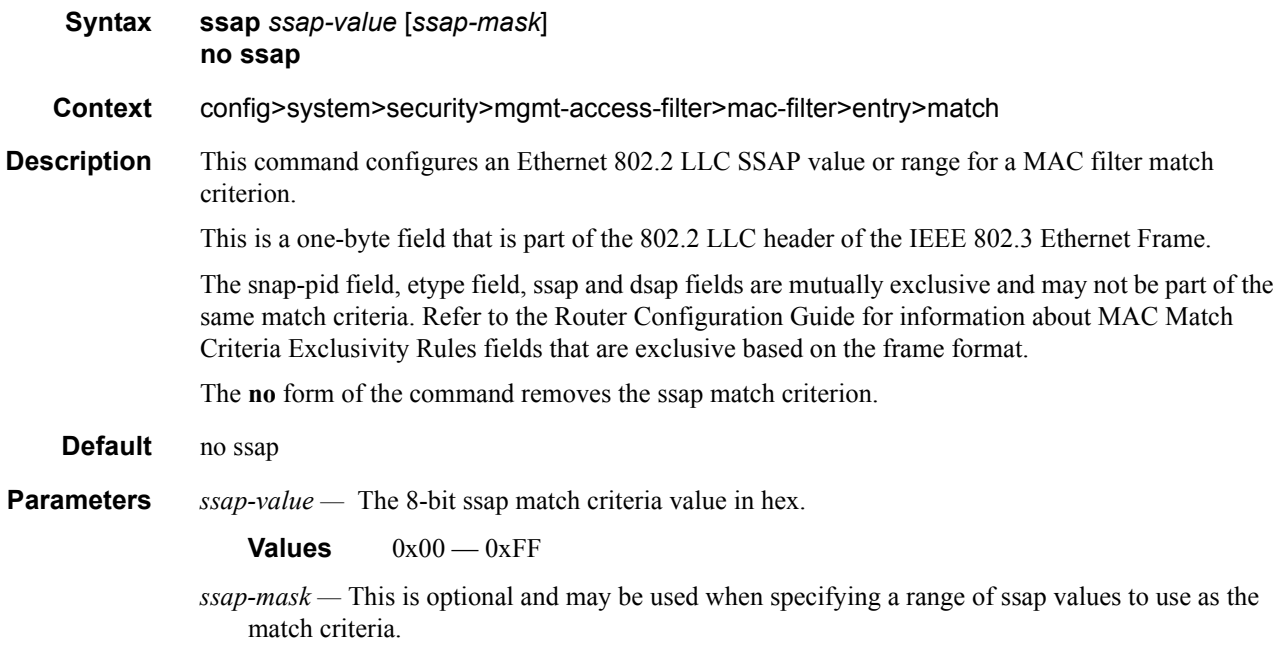

## svc-id

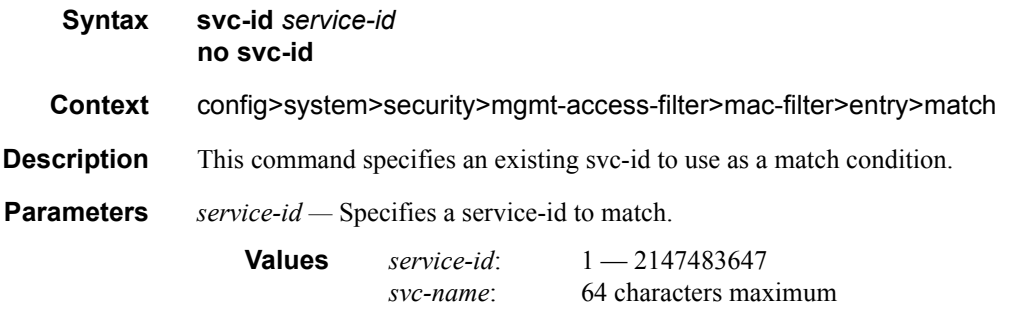

## src-port

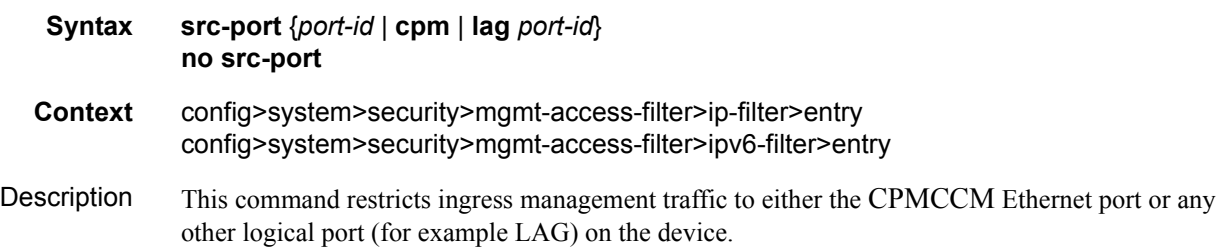

When the source interface is configured, only management traffic arriving on those ports satisfy the match criteria.

The **no** form of the command reverts to the default value.

**Default** any interface

**Parameters** *port-id* — The port ID in the following format: slot[/mda]/port.

For example: To configure port 3 on MDA 2 on card 1 would be specified as 1/2/3.

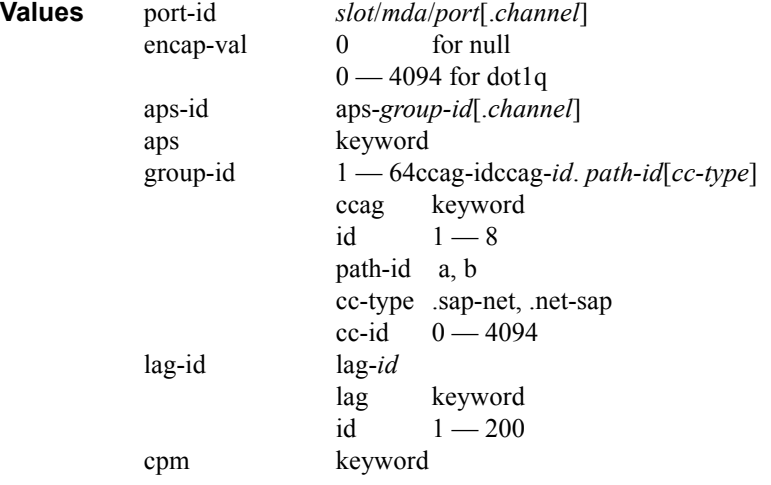

**cpm —** Configure the Ethernet port on the primary to match the criteria.

#### src-ip

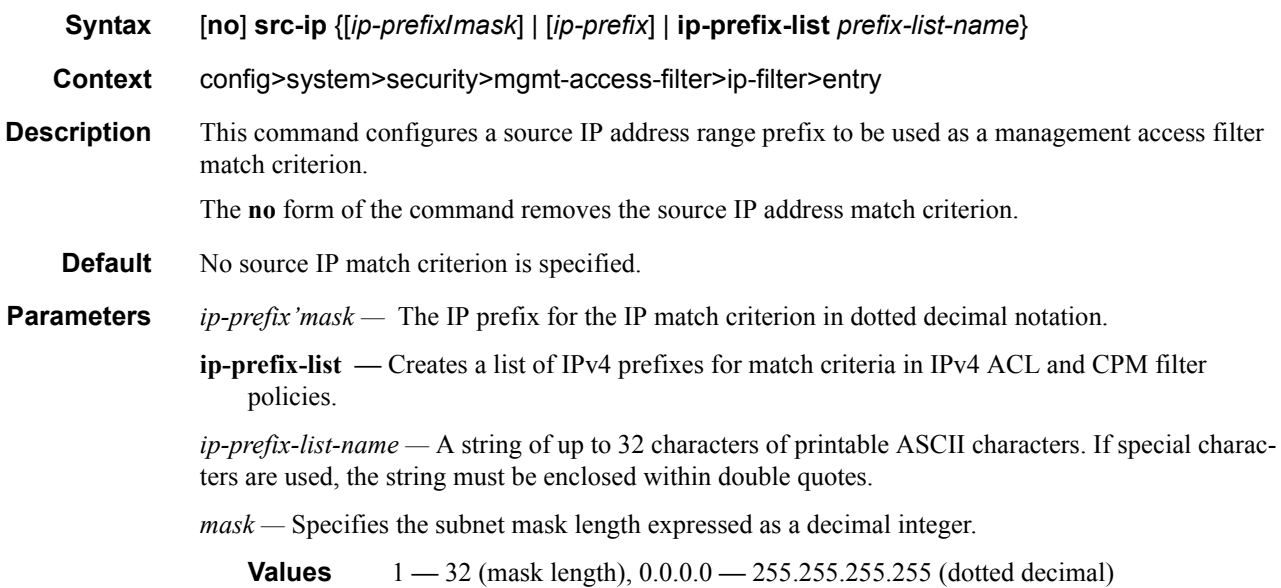

## src-ip

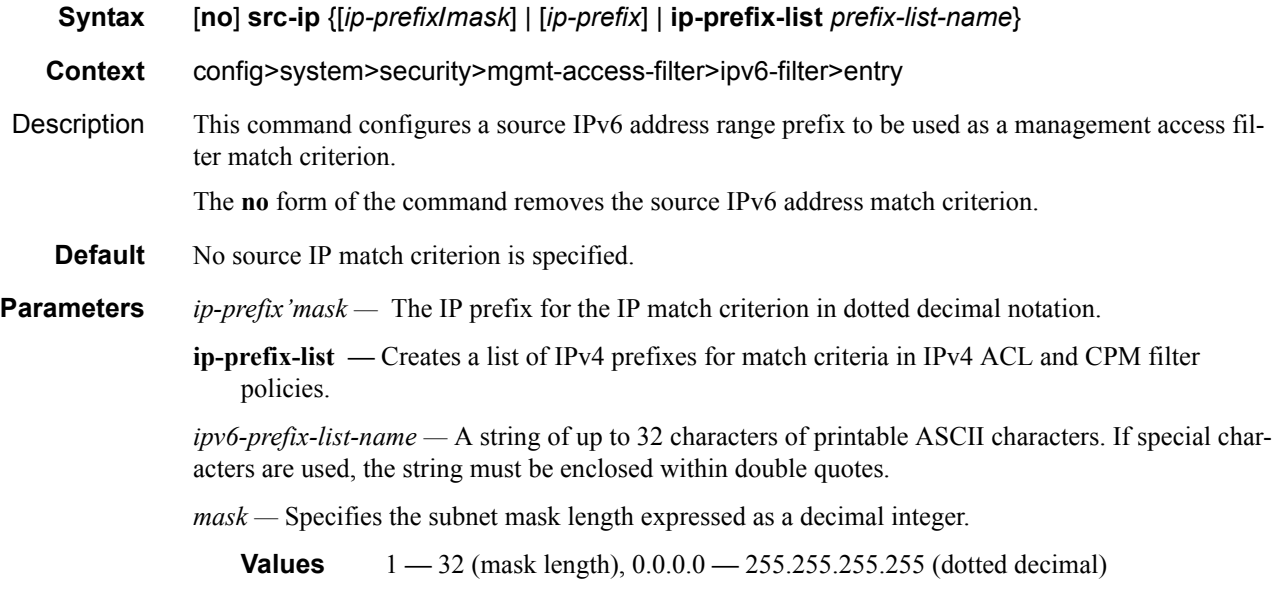

# **Password Commands**

## admin-password

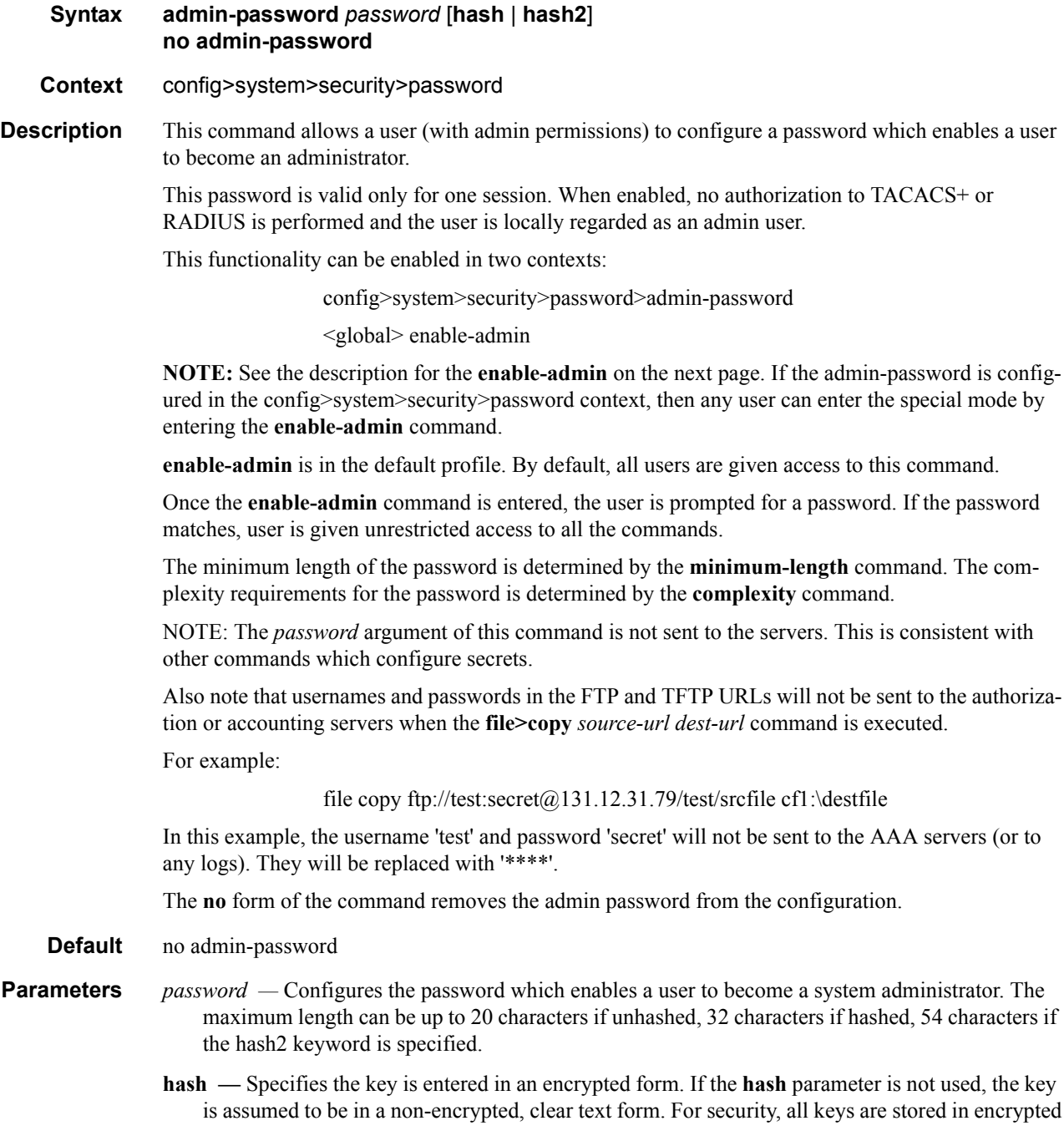

**hash2 —** Specifies the key is entered in a more complex encrypted form. If the **hash2** parameter is not used, the less encrypted **hash** form is assumed.

#### enable-admin

**Syntax enable-admin**

**Context** <global>

**Description NOTE:** See the description for the **admin-password** on the previous page. If the **admin-password** is configured in the config>system>security>password context, then any user can enter the special administrative mode by entering the **enable-admin** command.

**enable-admin** is in the default profile. By default, all users are given access to this command.

Once the **enable-admin** command is entered, the user is prompted for a password. If the password matches, user is given unrestricted access to all the commands.

The minimum length of the password is determined by the **minimum-length** command. The complexity requirements for the password is determined by the **complexity** command.

There are two ways to verify that a user is in the enable-admin mode:

- show users Administrator can know which users are in this mode.
- Enter the enable-admin command again at the root prompt and an error message will be returned.

```
A:ALA-1# show users
 ===============================================================================
User Type From Login time Idle time
===============================================================================
admin Console -- 10AUG2006 13:55:24 0d 19:42:22
admin Telnet 10.20.30.93 09AUG2006 08:35:23 0d 00:00:00 A
-------------------------------------------------------------------------------
Number of users : 2
'A' indicates user is in admin mode
===============================================================================
A:AT.A-1#A:ALA-1# enable-admin
MINOR: CLI Already in admin mode.
A:ALA-1#
```
#### aging

**Syntax aging** *days* **no aging**

**Context** config>system>security>password

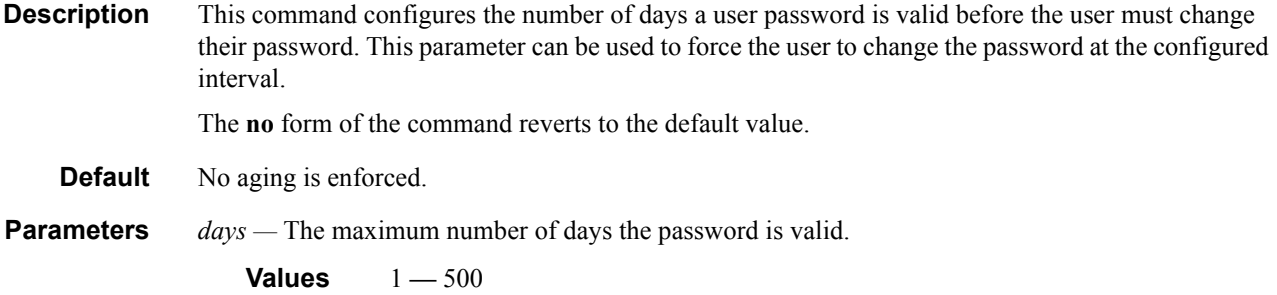

## attempts

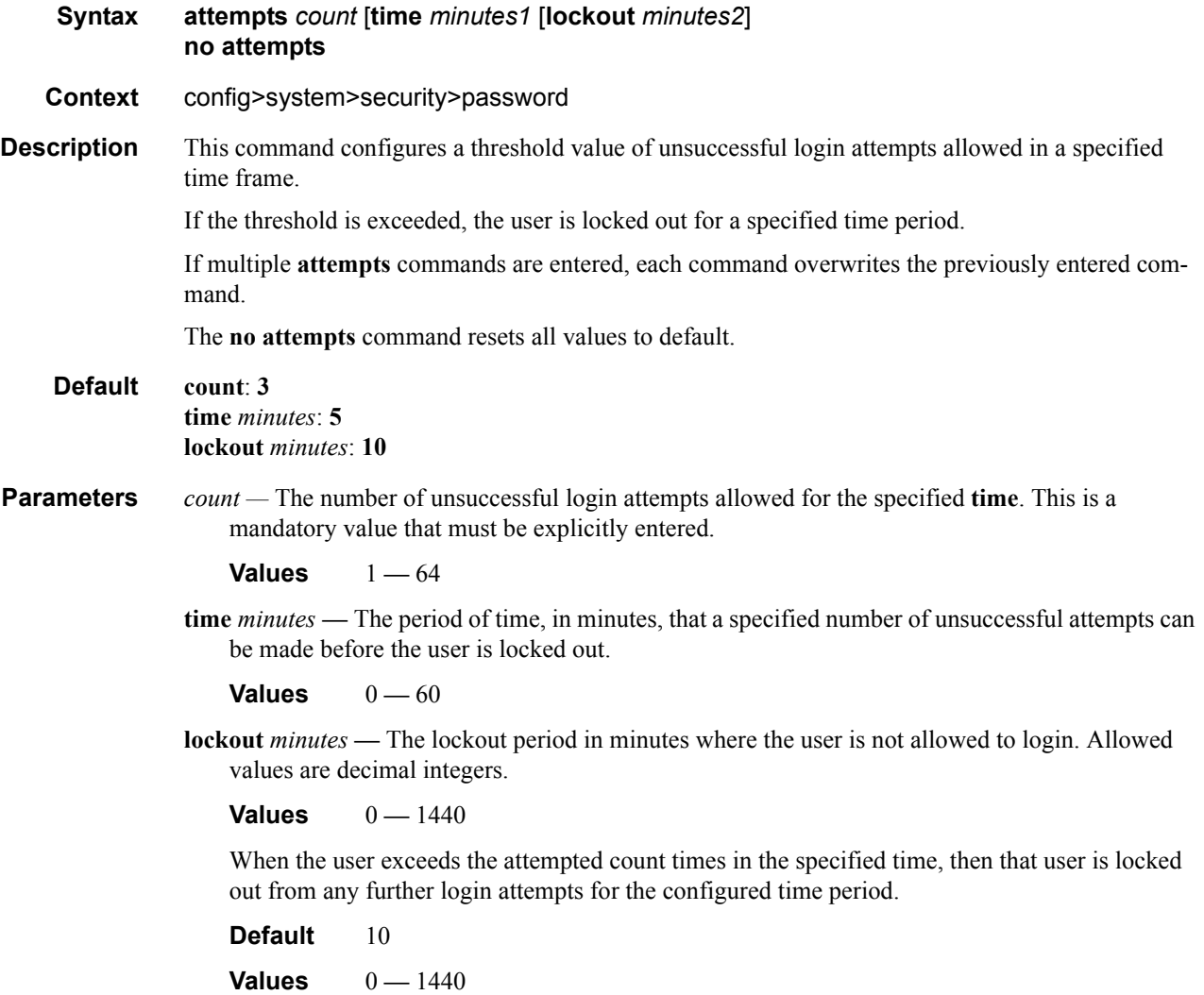

### authentication-order

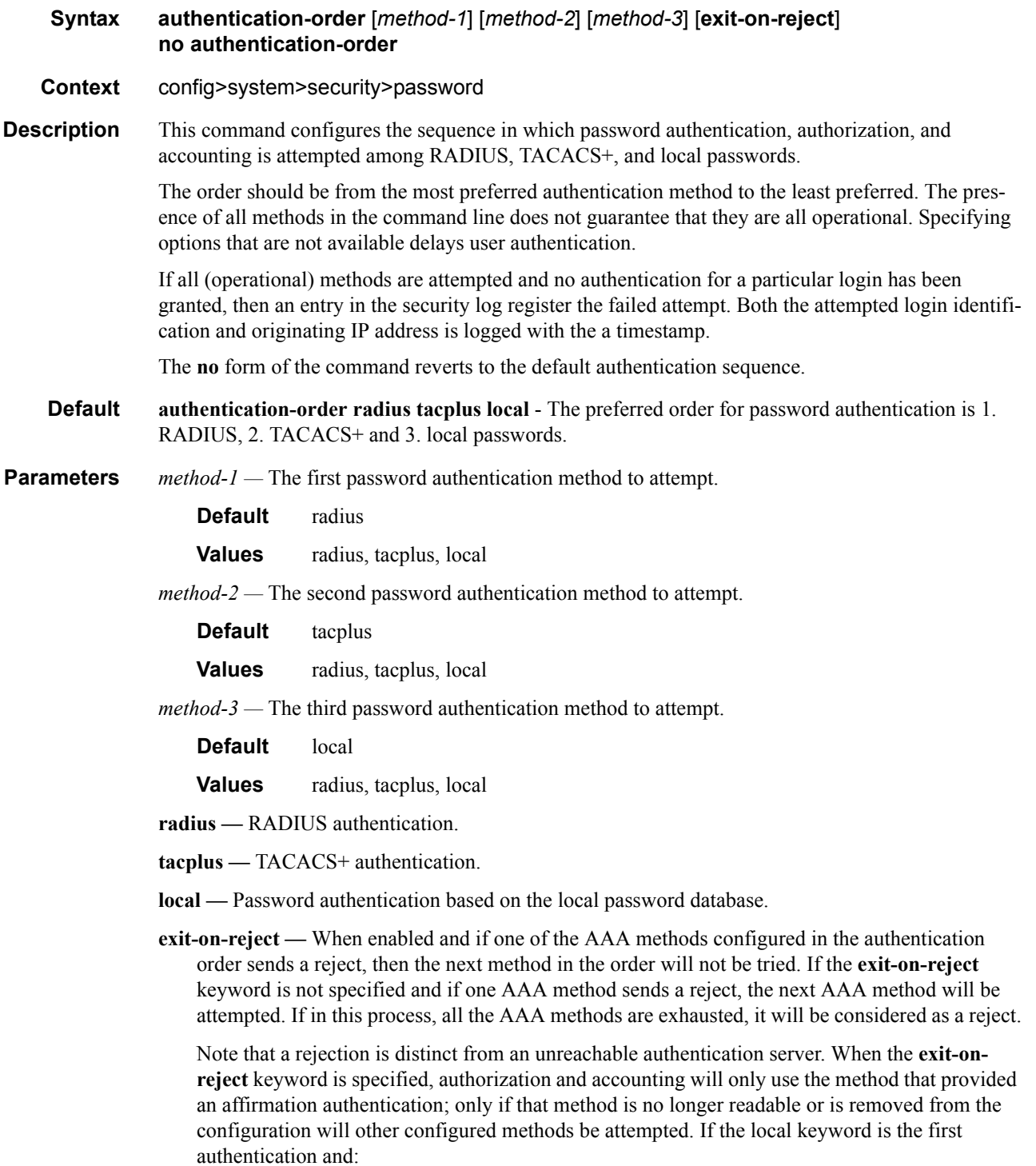

- **exit-on-reject** is configured and the user does not exist, the user will not be authenticated.
- The user is authenticated locally, then other methods, if configured, will be used for authorization and accounting.
- The user is configured locally but without console access, login will be denied.

#### complexity

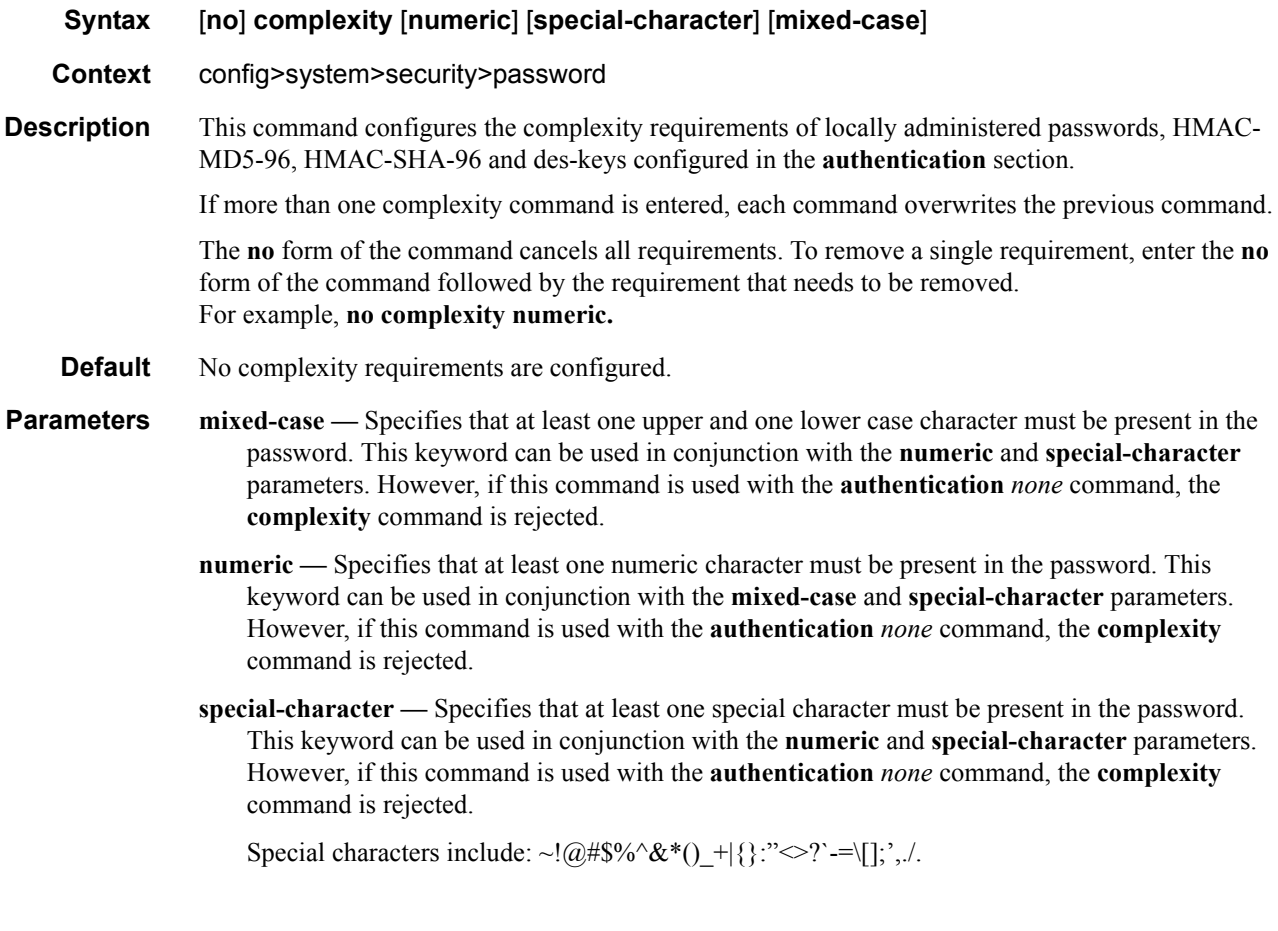

### health-check

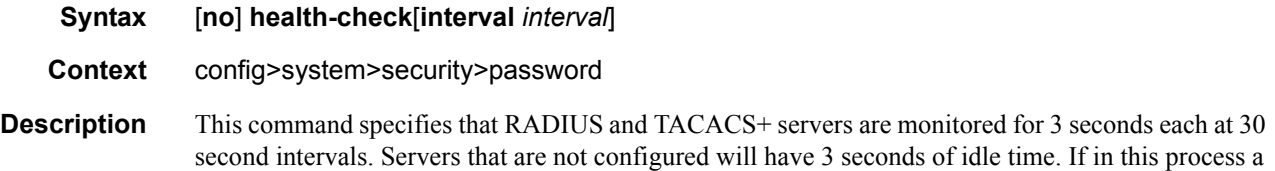

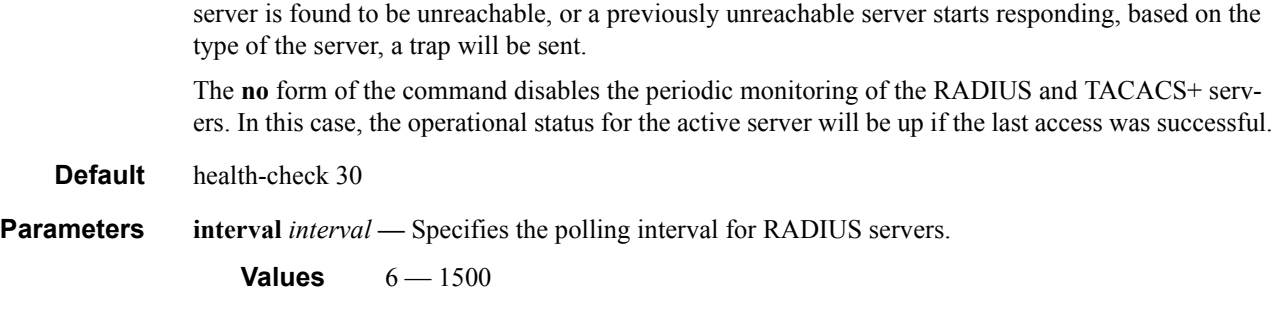

## minimum-length

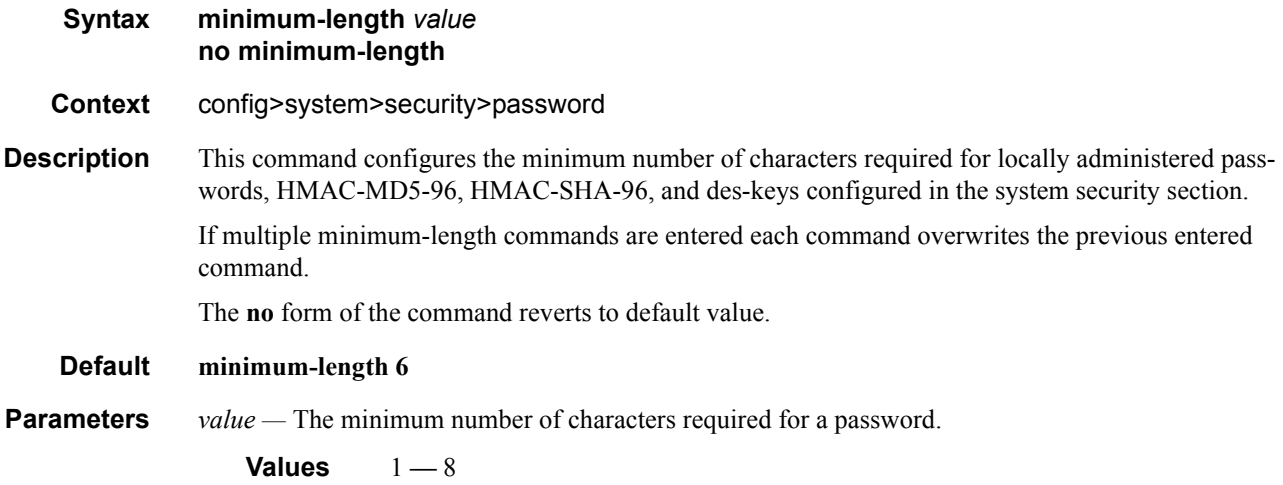

## tacplus-map-to-priv-lvl

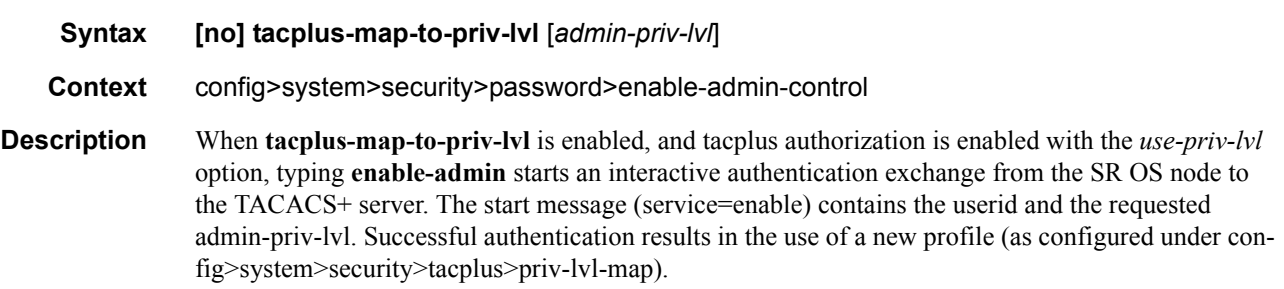

### password

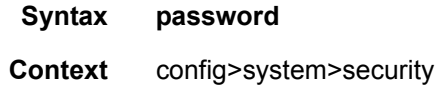

## **7750 SR OS System Management Guide Page 147**

**Description** This command creates the context to configure password management parameters.
# **Public Key Infrastructure (PKI) Commands**

## pki

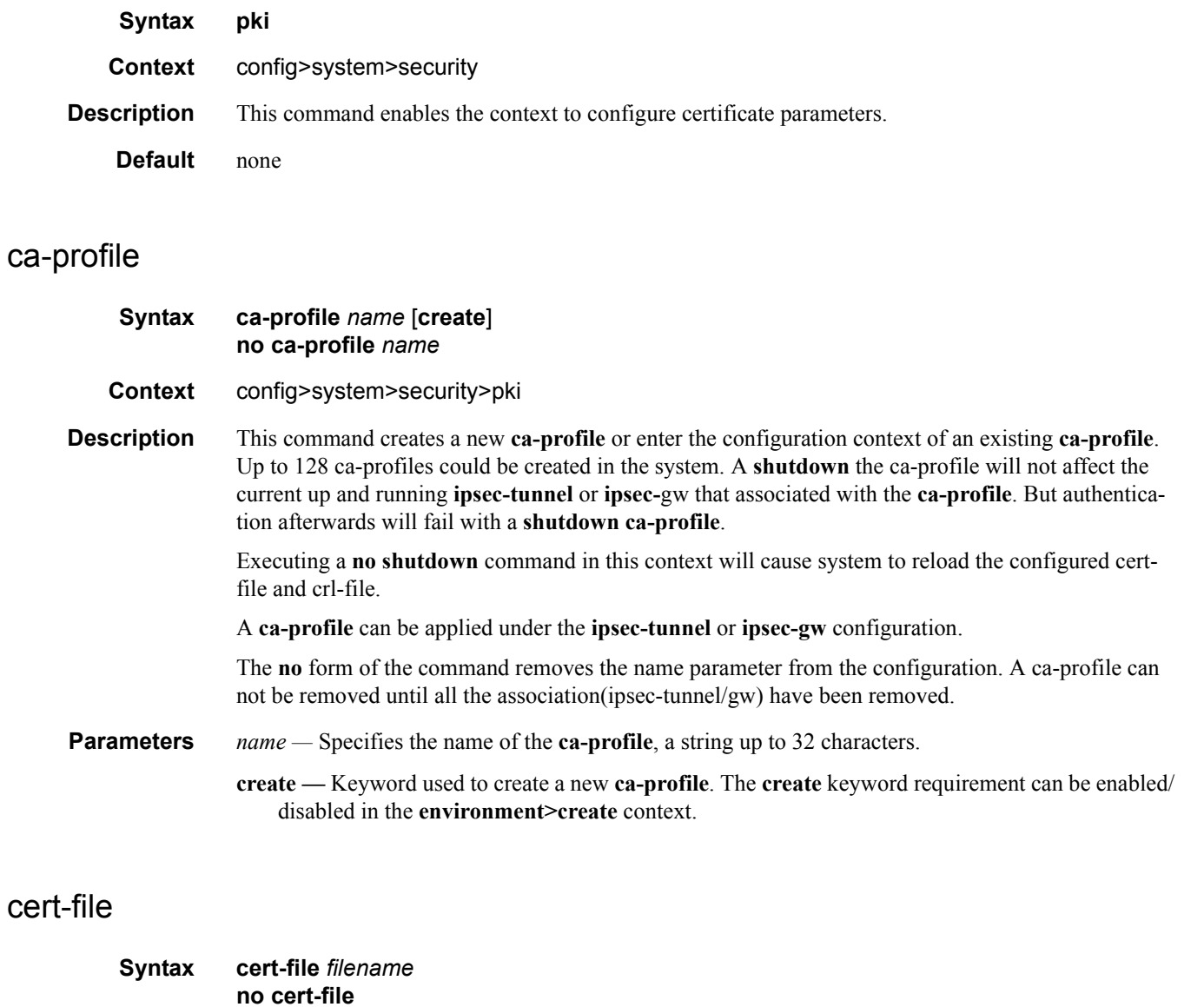

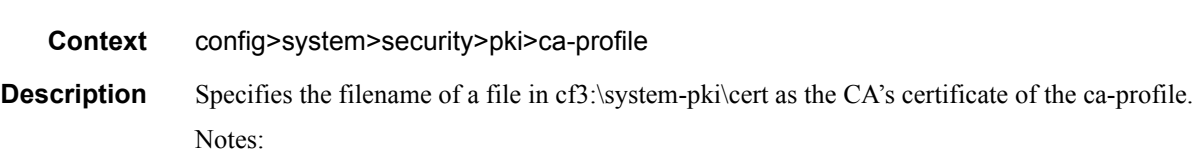

**7750 SR OS System Management Guide Page 149**

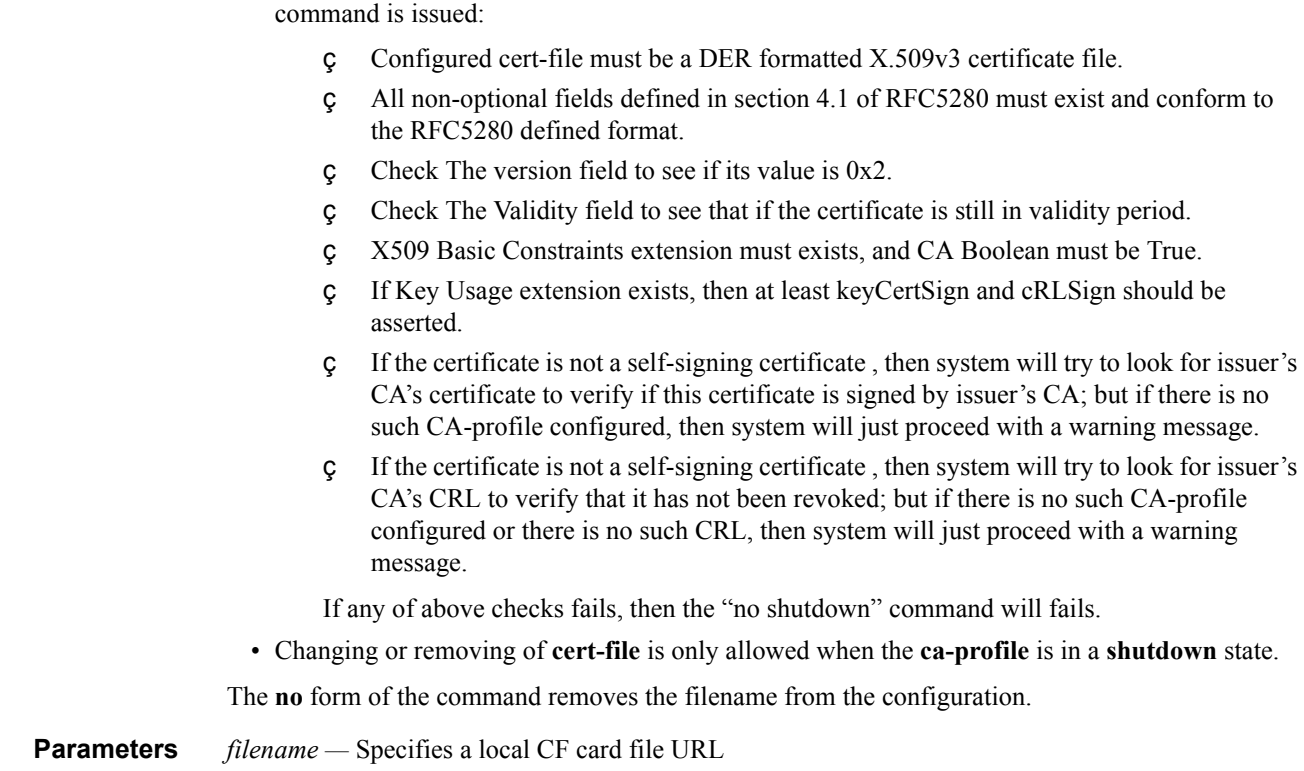

• The system will perform following checks against configured cert-file when a **no shutdown** 

### cmp

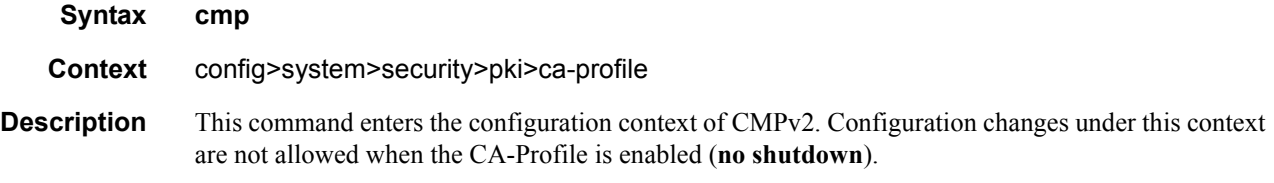

## cmp-key-list

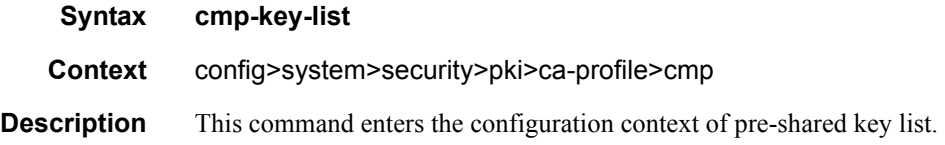

**Page 150 7750 SR OS System Management Guide**

## key

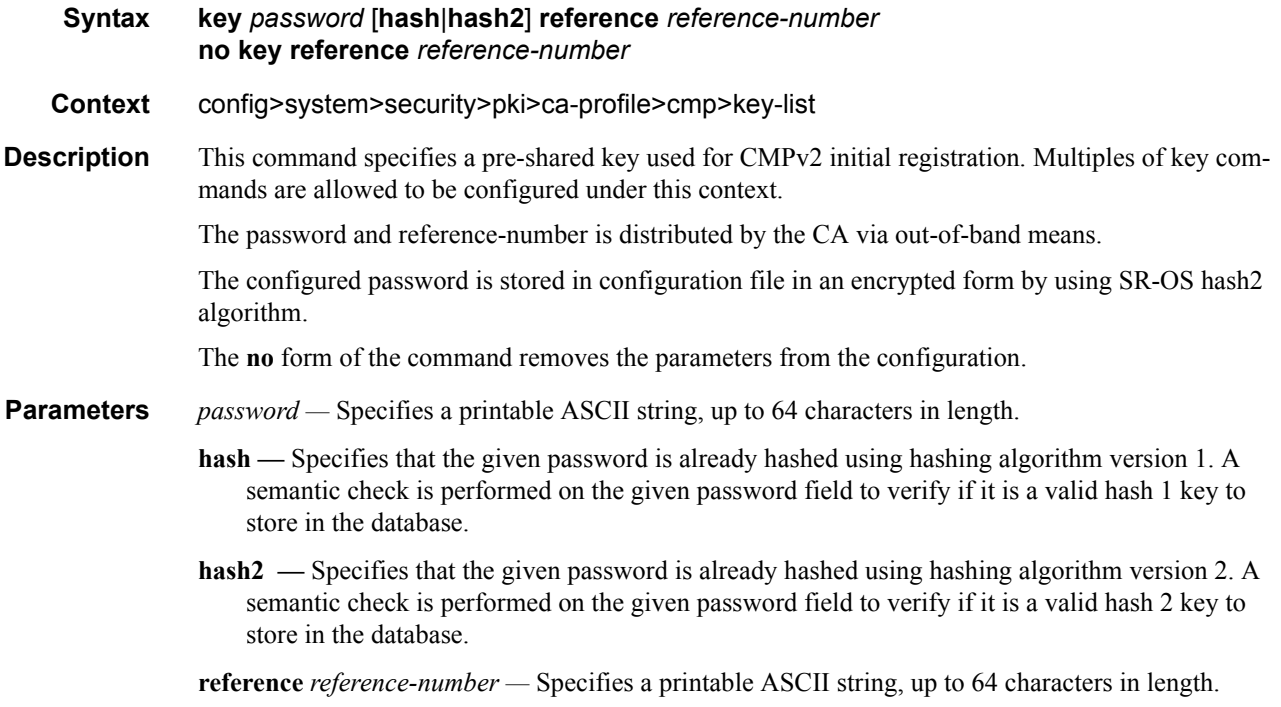

## cmp-url

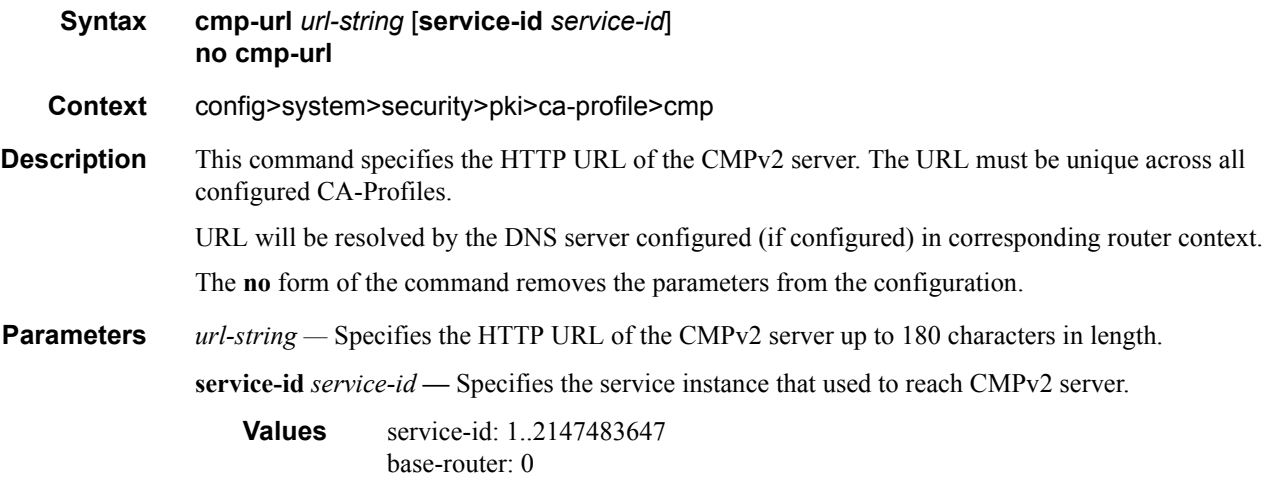

## http-response-timeout

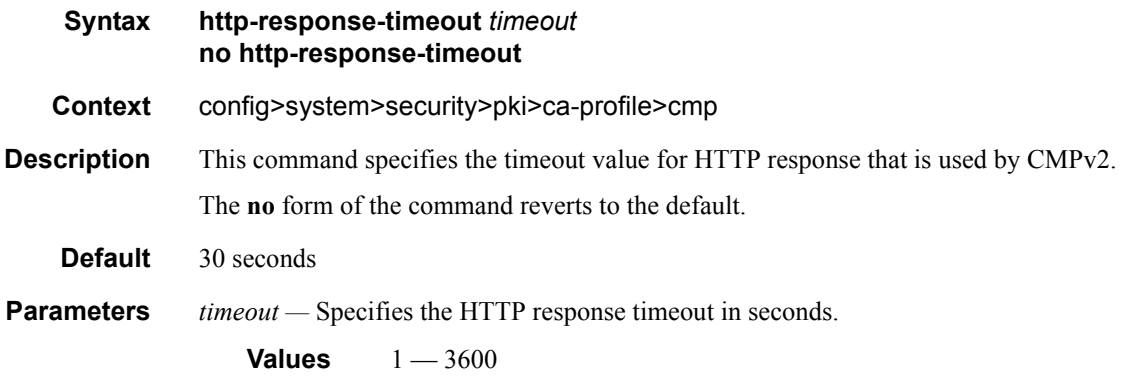

### crl-file

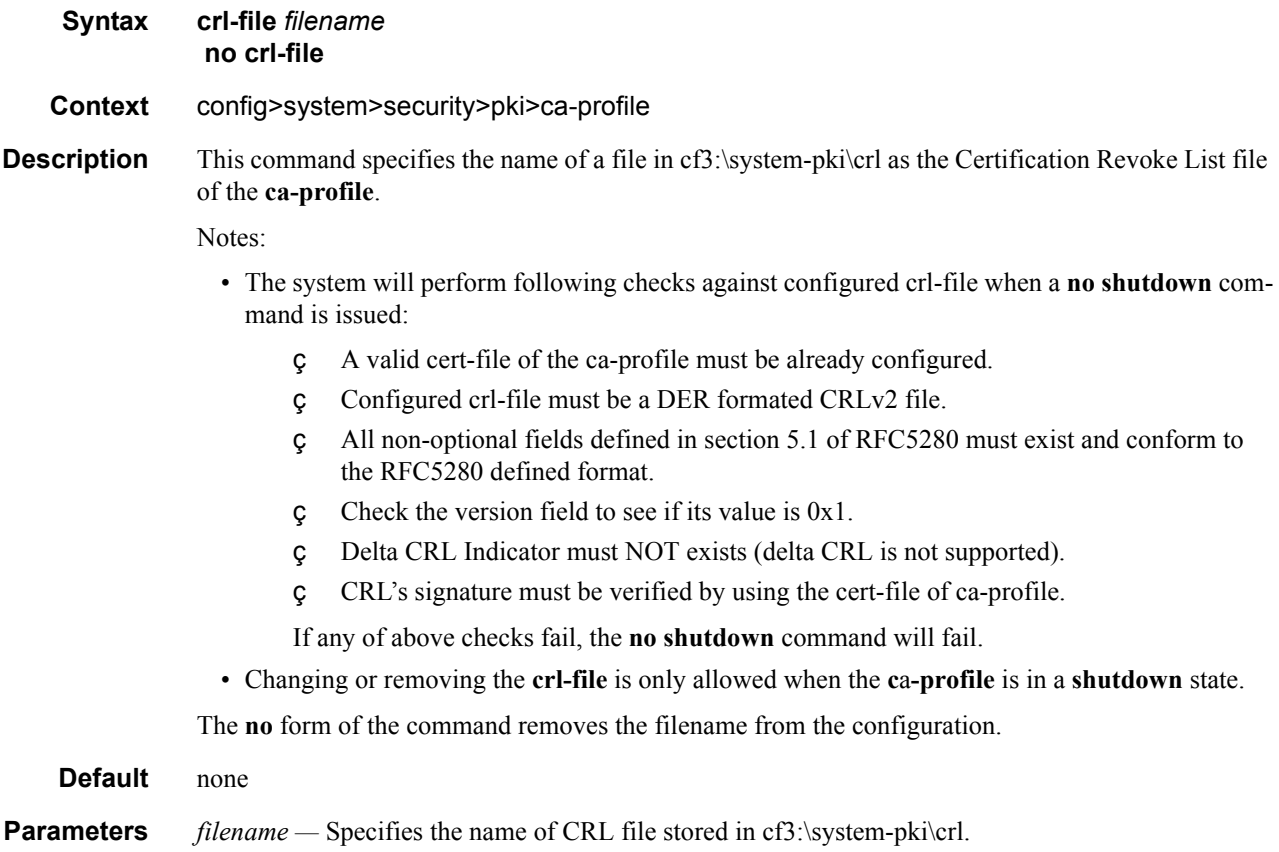

### ocsp

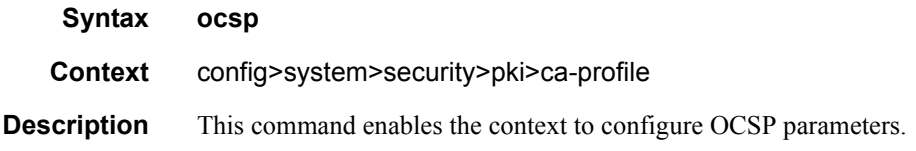

## responder-url

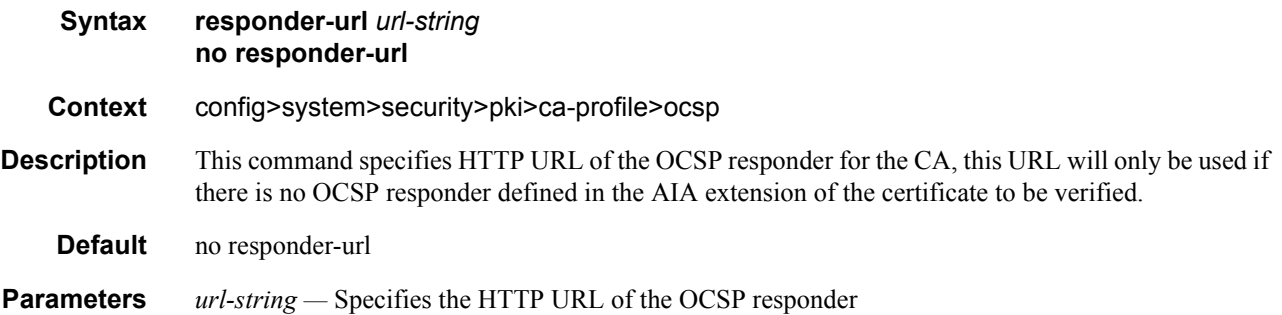

### service

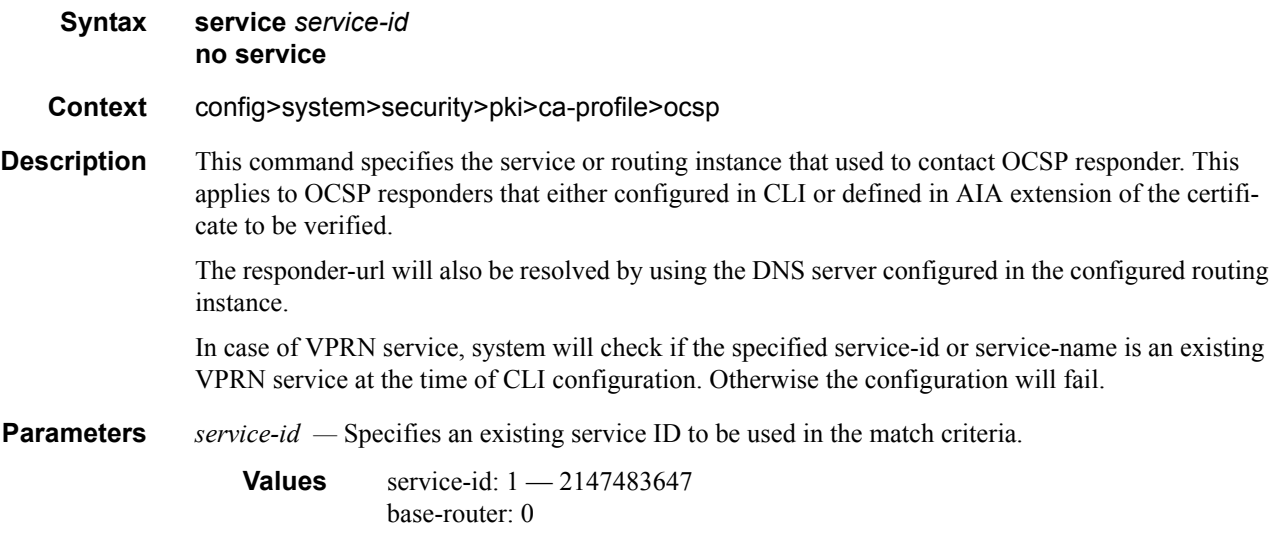

## verify-cert

**Syntax verify-cert** *filename* [**allow-override**] **verify-cert ca-cert** [**allow-override**] **no verify-cert**

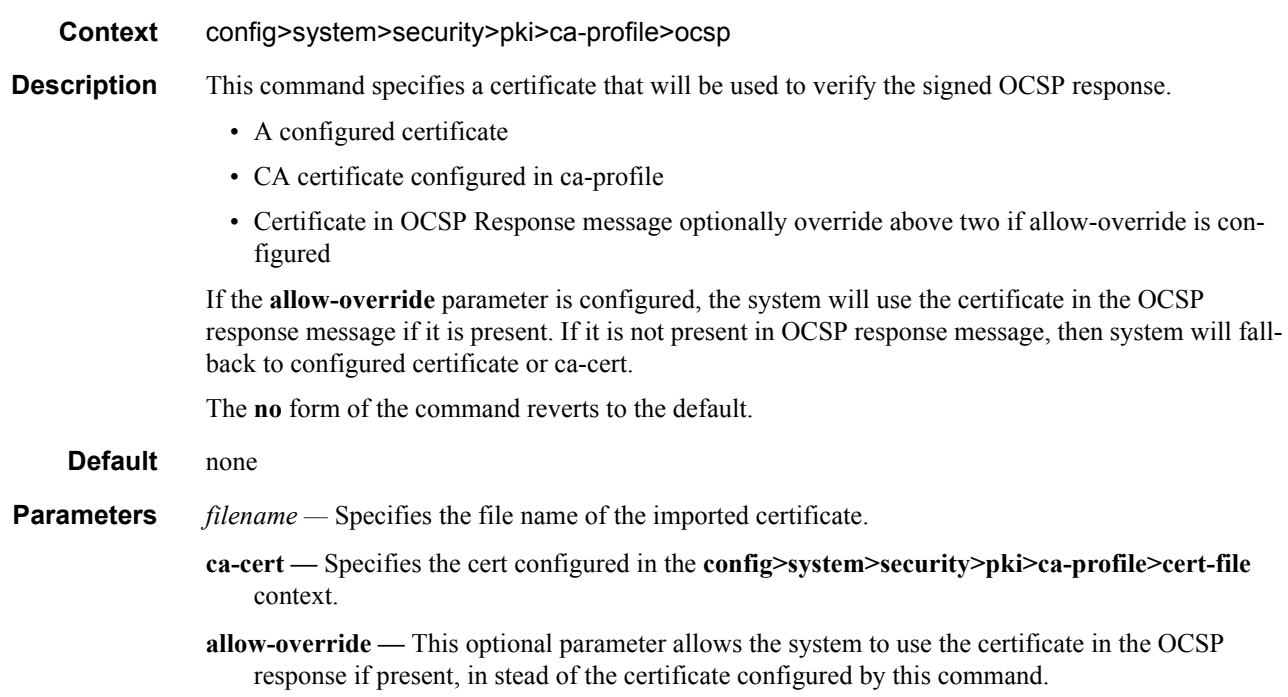

## maximum-cert-chain-depth

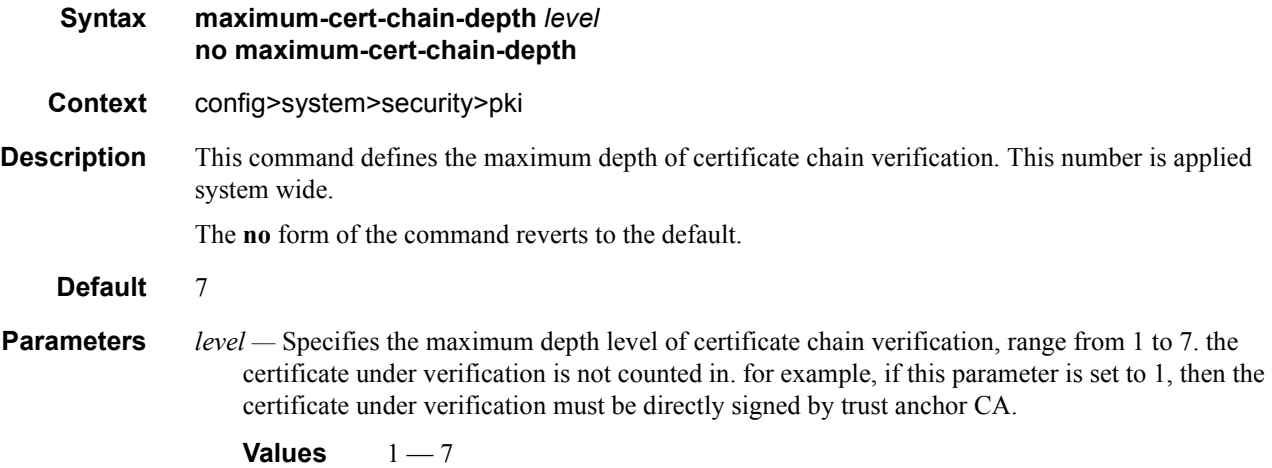

## shutdown

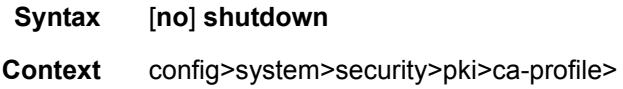

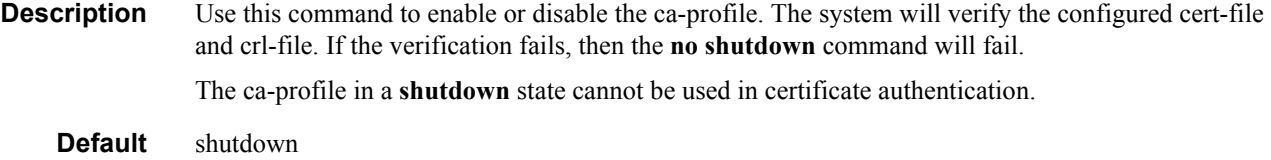

### certificate

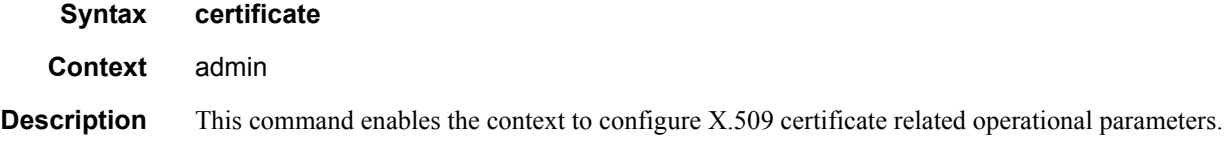

## clear-ocsp-cache

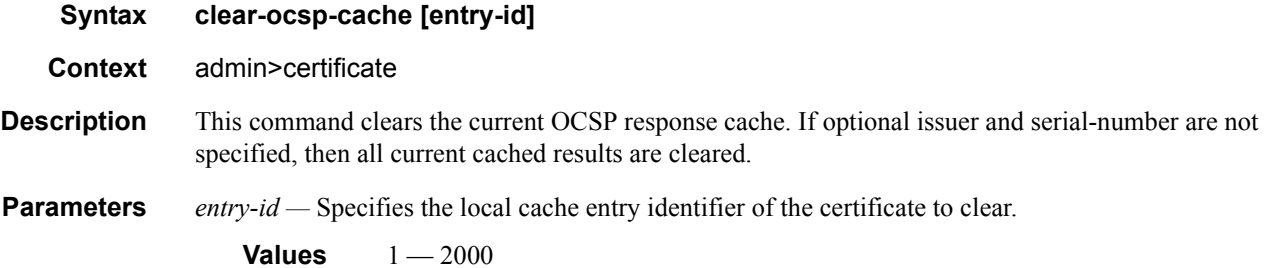

## display

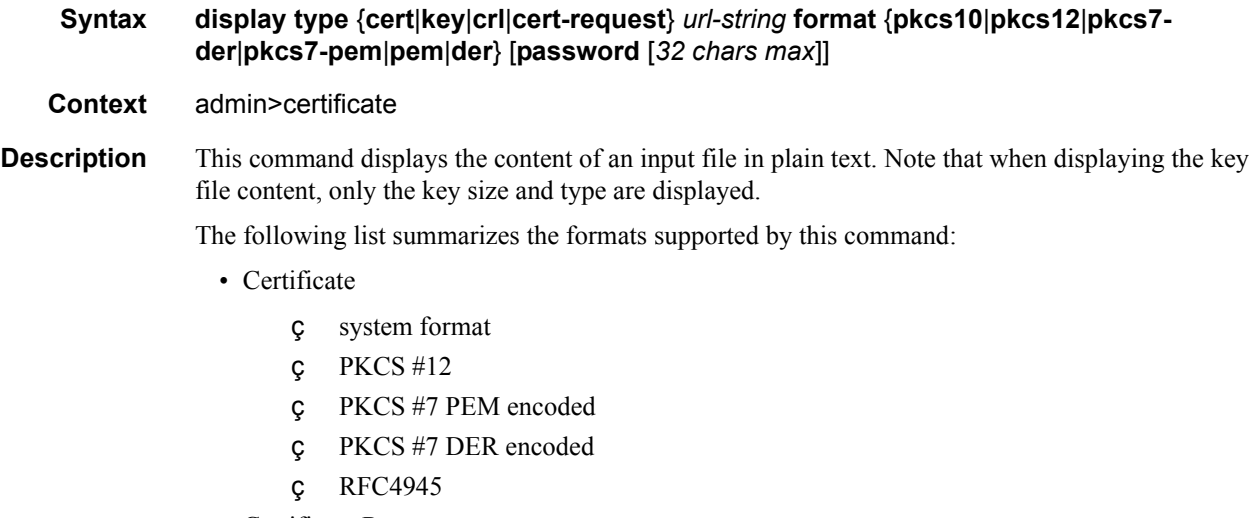

• Certificate Request

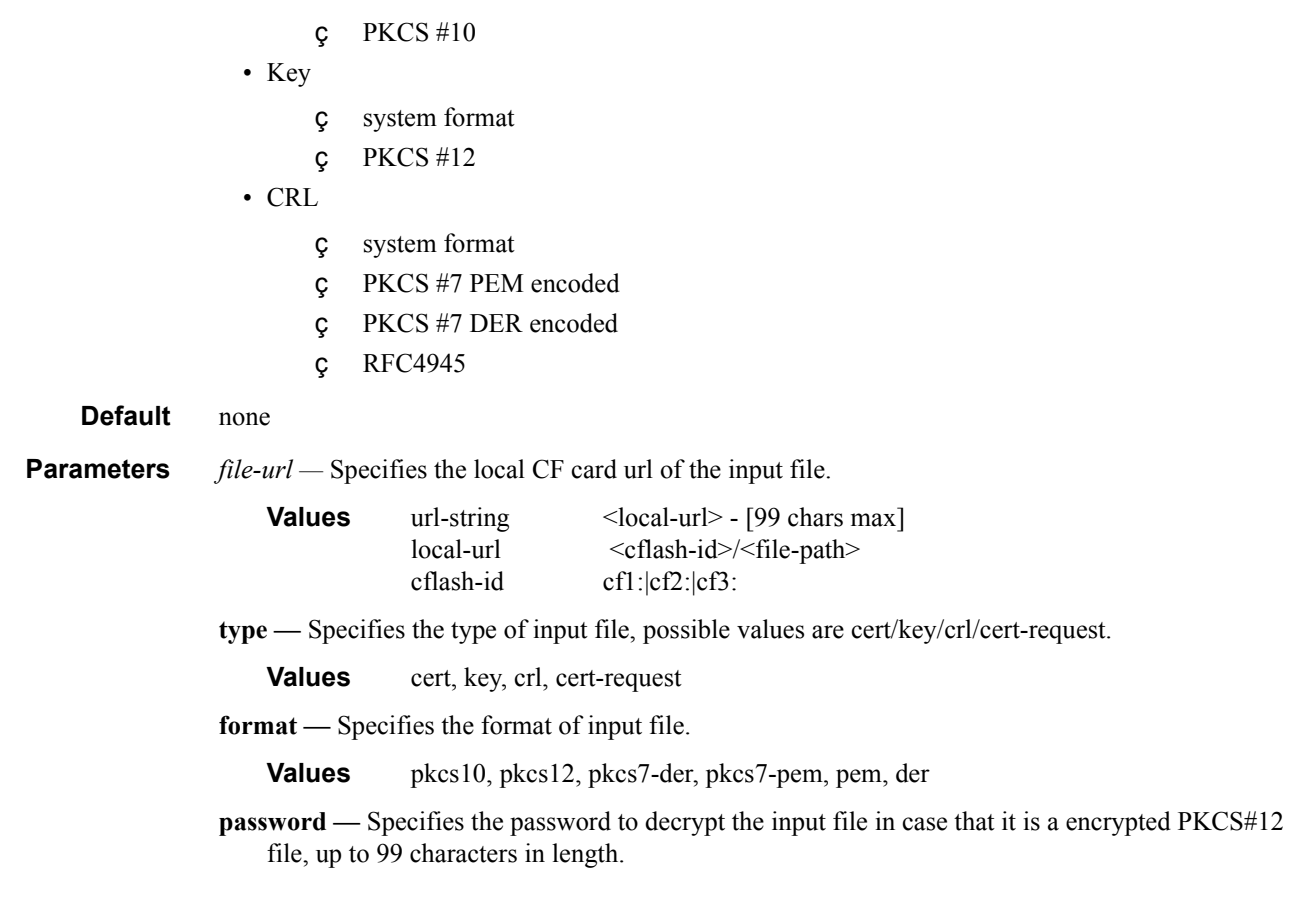

## export

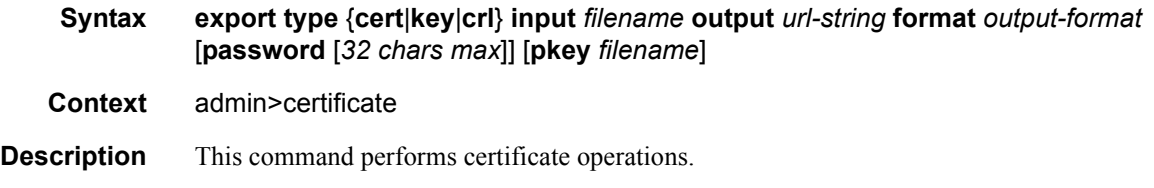

## gen-keypair

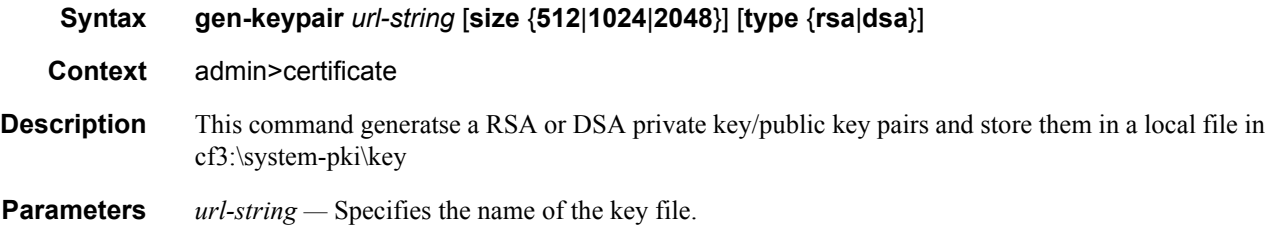

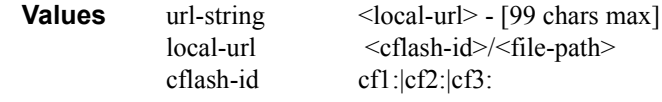

**size —** Specifies the key size in bits.

possible choice are 512/1024/2048; the default value is

**Default** 2048

**type —** Specifies the type of key.

**Default** rsa

## gen-local-cert-req

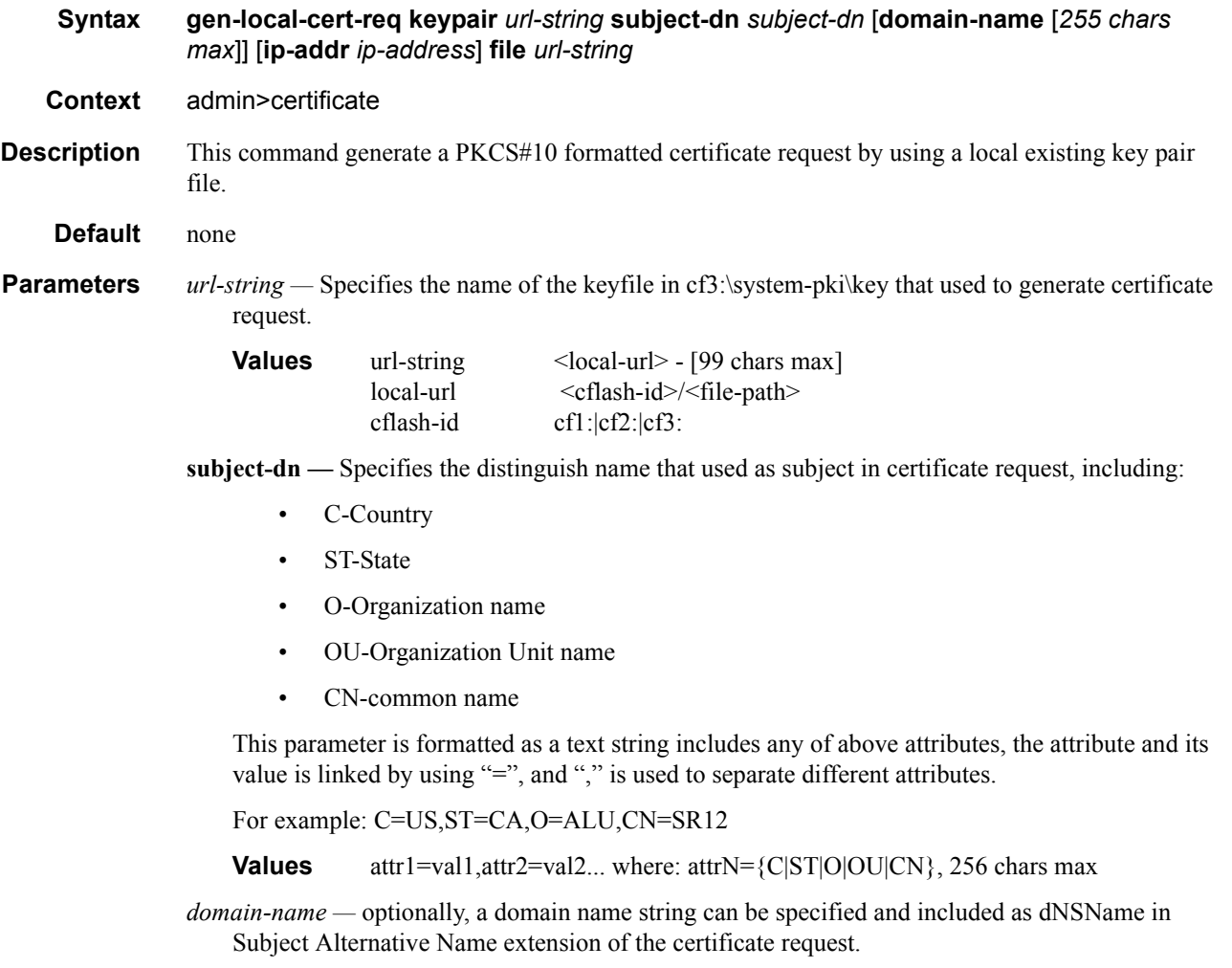

*ip-address —* optionally, an IPv4 address string can be specified and included as ipAddress in Subject Alternative Name extension of the certificate request.

*cert-req-file-url —* this url could be either a local CF card path and filename to save the certificate request; or a FTP url to upload the certificate request.

### import

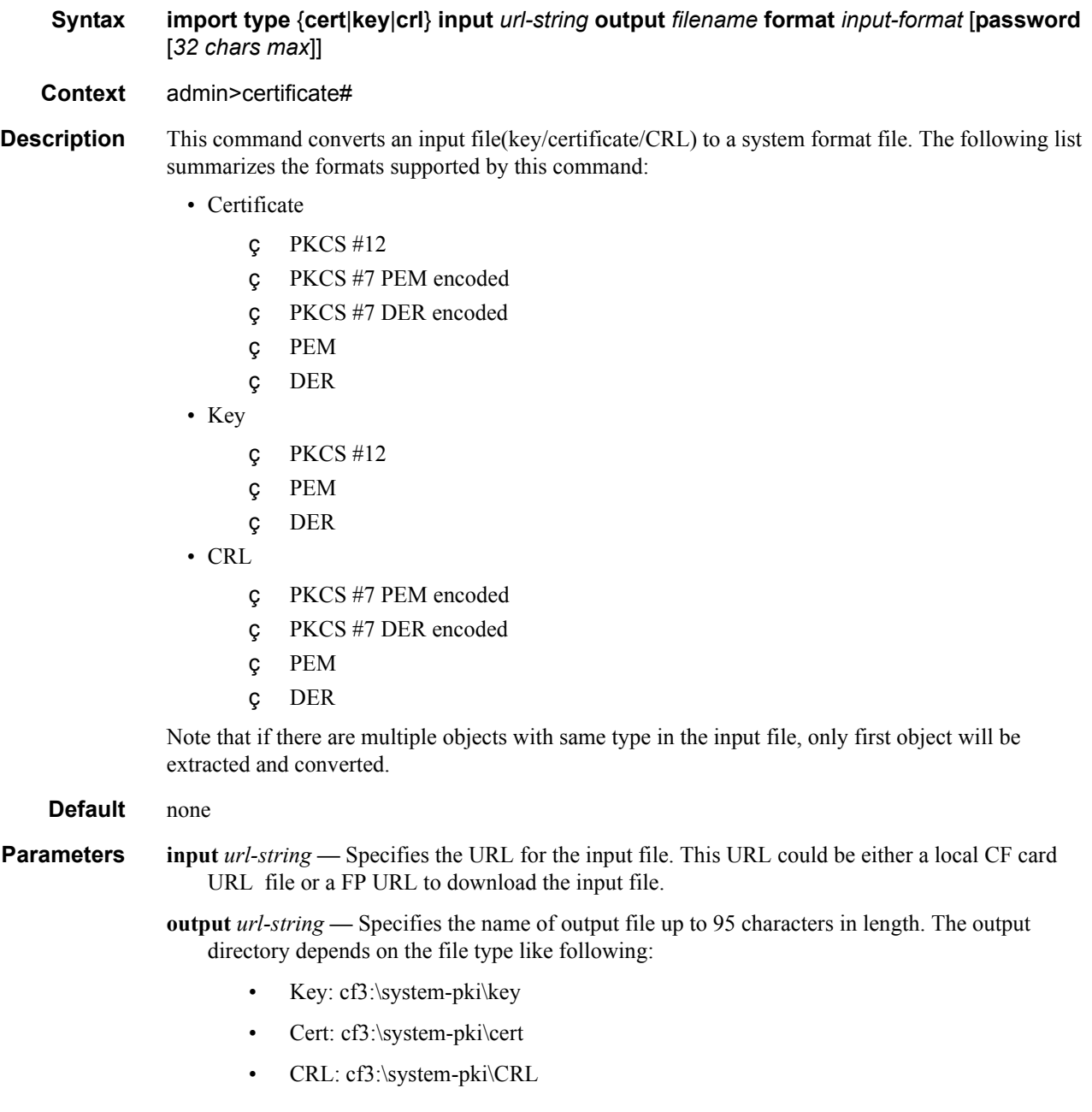

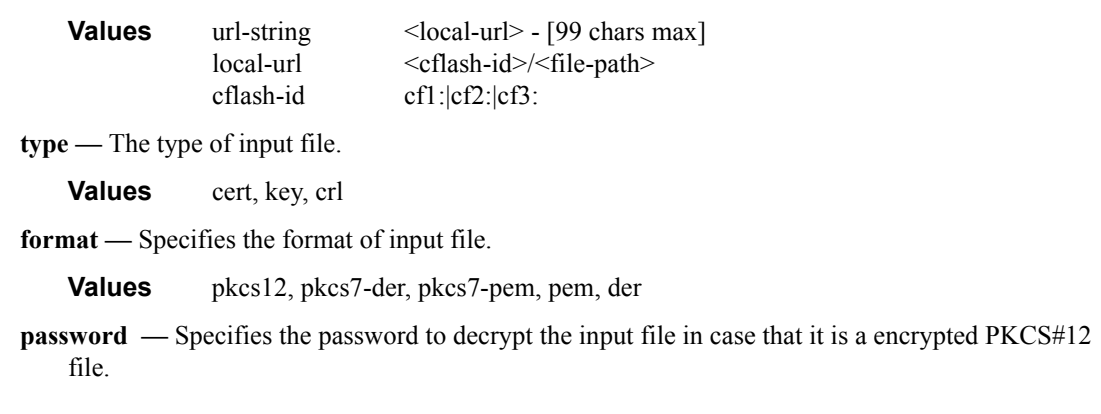

## reload

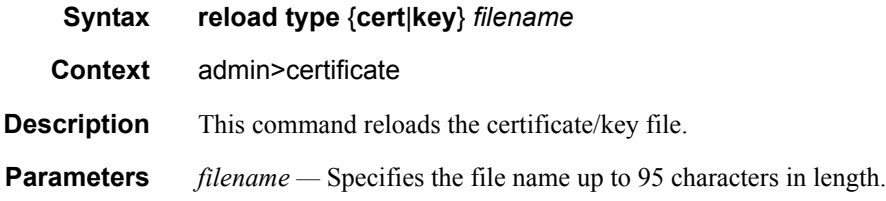

# **Profile Management Commands**

## action

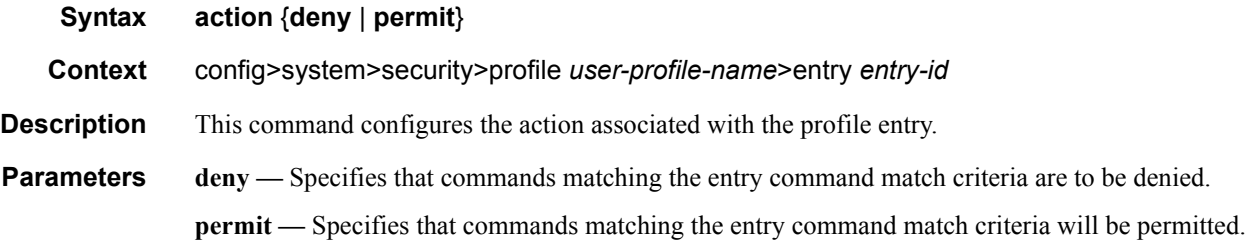

### match

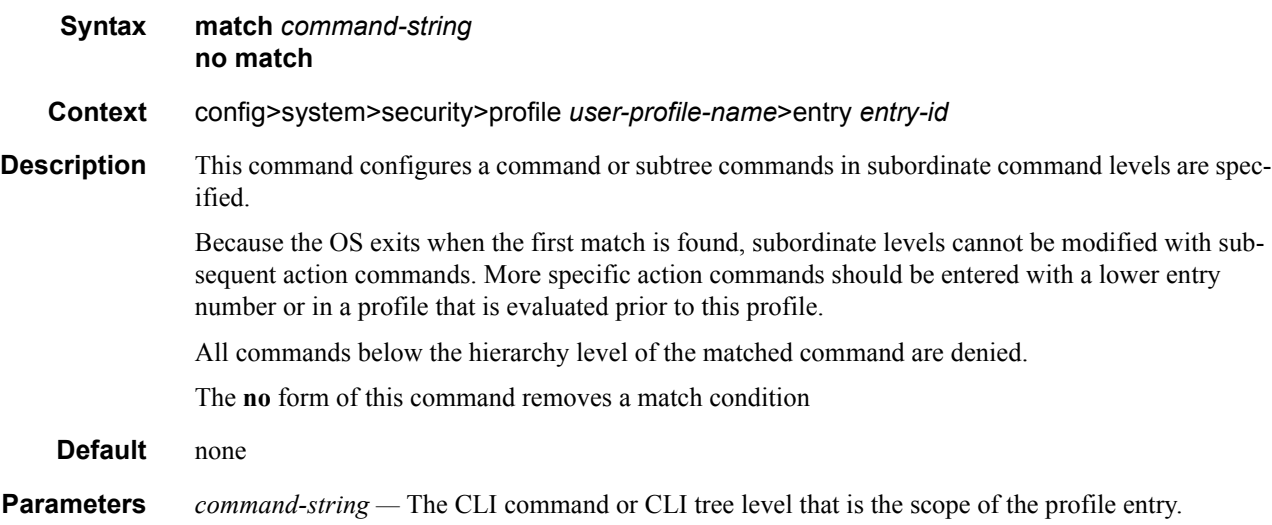

### copy

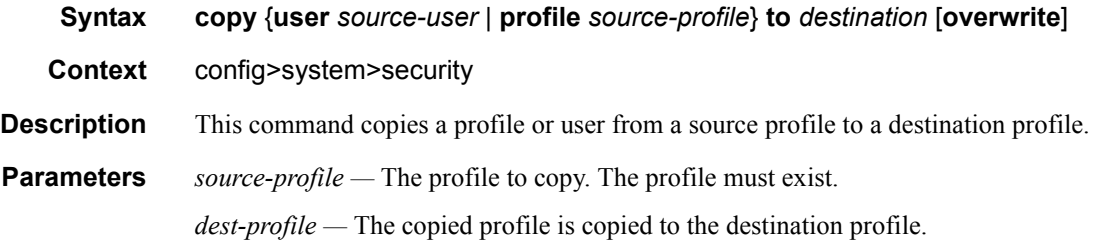

**overwrite —** Specifies that the destination profile configuration will be overwritten with the copied source profile configuration. A profile will not be overwritten if the **overwrite** command is not specified.

## default-action

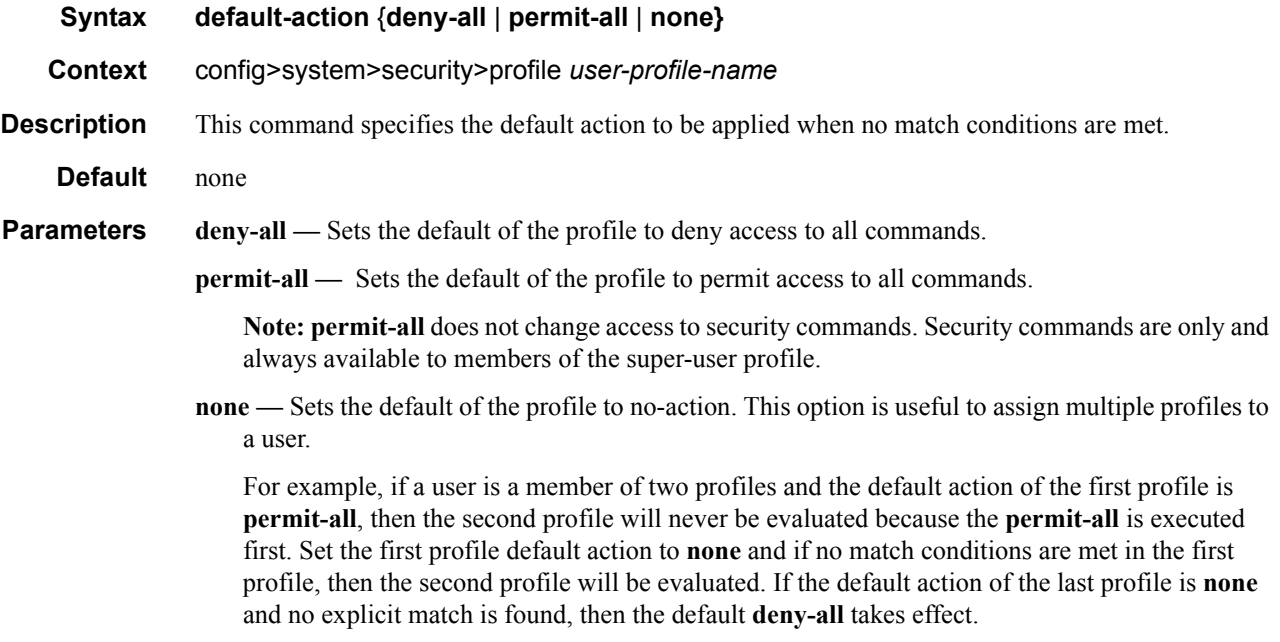

## description

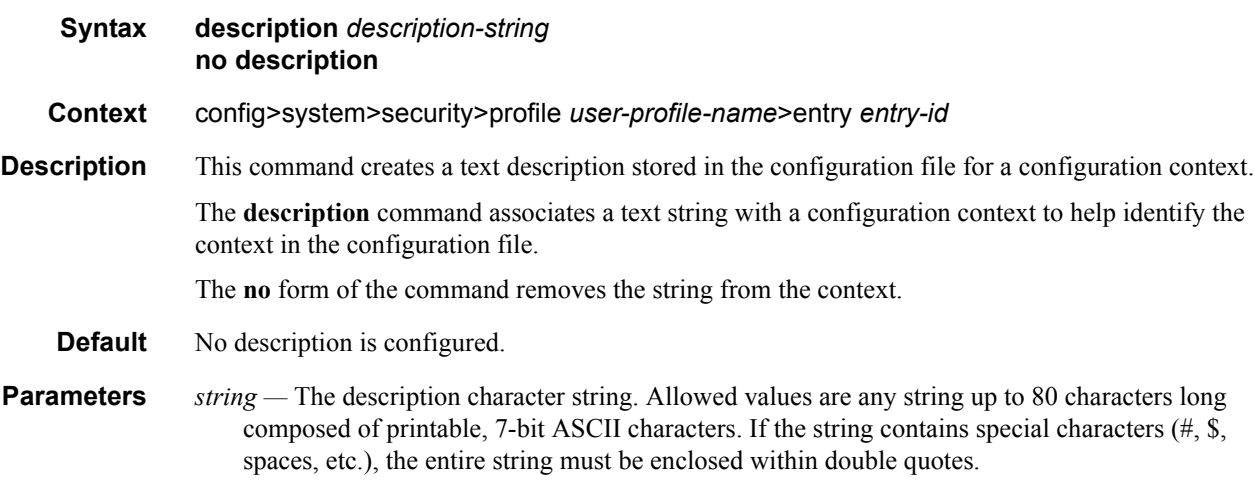

## entry

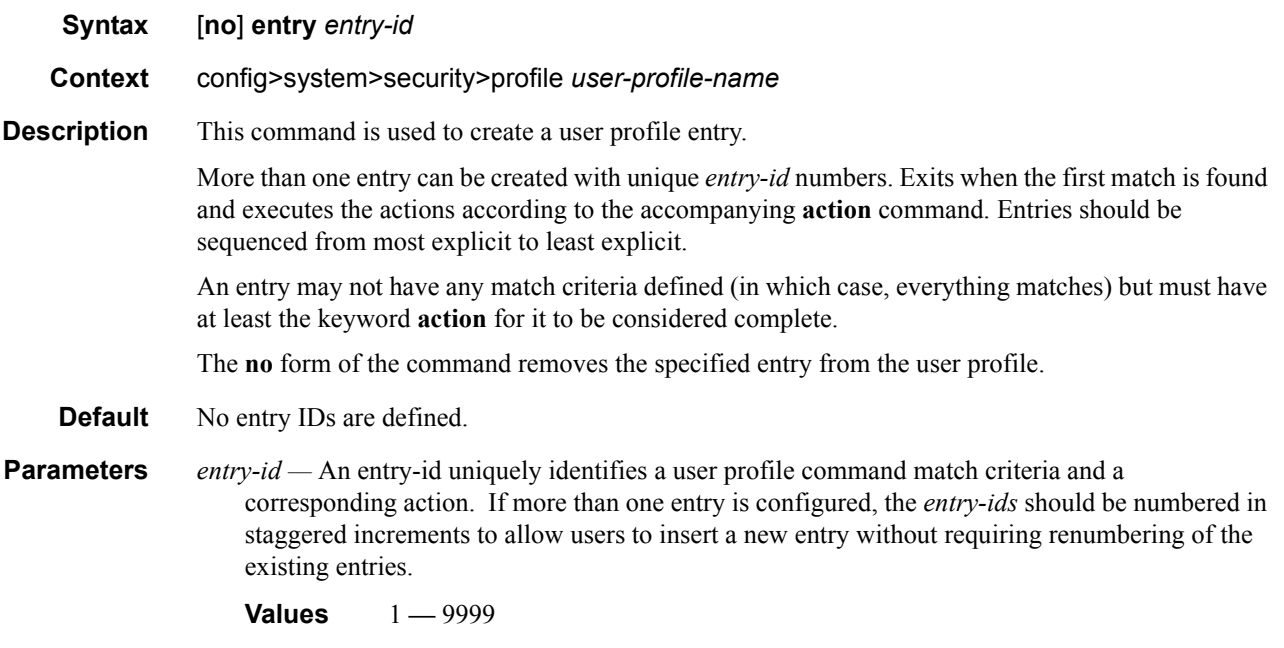

## profile

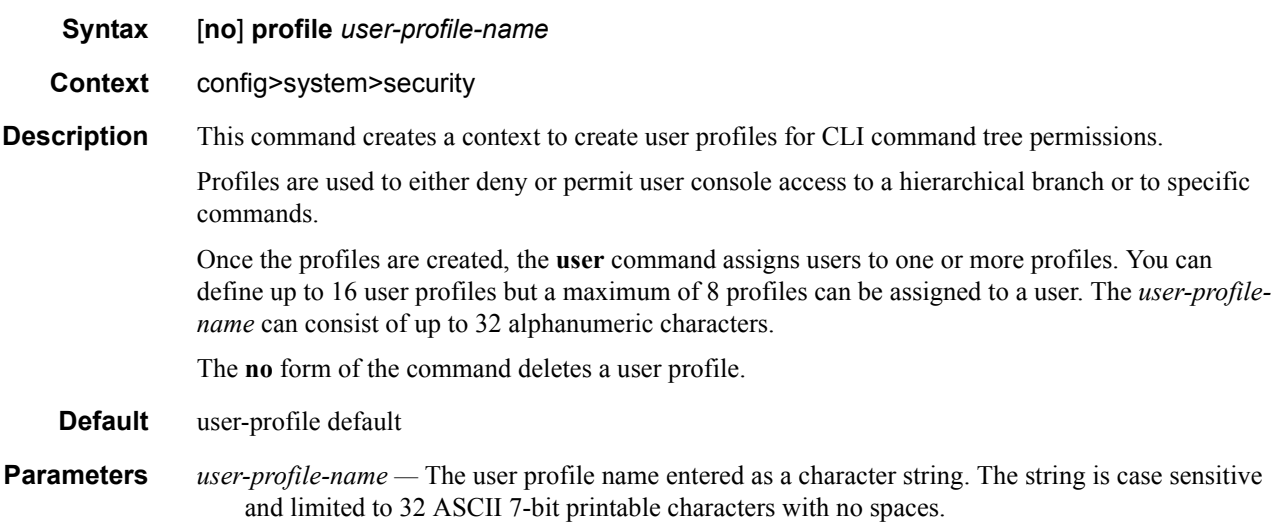

#### renum

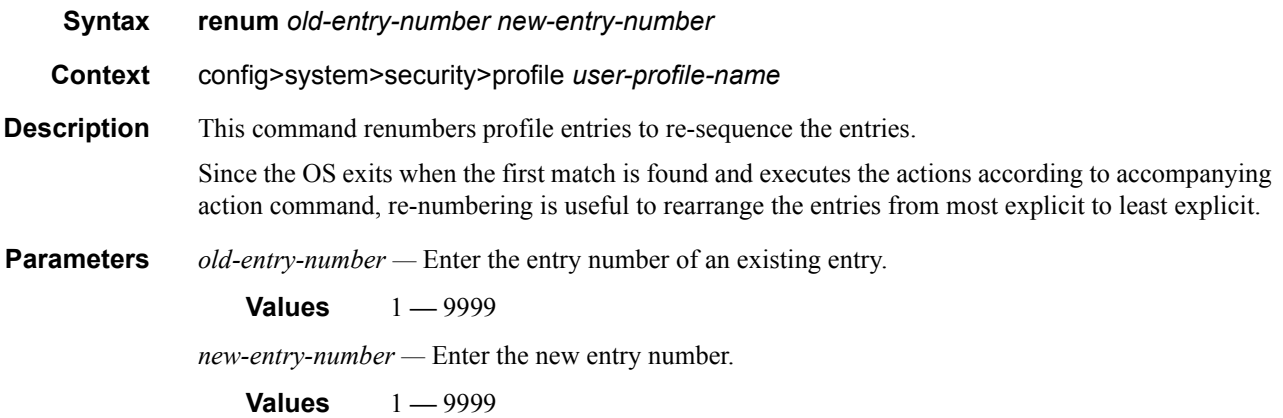

# **User Management Commands**

#### <span id="page-51-0"></span>access

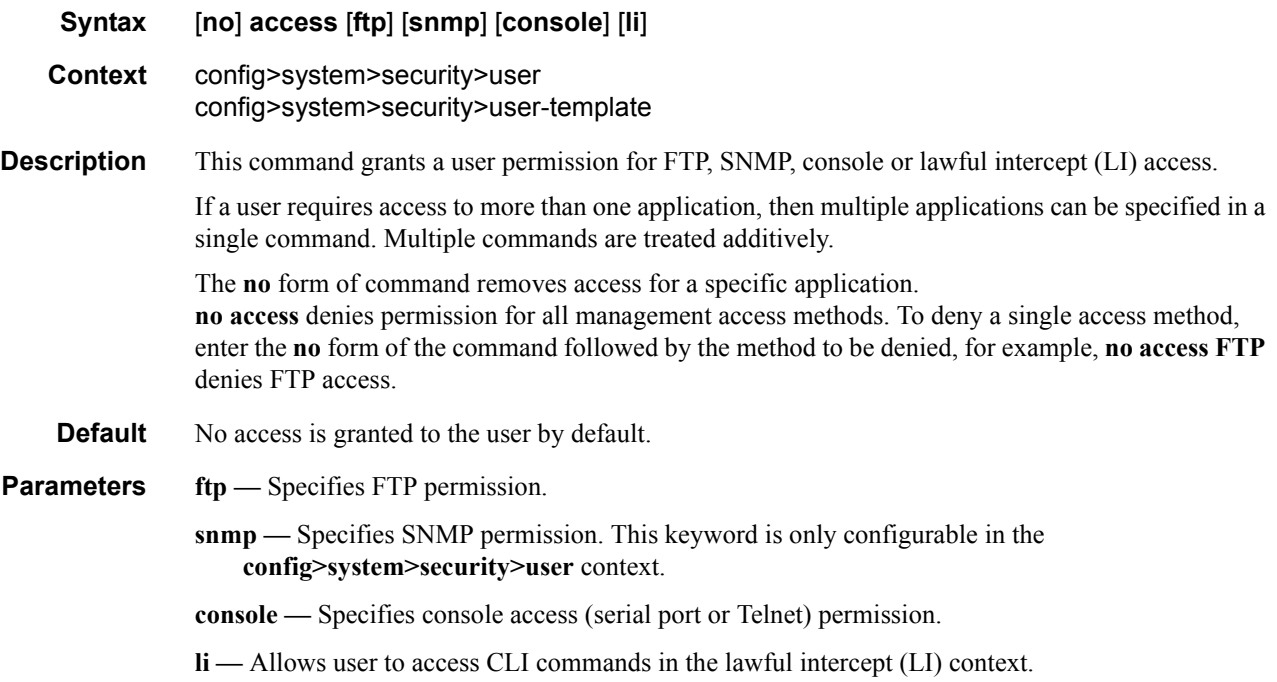

### authentication

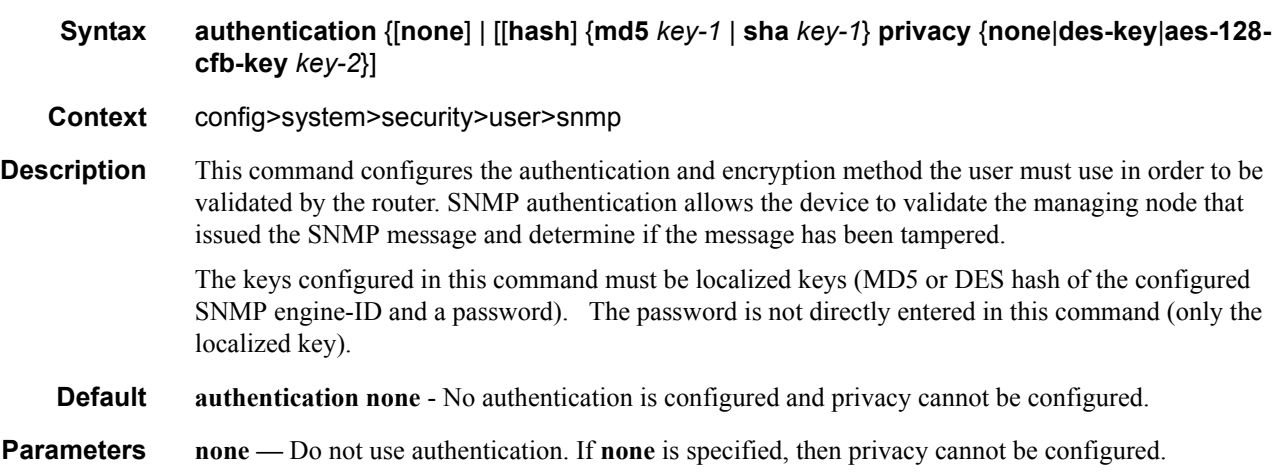

- **hash** When **hash** is not specified, then non-encrypted characters can be entered. When **hash** is configured, then all specified keys are stored in an encrypted format in the configuration file. The password must be entered in encrypted form when the **hash** parameter is used.
- **md5** *key*The authentication protocol can either be HMAC-MD5-96 or HMAC-SHA-96.

The MD5 authentication key is stored in an encrypted format. The minimum key length is determined by the **config>system>security>password[>minimum-length](#page-34-0)** value. The maximum length is 16 octets (32 printable characters).

The complexity of the key is determined by the **[complexity](#page-33-0)** command.

**sha** *key* **—** The authentication protocol can be either HMAC-MD5-96 or HMAC-SHA-96.

The **sha** authentication key is stored in an encrypted format. The minimum key length is determined by the **config>system>security>password[>minimum-length](#page-34-0)** value. The maximum length is 20 octets (40 printable characters).

The complexity of the key is determined by the **[complexity](#page-33-0)** command.

**privacy none —** Do not perform SNMP packet encryption.

**Default** privacy none

- **privacy des-key key-2** Use DES for SNMP payload encryption and configure the key. The key must be a 32 hex-character string and is stored in an encrypted format.
- **privacy aes-128-cfb-key key-2** Use 128 bit CFB mode AES for SNMP payload encryption and configure the key. The key must be a 32 hex-character string and is stored in an encrypted format.

**Default** privacy none

#### group

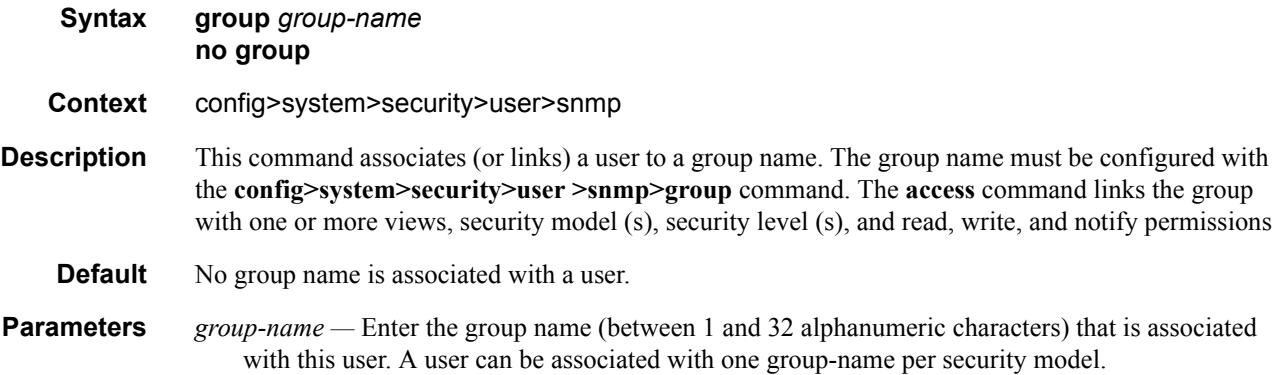

## cannot-change-password

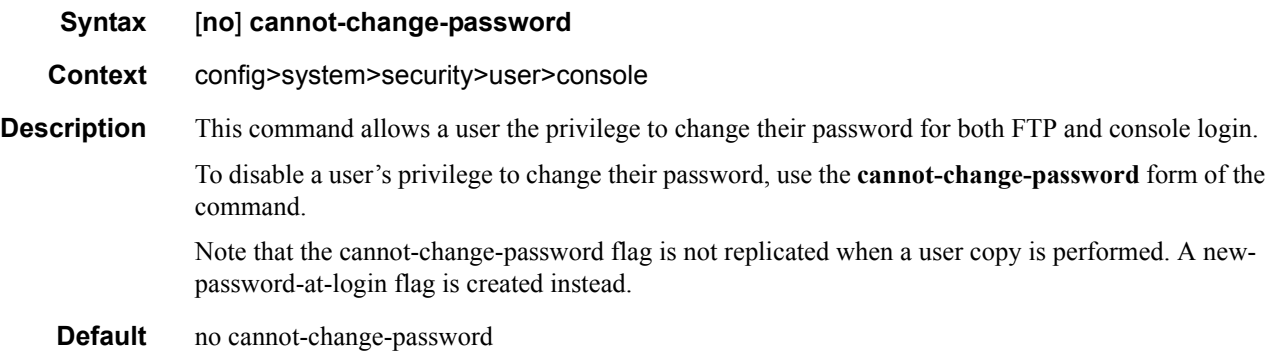

### console

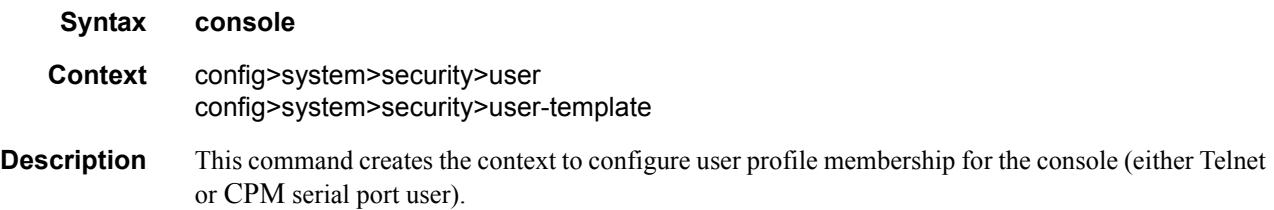

### copy

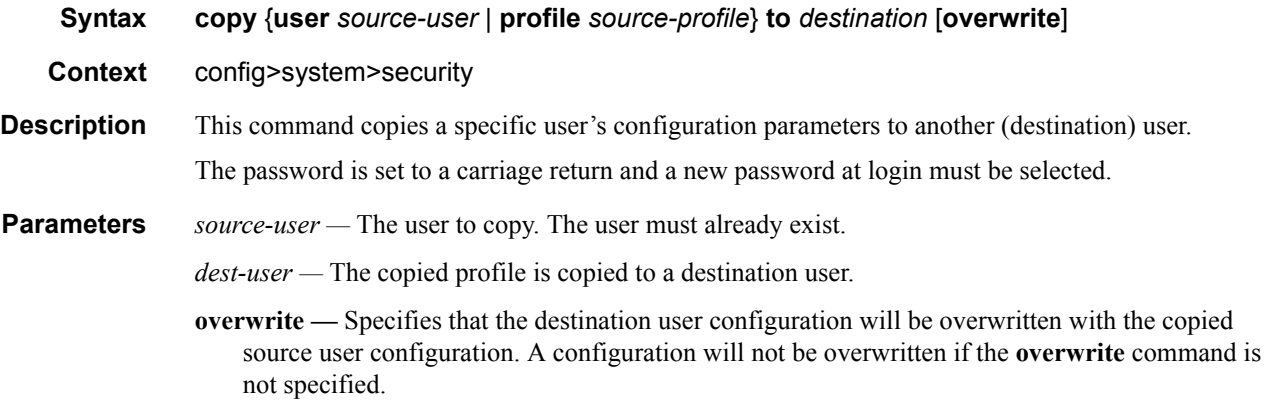

## home-directory

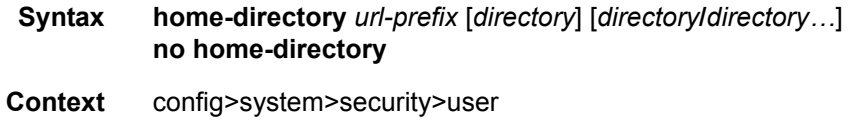

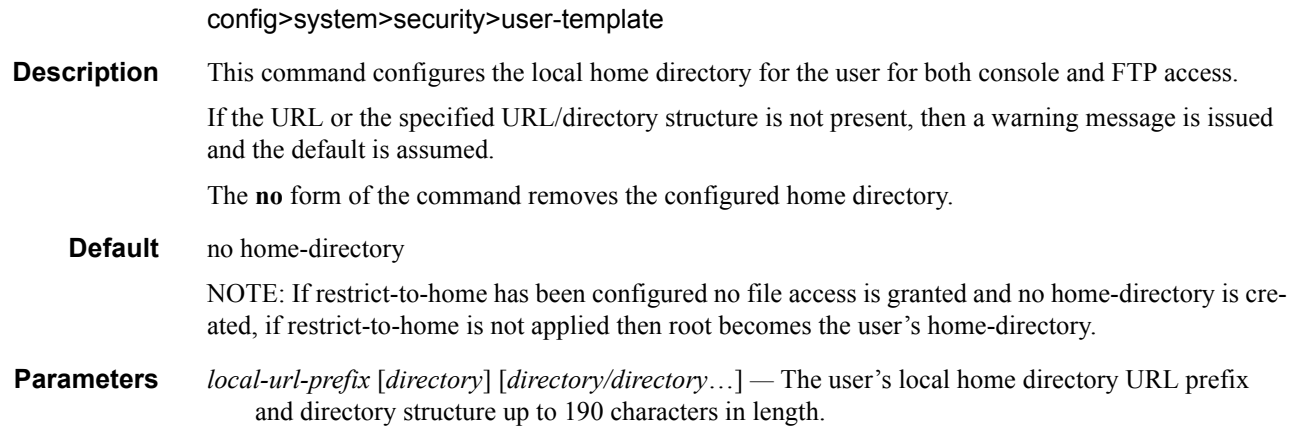

## profile

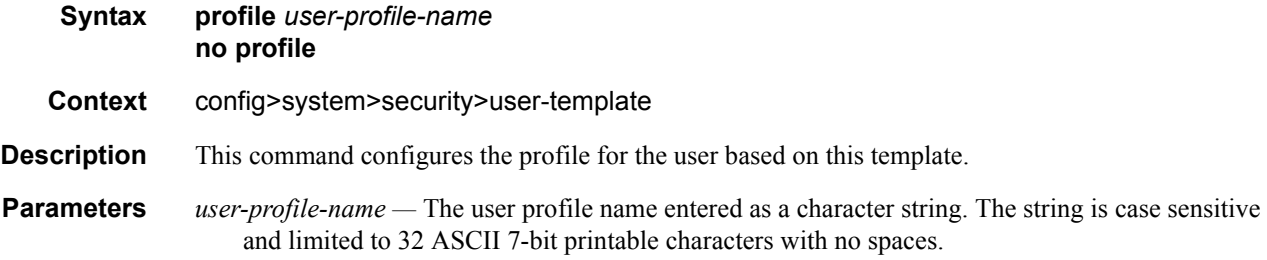

# login-exec

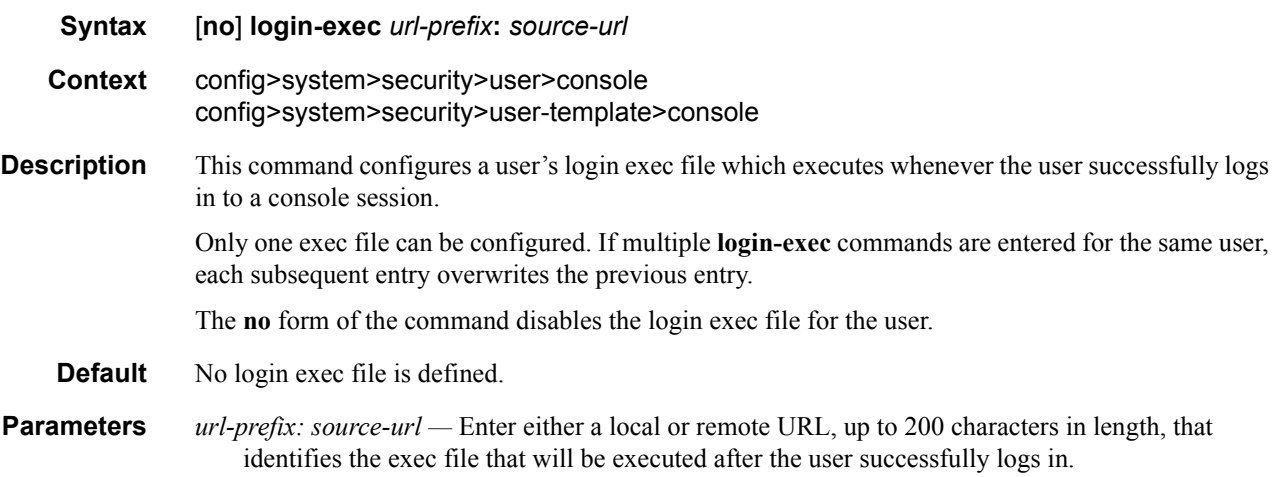

#### User Management Commands

### member

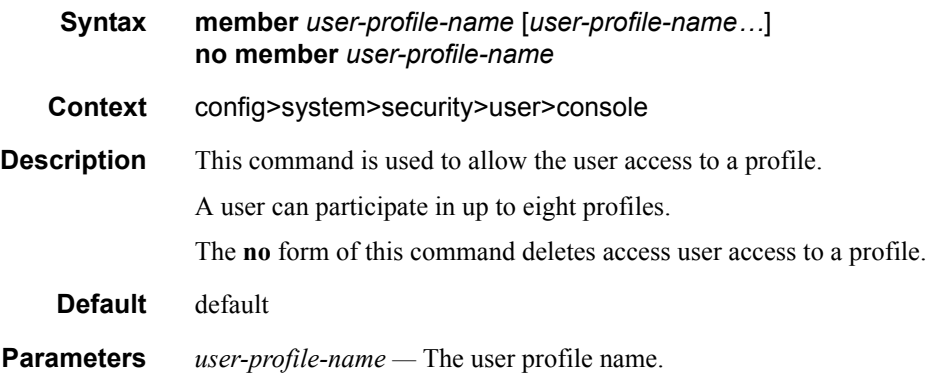

## new-password-at-login

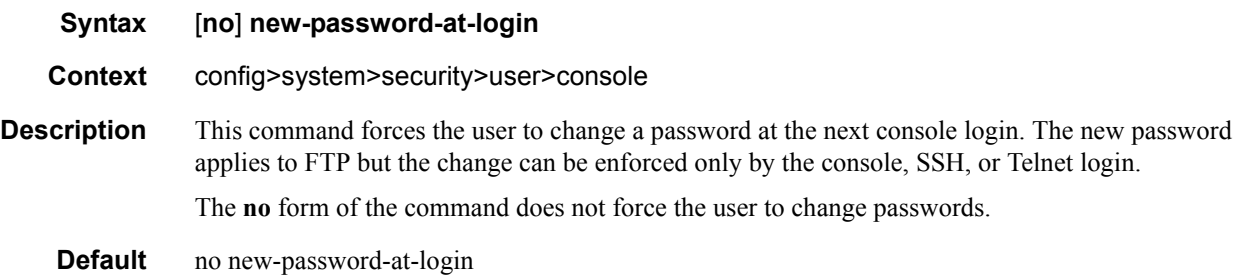

## password

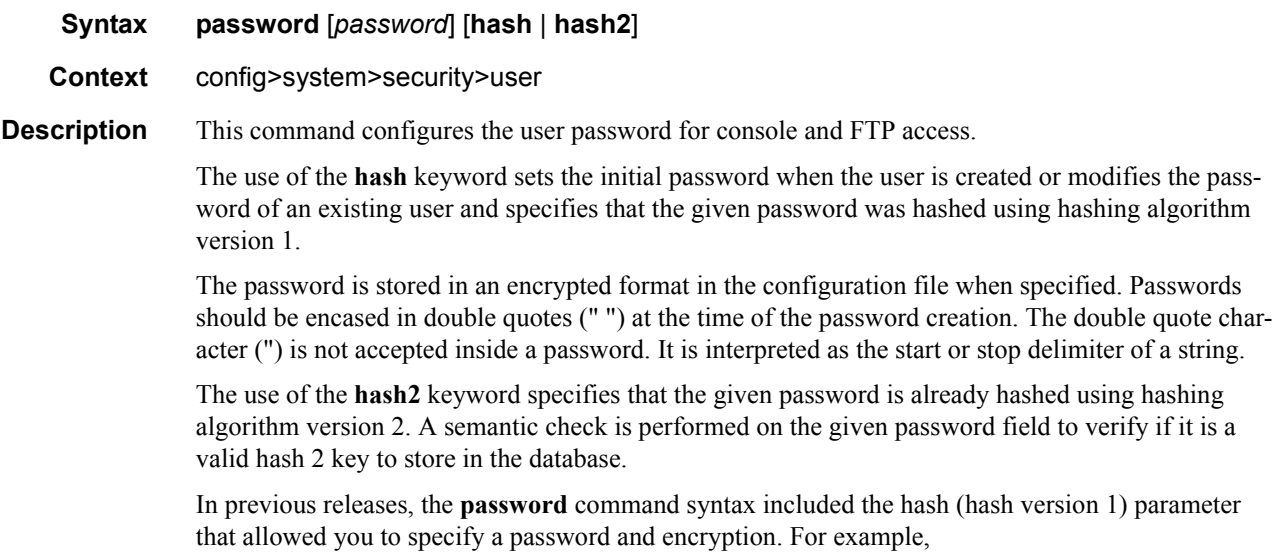

config>system>security>user# password testuser1

The password was hashed by default.

#### For example:

```
config>system>security# user testuser1
config>system>security>user$ password xyzabcd1
config>system>security>user# exit
```

```
config>system>security# info
-------------------------------------
...
            user "testuser1"
               password "I/VhQSk/FWY" hash
            exit
...
-------------------------------------
config>system>security#
```
In the current release, the **password** command allows you also to specify a different hashing scheme, hash version 2.

#### For example,

```
config>system>security# user testuser1
config>system>security>user$ password "zx/Uhcn6ReMOZ3BVrWcvk." hash2
config>system>security>user# exit
config>system>security# info
-------------------------------------
...
            user "testuser1"
              password "zx/Uhcn6ReMOZ3BVrWcvk." hash2
            exit
...
-------------------------------------
config>system>security#
```
**Parameters** *password* — This is the password for the user that must be entered by this user during the login procedure. The minimum length of the password is determined by the **minimum-length** command. The maximum length can be up to 20 chars if unhashed, 32 characters if hashed. The complexity requirements for the password is determined by the **complexity** command.

All password special characters  $(\#$ , \$, spaces, etc.) must be enclosed within double quotes.

For example: config>system>security>user# password "south#bay?"

The question mark character (?) cannot be directly inserted as input during a telnet connection because the character is bound to the **help** command during a normal Telnet/console connection.

To insert a # or ? characters, they must be entered inside a notepad or clipboard program and then cut and pasted into the Telnet session in the password field that is encased in the double quotes as delimiters for the password.

If a password is entered without any parameters, a password length of zero is implied: (carriage return).

- **hash** Specifies that the given password is already hashed using hashing algorithm version 1. A semantic check is performed on the given password field to verify if it is a valid hash 1 key to store in the database.
- **hash2** Specifies that the given password is already hashed using hashing algorithm version 2. A semantic check is performed on the given password field to verify if it is a valid hash 2 key to store in the database.

### restricted-to-home

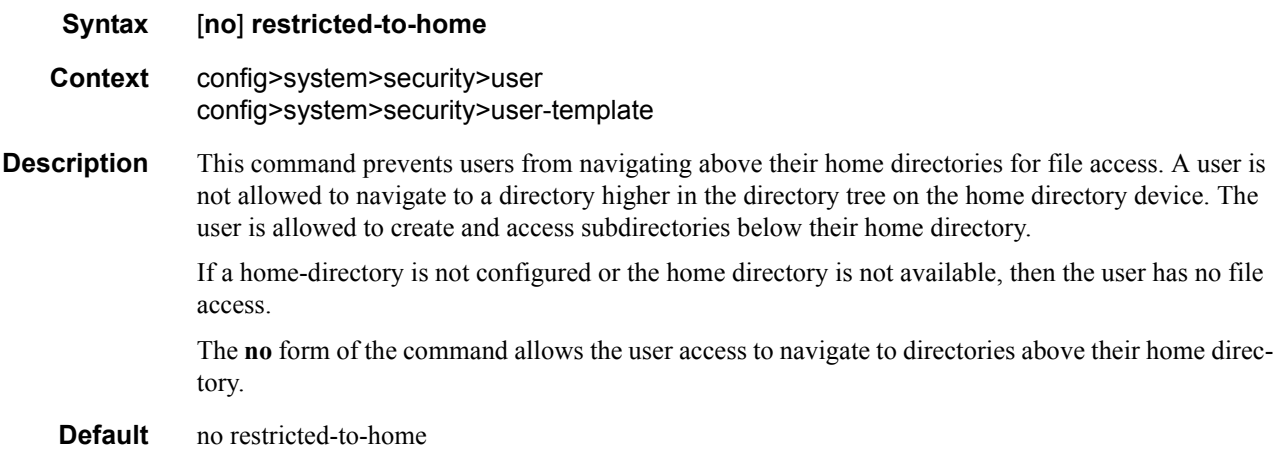

## rsa-key

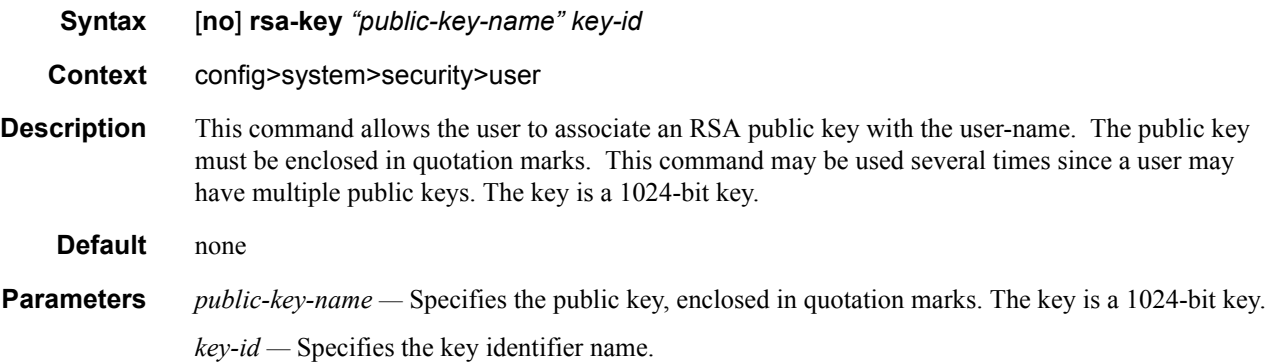

#### snmp

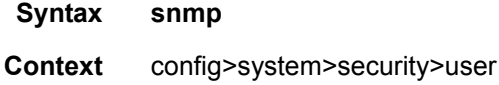

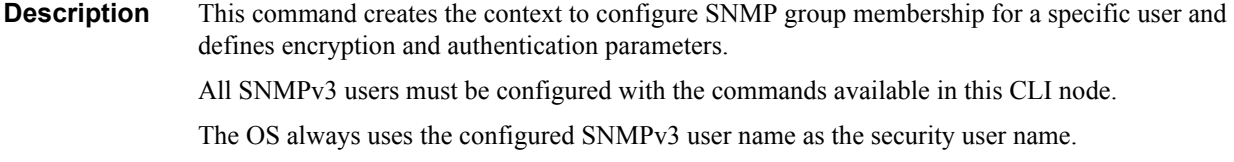

## user-template

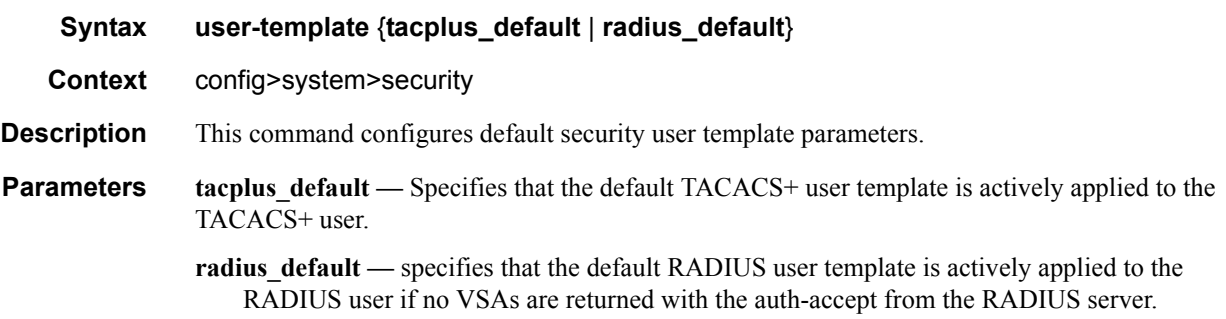

#### <span id="page-58-0"></span>user

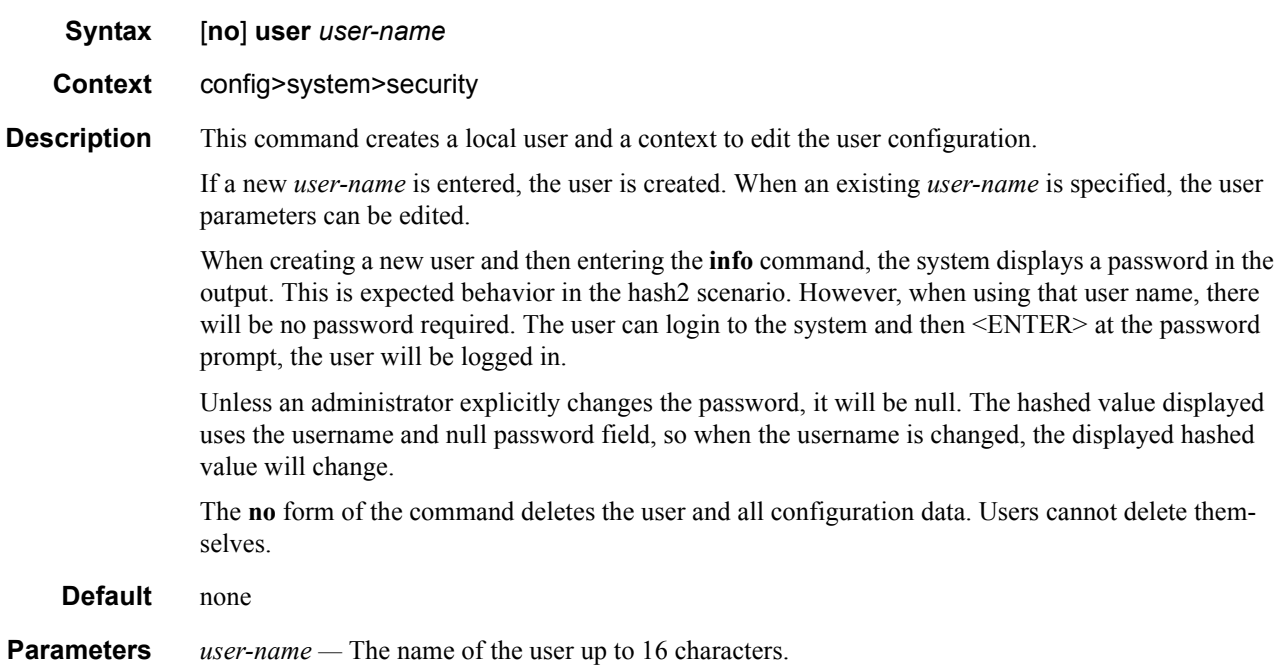

# **RADIUS Client Commands**

## access-algorithm

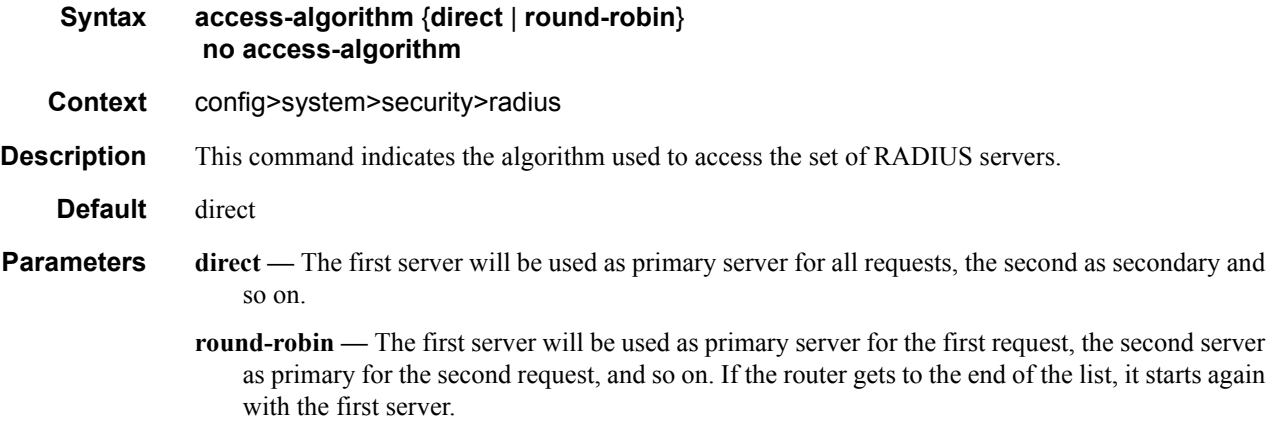

## accounting

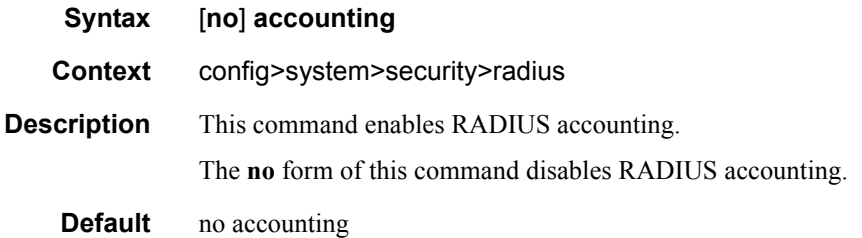

## accounting-port

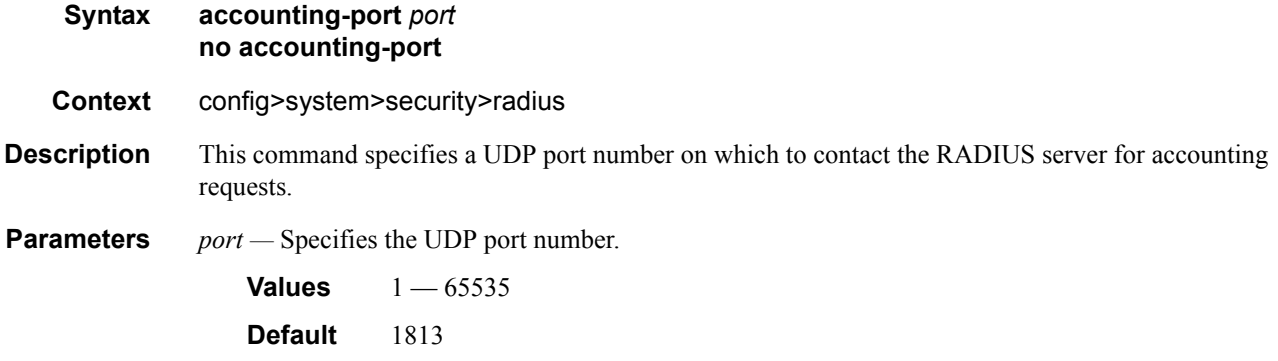

## authorization

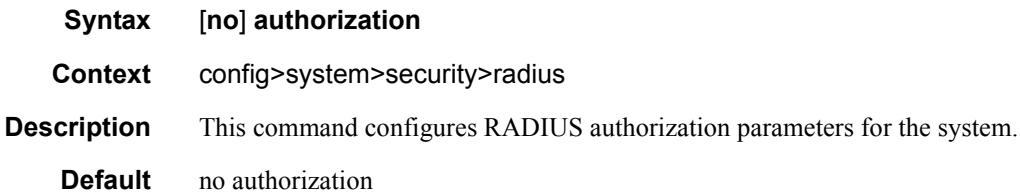

## port

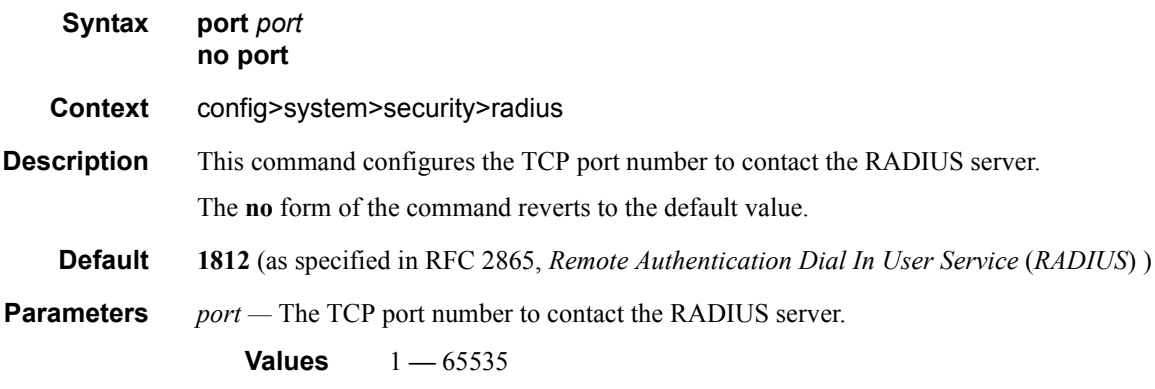

## radius

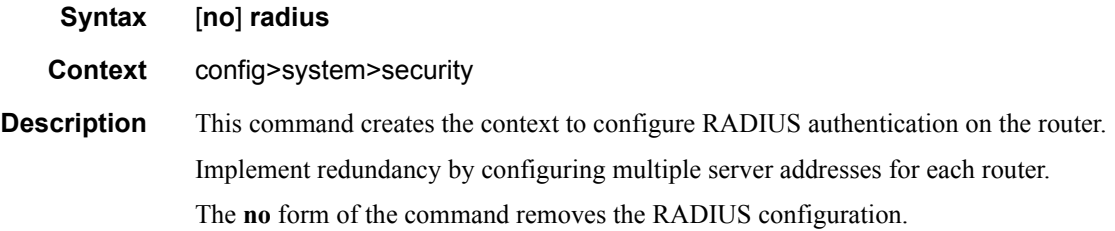

## retry

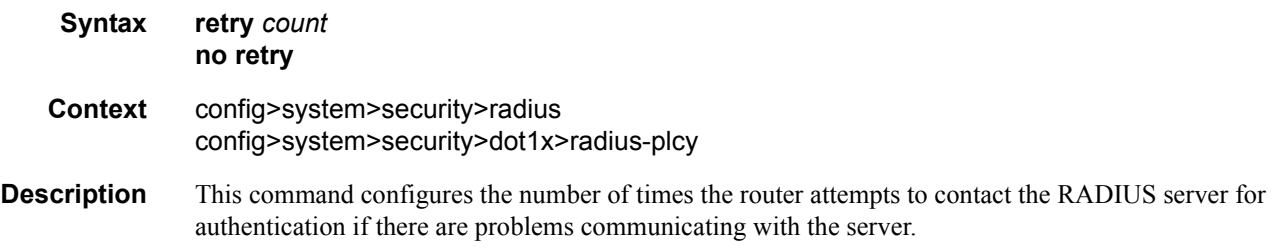

The **no** form of the command reverts to the default value.

**Default** 3 **Parameters** *count* — The retry count. **Values**  $1 - 10$ 

#### server

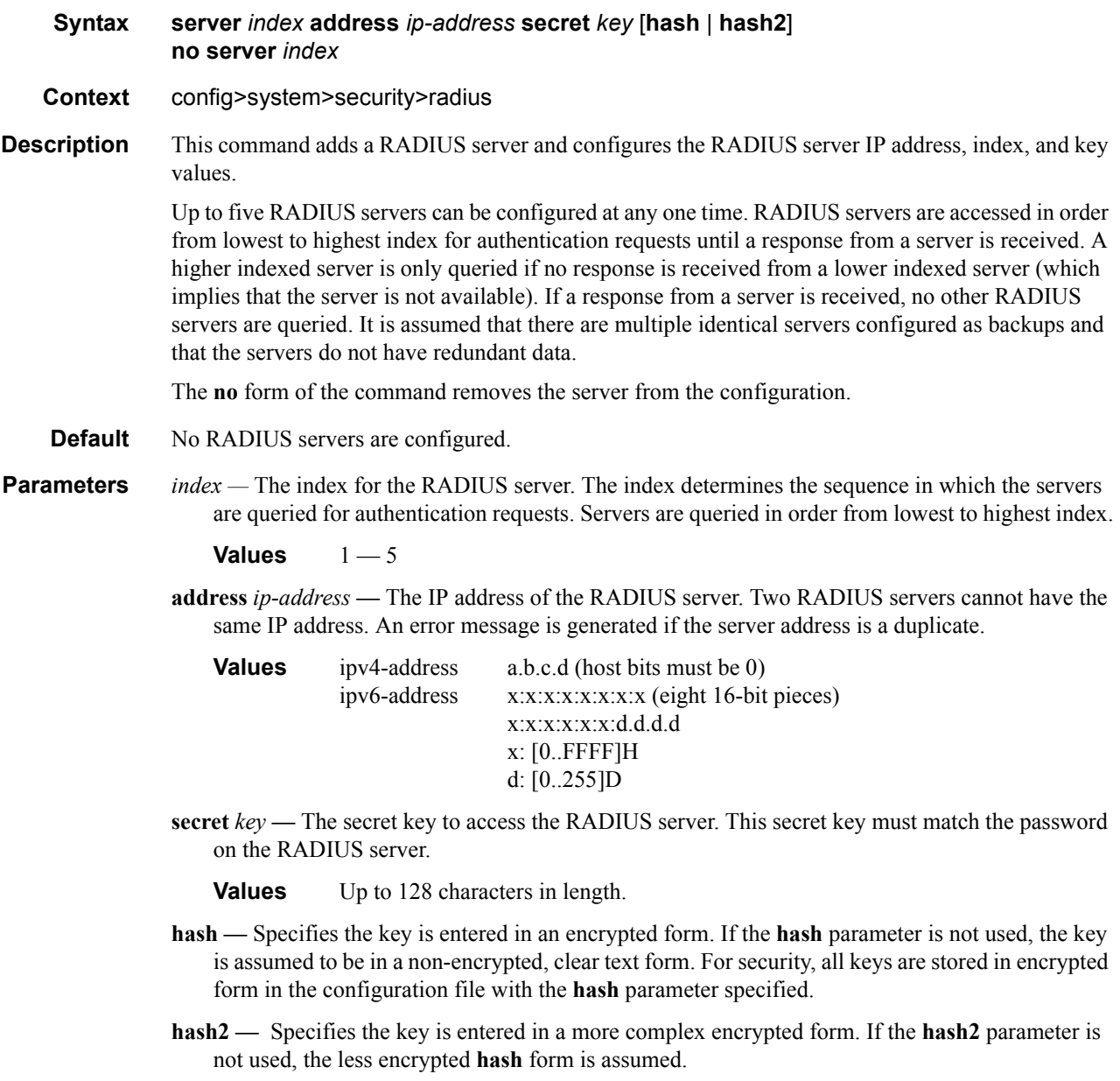

## shutdown

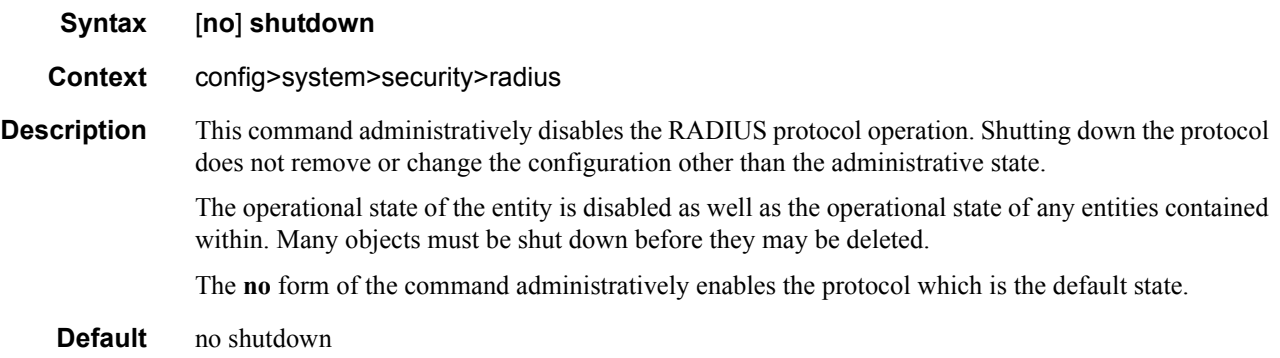

## timeout

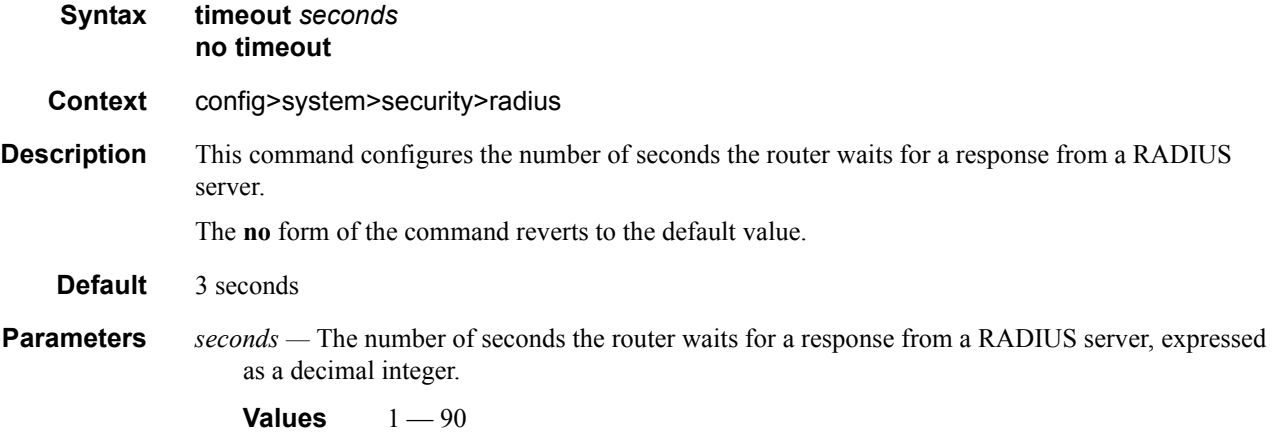

## use-default-template

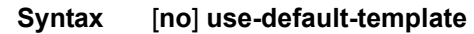

**Context** config>system>security>radius

**Description** This command specifies whether the RADIUS user template is actively applied to the RADIUS user if no VSAs are returned with the auth-accept from the RADIUS server. When enabled, the RADIUS user template is actively applied if no VSAs are returned with the auth-accept from the RADIUS server.

The **no** form of the command disables the command.

# **TACACS+ Client Commands**

### server

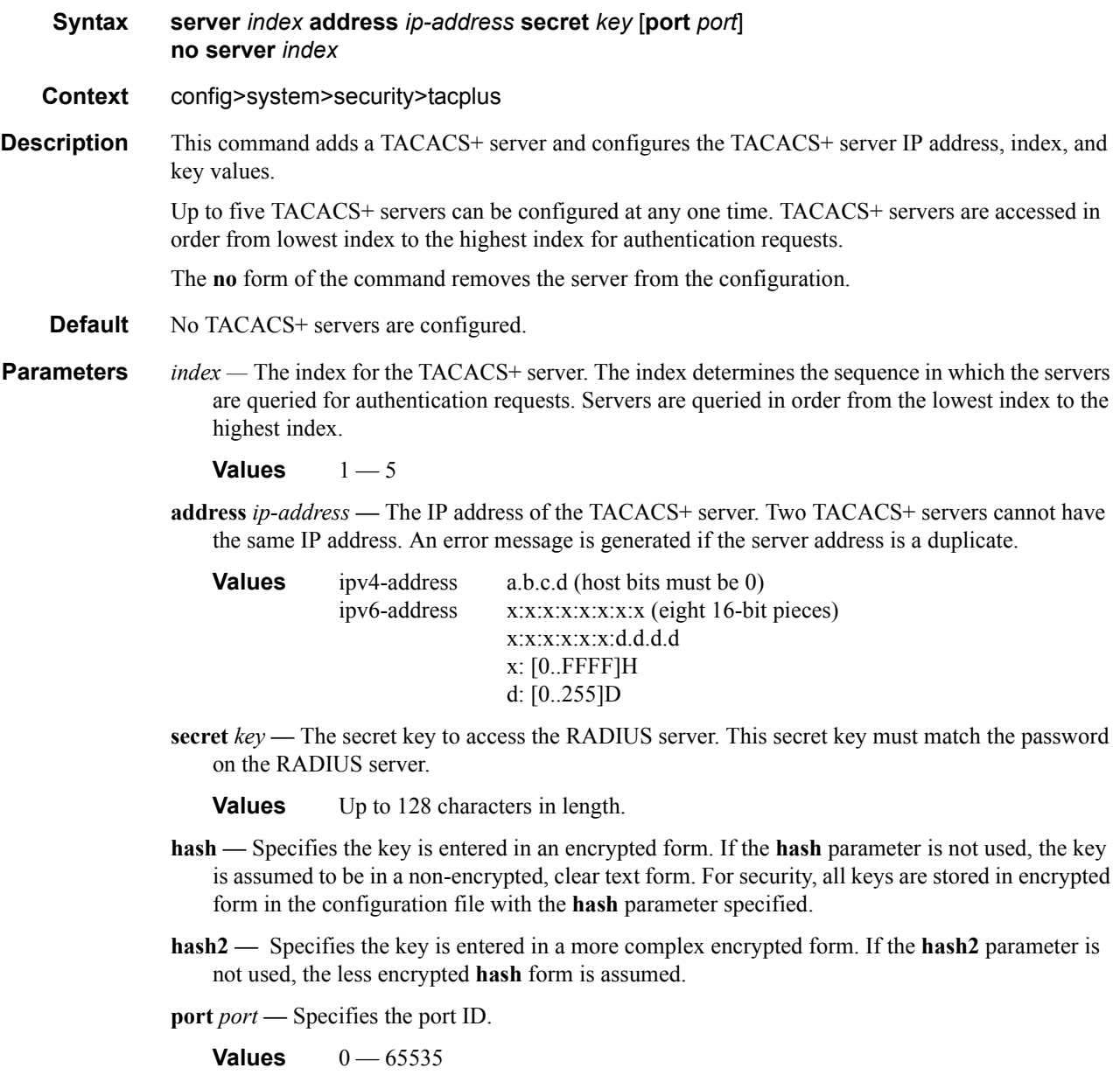

## shutdown

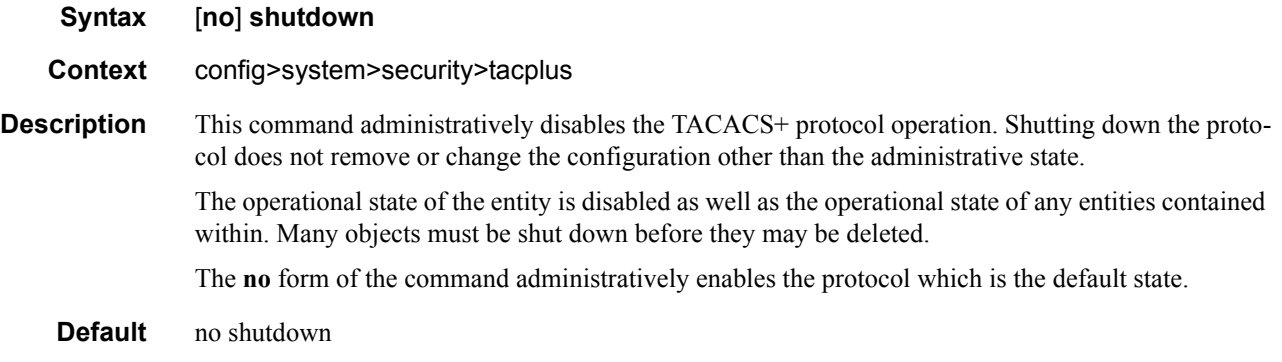

## tacplus

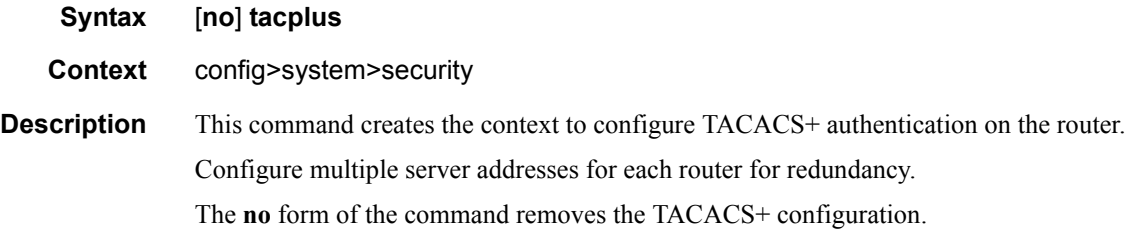

## accounting

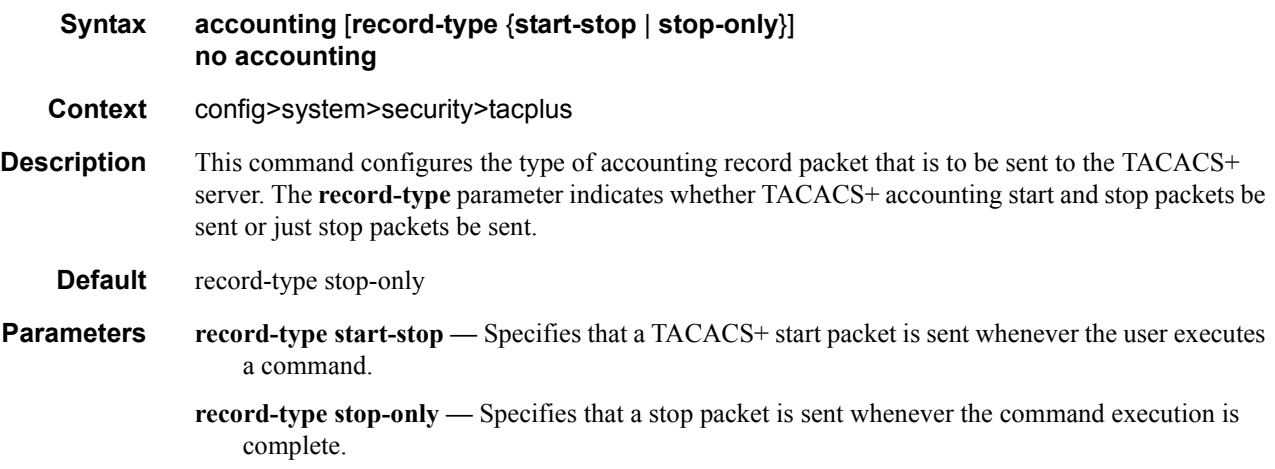

## authorization

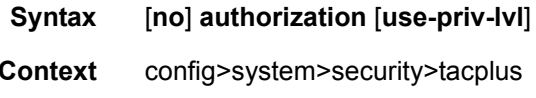

**Description** This command configures TACACS+ authorization parameters for the system.

- **Default** no authorization
	- *use-priv-lvl* Specifies that the TACACS+ authorization RESPONSE packet is mapped to the user profile defined in tmnxTacPlusPrivLvlMapTable. That user profile is used for authorization.

#### interactive-authentication

#### **Syntax [no] interactive-authentication**

#### **Context** config>system>security>tacplus

- **Description** This configuration instructs SR OS to send no username nor password in the TACACS+ start message, and to display the *server* msg in the GETUSER and GETPASS response from the TACACS+ server. Interactive authentication can be used to support a One Time Password scheme (e.g. S/Key). An example flow (e.g. with a telnet connection) is as follows:
	- SR OS will send an authentication start request to the TACACS+ server with no username nor password.
	- TACACS+ server replies with TAC\_PLUS\_AUTHEN\_STATUS\_GETUSER and a *server\_msg*.
	- SR OS displays the *server* msg, and collects the user name.
	- SR OS sends a continue message with the user name.
	- TACACS+ server replies with TAC\_PLUS\_AUTHEN\_STATUS\_GETPASS and a *server\_msg*.
	- SR OS displays the *server* msg (which may contain, for example, an S/Key for One Time Password operation), and collects the password.
	- SR OS sends a continue message with the password.
	- TACACS+ server replies with PASS or FAIL.

When interactive-authentication is disabled SR OS will send the username and password in the *tacplus* start message. An example flow (e.g. with a telnet connection) is as follows:

- TAC PLUS AUTHEN TYPE ASCII.
	- → the login username in the "user" field.
	- → the password in the *user\_msg* field (note: this is non-standard but doesn't cause interoperability problems).
- TACACS+ server ignores the password and replies with TAC\_PLUS\_AUTHEN\_STATUS\_GETPASS.
- SR OS sends a continue packet with the password in the *user\_msg* field.
- TACACS+ server replies with PASS or FAIL.

When interactive-authentication is enabled, tacplus must be the first method specified in the authentication-order configuration.

**Default** no interactive-authentication

## timeout

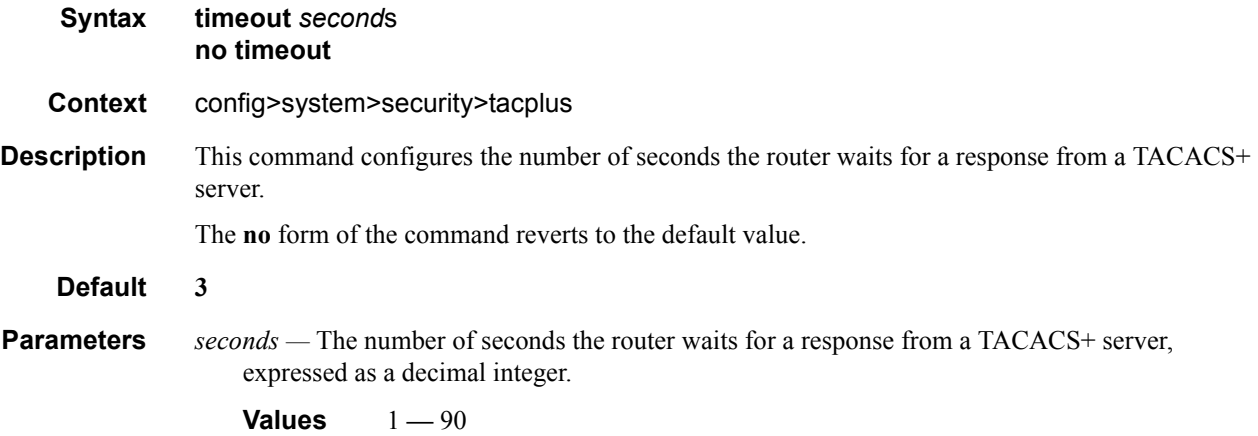

## shutdown

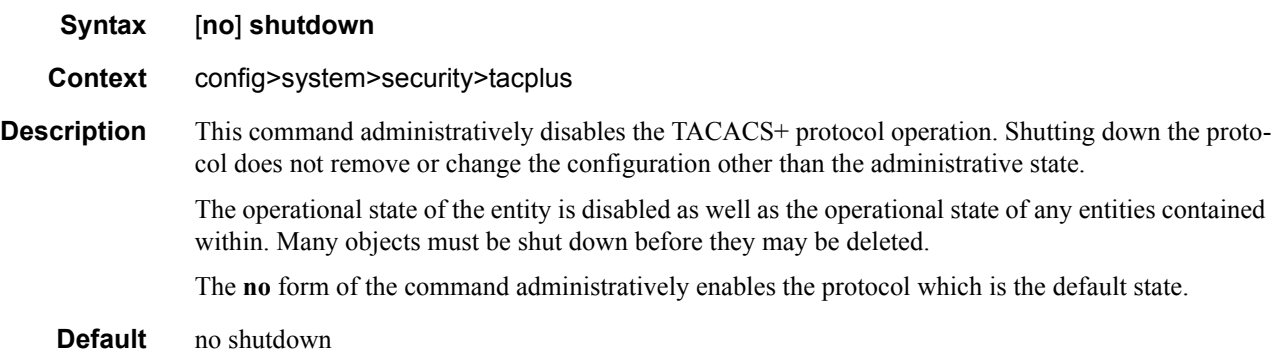

## use-default-template

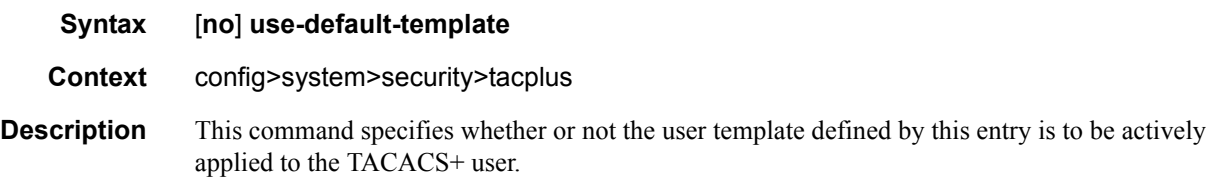

# **Generic 802.1x COMMANDS**

## dot1x

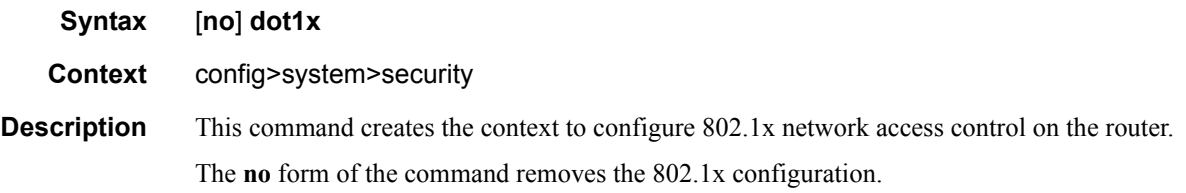

## radius-plcy

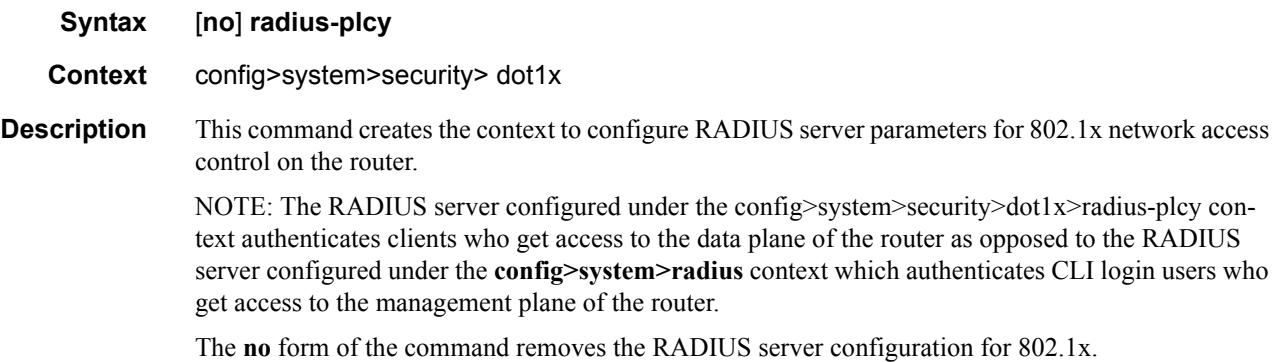

## retry

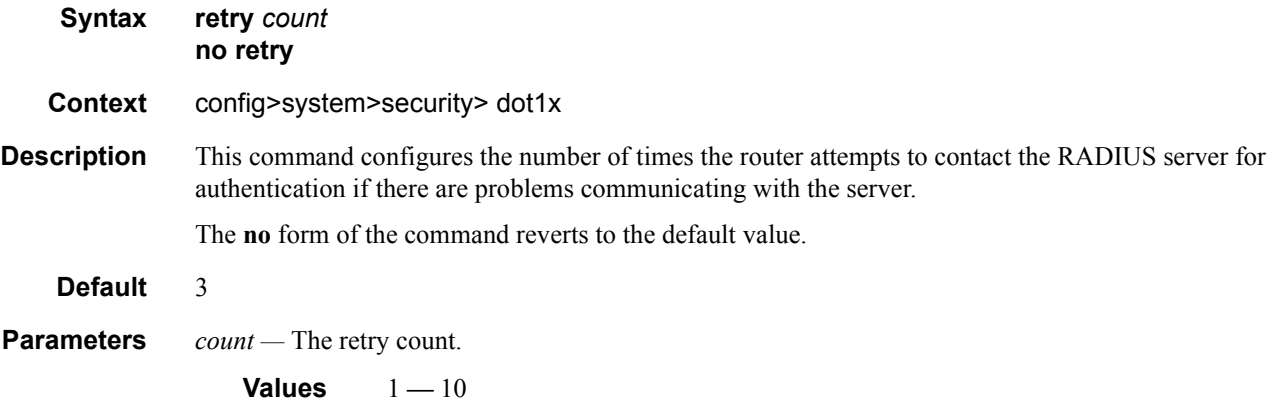

### server (dot1x)

#### **Syntax server** *server-index* **address** *ip-address* **secret** *key* [**hash** | **hash2**] [**auth-port** *auth-port*] [**acct-port** *acct-port*] [**type** *server-type*] **no server** *index*

- **Context** config>system>security> dot1x>radius-plcy
- **Description** This command adds a Dot1x server and configures the Dot1x server IP address, index, and key values.

Up to five Dot1x servers can be configured at any one time. Dot1x servers are accessed in order from lowest to highest index for authentication requests until a response from a server is received. A higher indexed server is only queried if no response is received from a lower indexed server (which implies that the server is not available). If a response from a server is received, no other  $Dot1x$  servers are queried. It is assumed that there are multiple identical servers configured as backups and that the servers do not have redundant data.

The **no** form of the command removes the server from the configuration.

**Default** No Dot1x servers are configured.

**Parameters** *server-index* — The index for the Dot1x server. The index determines the sequence in which the servers are queried for authentication requests. Servers are queried in order from lowest to highest index.

**Values** 1 **—** 5

- **address** *ip-address*The IP address of the Dot1x server. Two Dot1x servers cannot have the same IP address. An error message is generated if the server address is a duplicate.
- **secret** *key* The secret key to access the Dot1x server. This secret key must match the password on the Dot1x server.

**Values** Up to 128 characters in length.

- **hash** Specifies the key is entered in an encrypted form. If the **hash** parameter is not used, the key is assumed to be in a non-encrypted, clear text form. For security, all keys are stored in encrypted form in the configuration file with the **hash** parameter specified.
- **hash2** Specifies the key is entered in a more complex encrypted form. If the **hash2** parameter is not used, the less encrypted **hash** form is assumed.
- **acct-port** *acct-port*The UDP port number on which to contact the RADIUS server for accounting requests.

**auth-port** *auth-port* **—** specifies a UDP port number to be used as a match criteria.

**Values**  $1 - 65535$ 

**type** *server-type* **—** Specifies the server type.

**Values** authorization, accounting, combined

### source-address

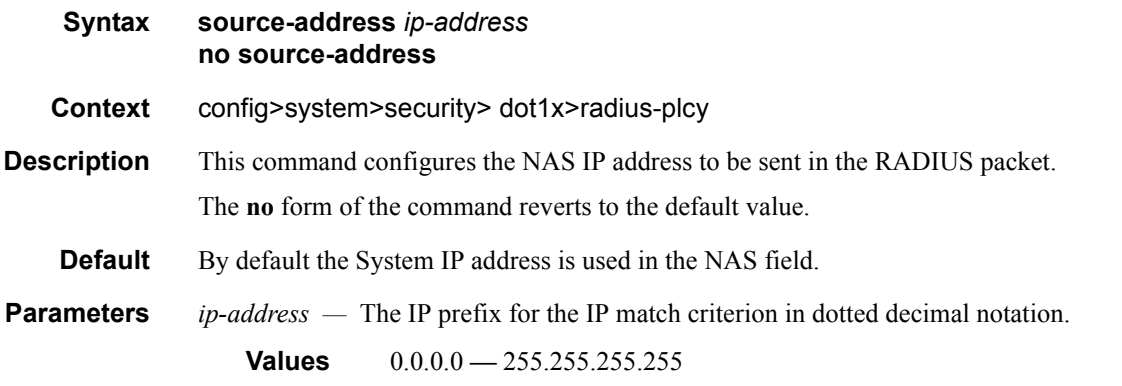

## shutdown

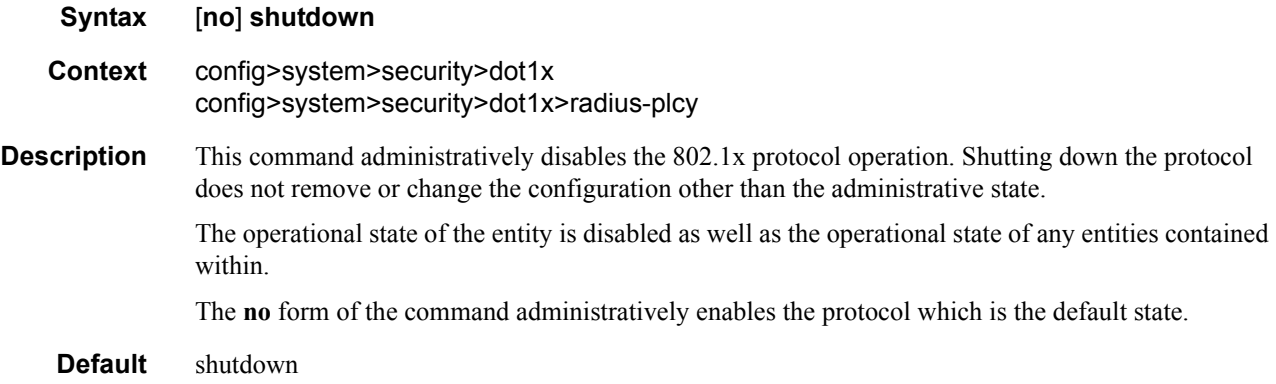

## timeout

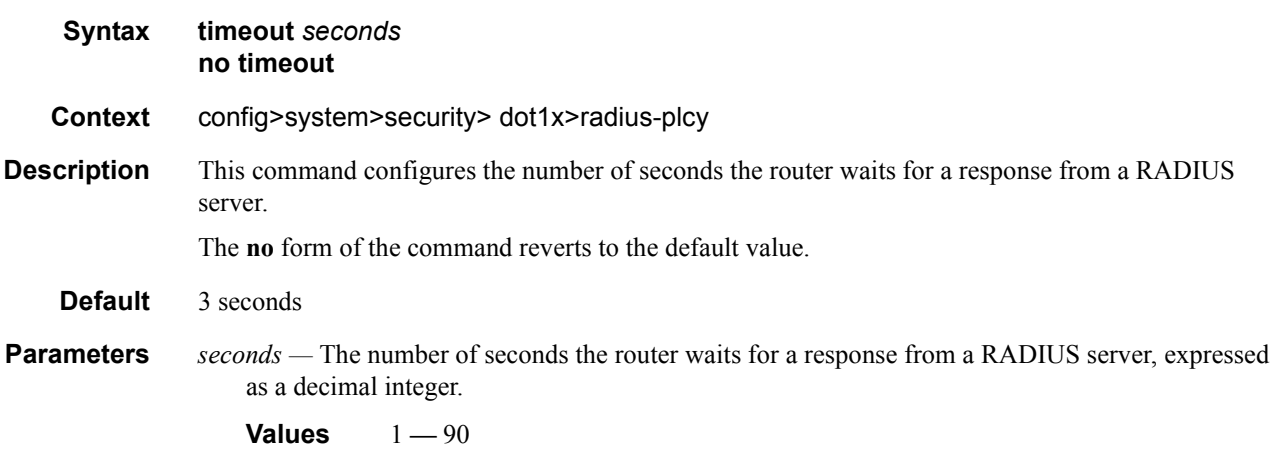

# **TCP Enhanced Authentication**

## keychain

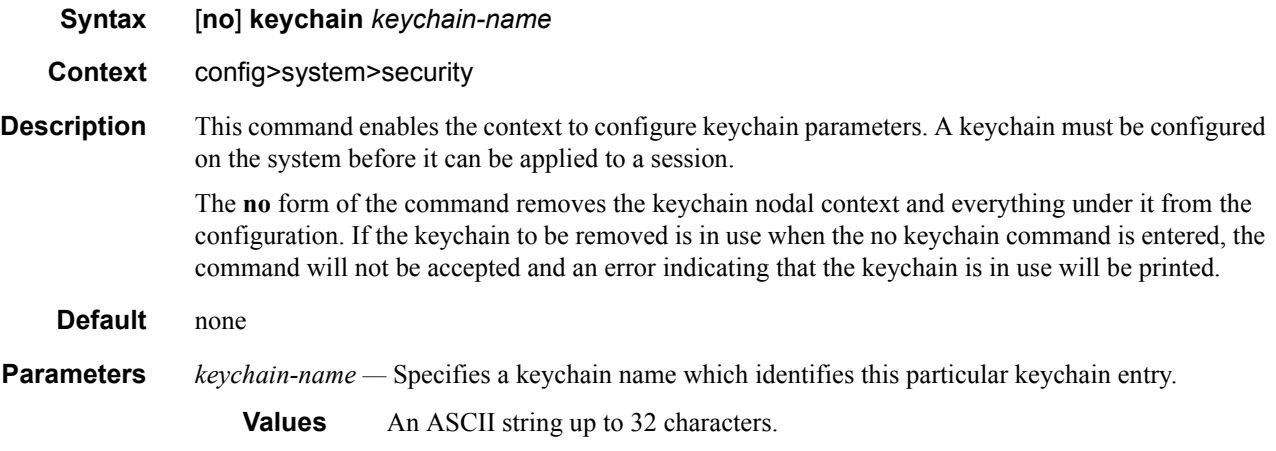

## direction

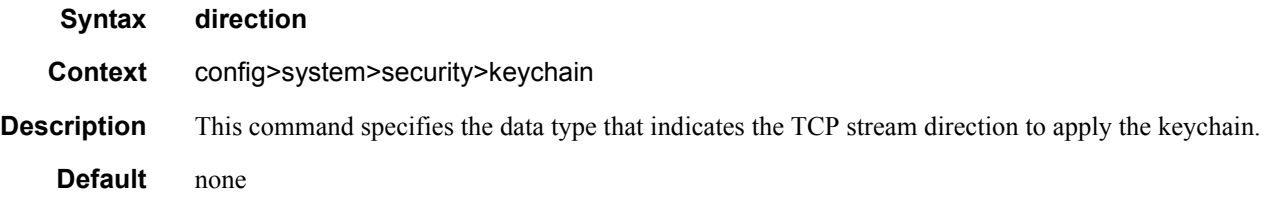

## bi

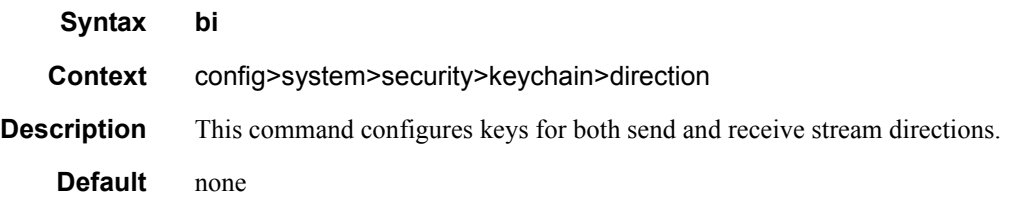

### uni

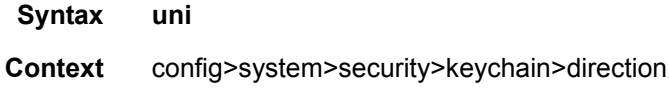
**Description** This command configures keys for send or receive stream directions.

**Default** none

### receive

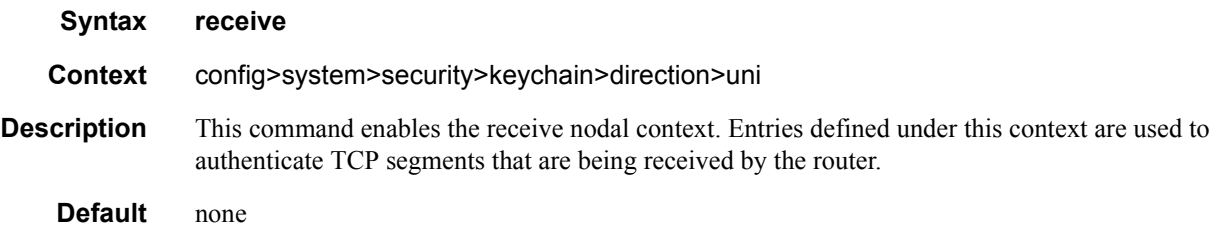

#### send

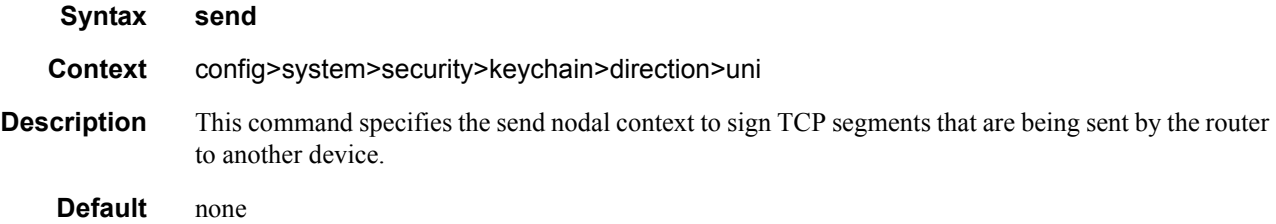

### entry

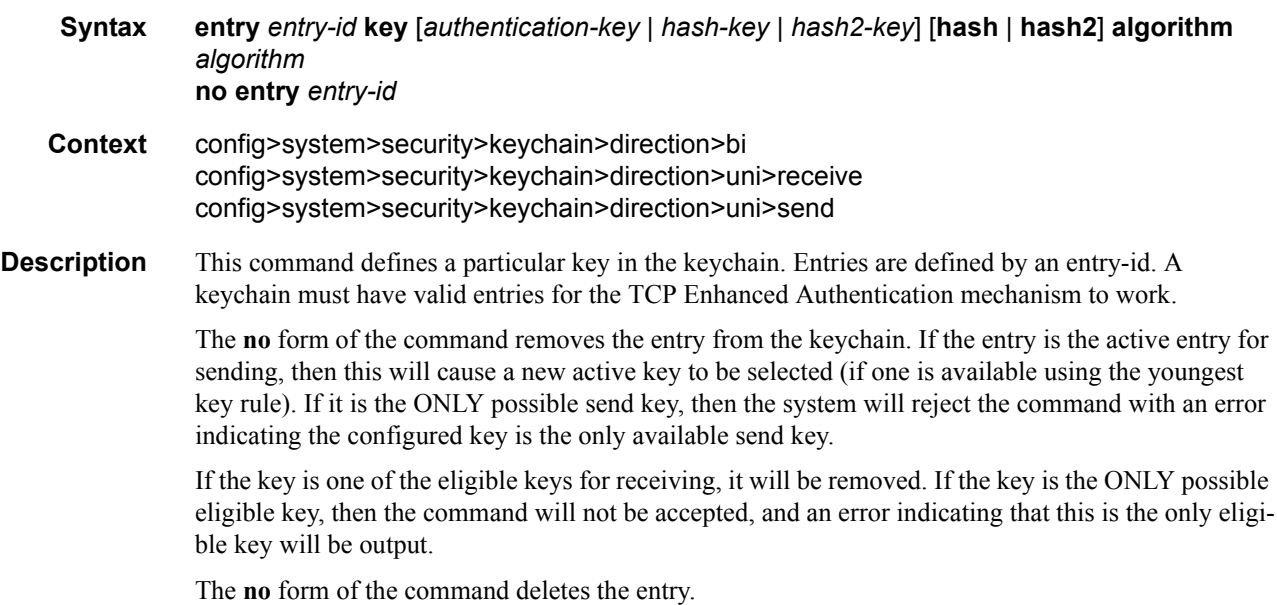

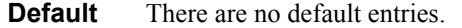

**Parameters** *entry-id* — Specifies an entry that represents a key configuration to be applied to a keychain.

**Values**  $0 - 63$ 

- **key** Specifies a key ID which is used along with *keychain-name* and **direction** to uniquely identify this particular key entry.
- *authentication-key* Specifies the *authentication-key* that will be used by the encryption algorithm. The key is used to sign and authenticate a protocol packet.

The *authentication-key* can be any combination of letters or numbers. .

- **Values** A key must be 160 bits for algorithm hmac-sha-1-96 and must be 128 bits for algorithm aes-128-cmac-96. If the key given with the entry command amounts to less than this number of bits, then it is padded internally with zero bits up to the correct length.
- **algorithm***-algorithm* Specifies an enumerated integer that indicates the encryption algorithm to be used by the key defined in the keychain.

**Values** aes-128-cmac-96 — Specifies an algorithm based on the AES standard hmac-sha-1-96 — Specifies an algorithm based on SHA-1.

*hash-key | hash2-key —* The hash key. The key can be any combination of ASCII characters up to 33 for the *hash-key* and 96 characters for the *hash2-key* in length (encrypted). If spaces are used in the string, enclose the entire string in quotation marks (" ").

This is useful when a user must configure the parameter, but, for security purposes, the actual unencrypted key value is not provided.

- **hash** Specifies the key is entered in an encrypted form. If the **hash** parameter is not used, the key is assumed to be in a non-encrypted, clear text form. For security, all keys are stored in encrypted form in the configuration file with the **hash** parameter specified.
- **hash2** Specifies the key is entered in a more complex encrypted form.

#### begin-time

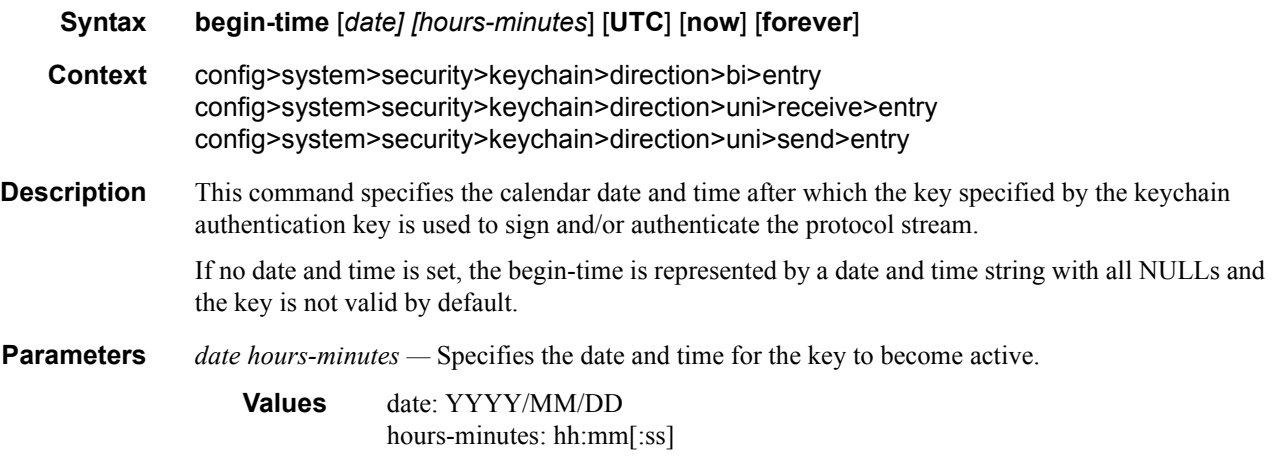

**now —** Specifies the the key should become active immediately.

**forever —** Specifies that the key should always be active.

### end-time

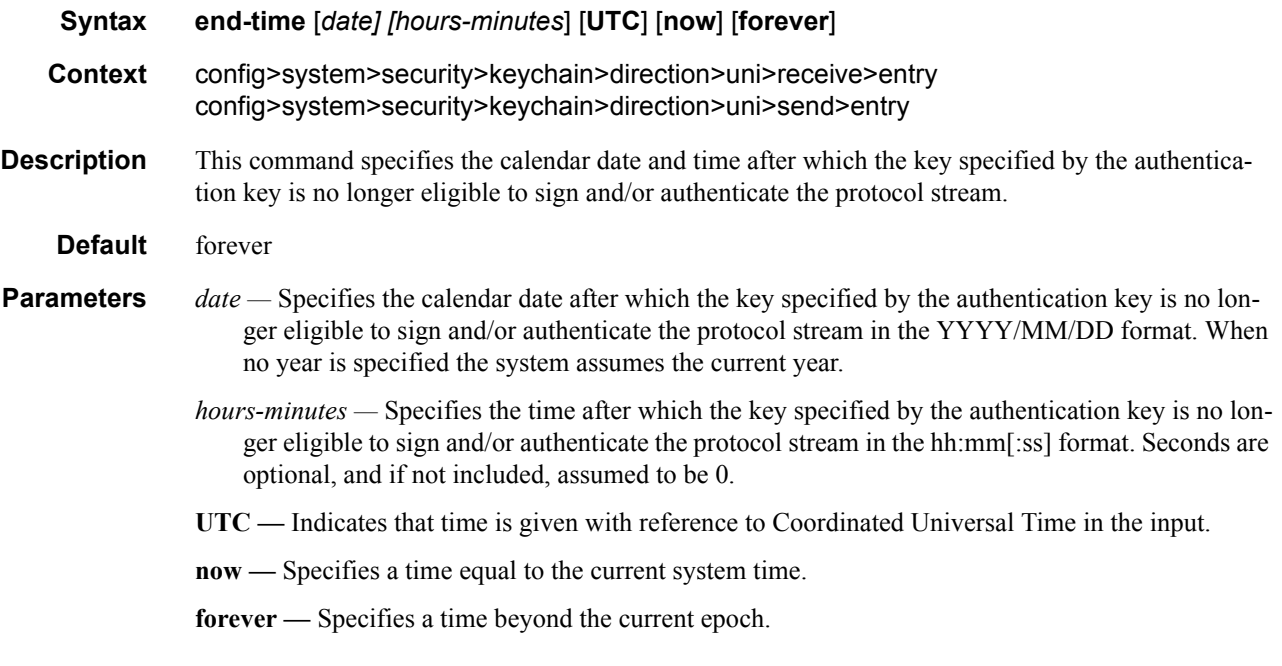

#### tolerance

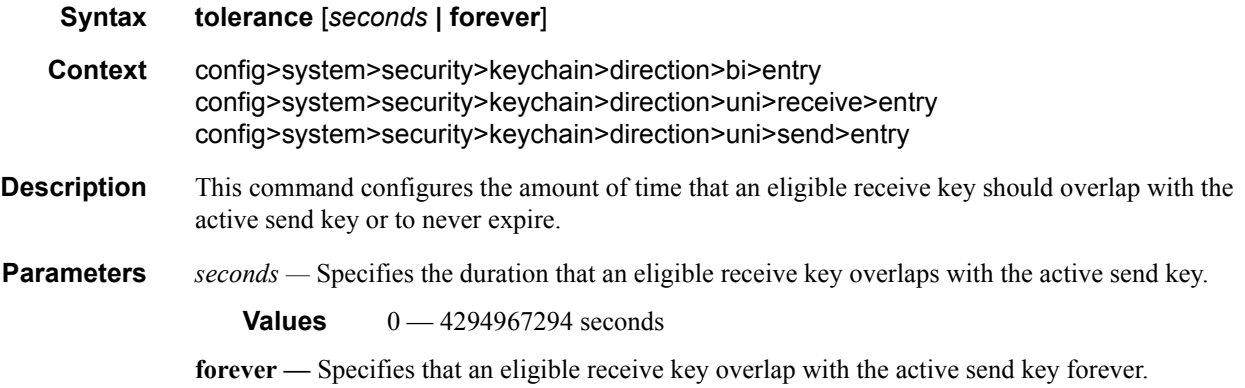

### tcp-option-number

**Syntax tcp-option-number**

#### **7750 SR OS System Management Guide Page 187**

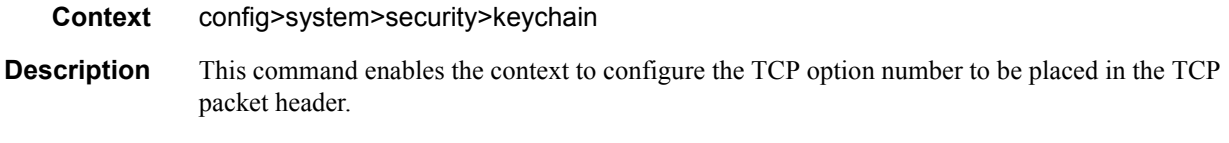

### receive

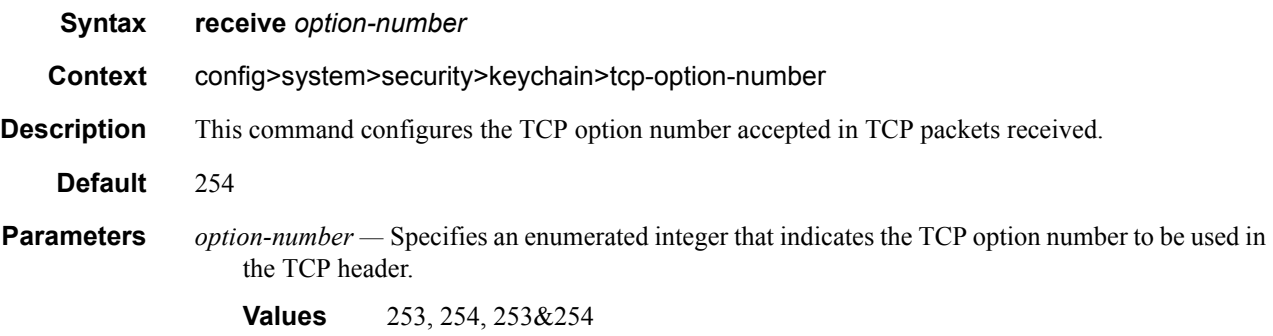

### send

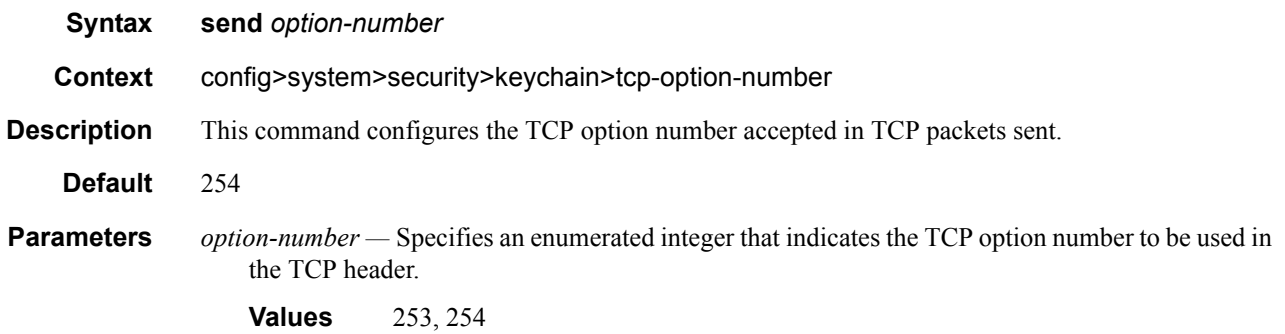

# **CPM Filter Commands**

# cpm-filter

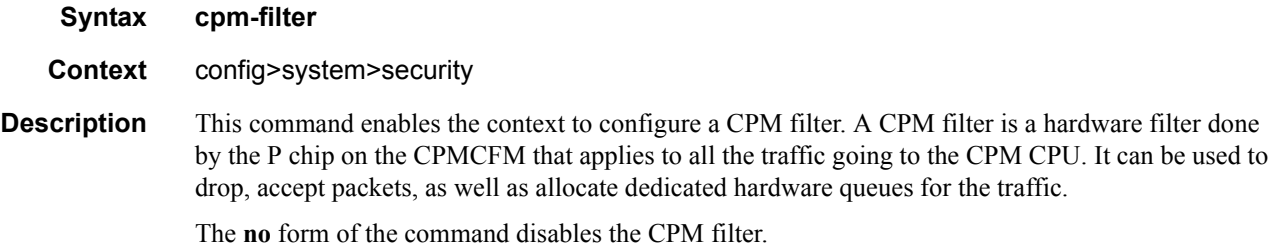

### default-action

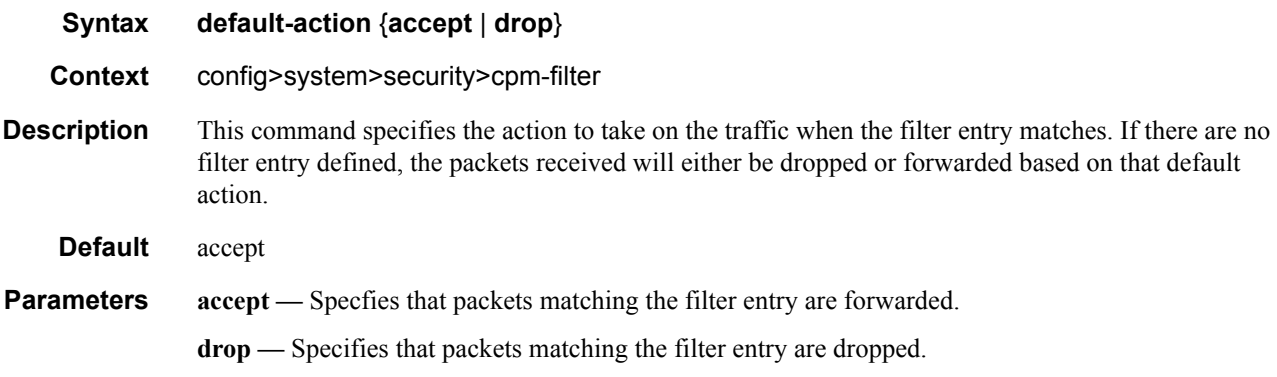

# ip-filter

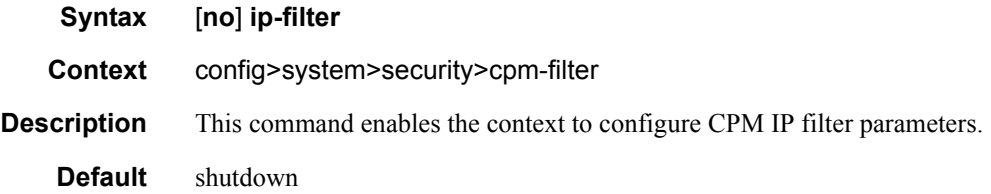

# ipv6-filter

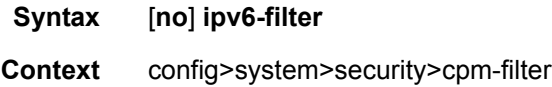

**Description** This command enables the context to configure CPM IPv6 filter parameters. **Default** shutdown

### mac-filter

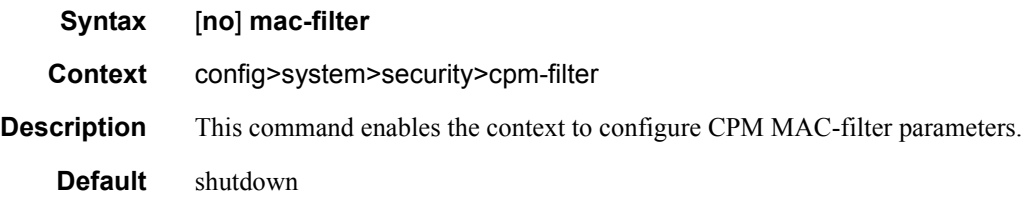

### entry

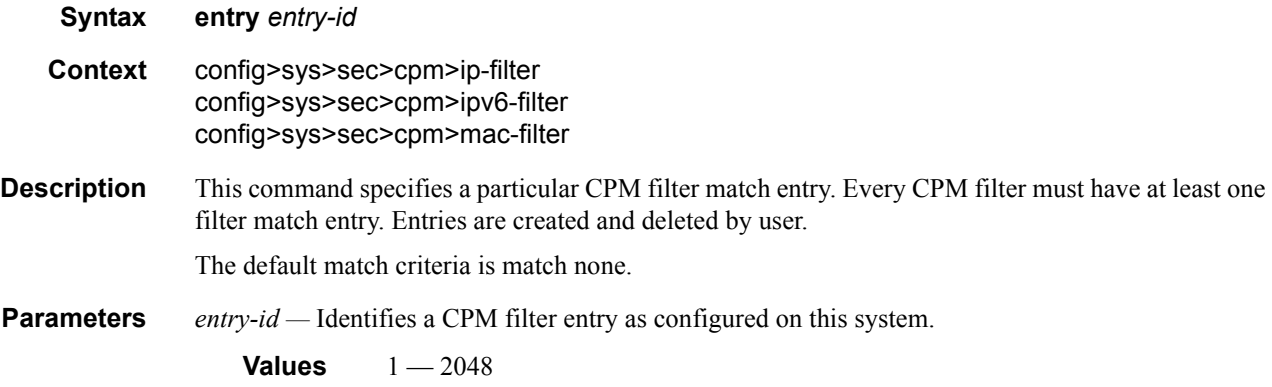

### action

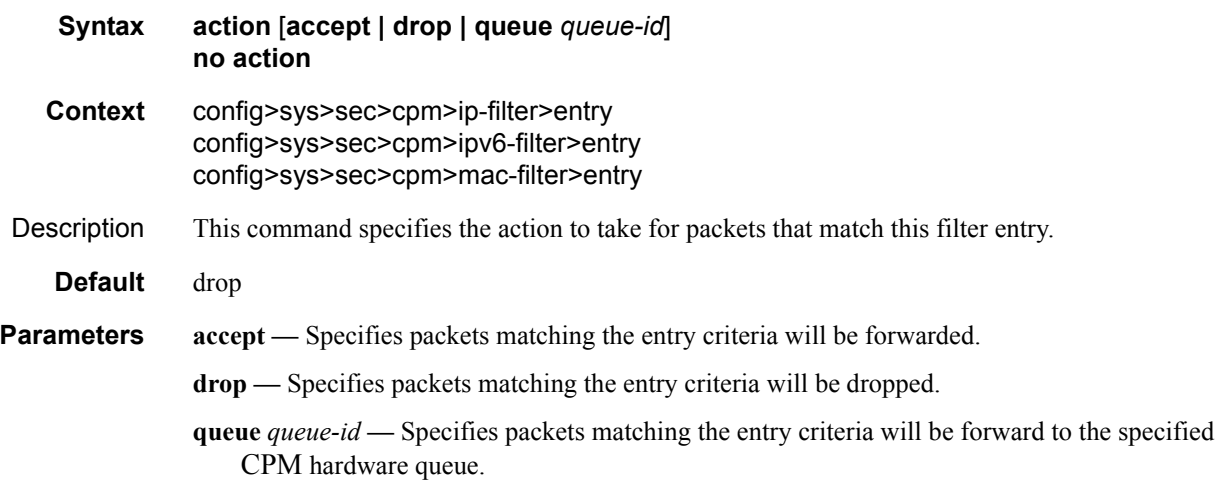

# log

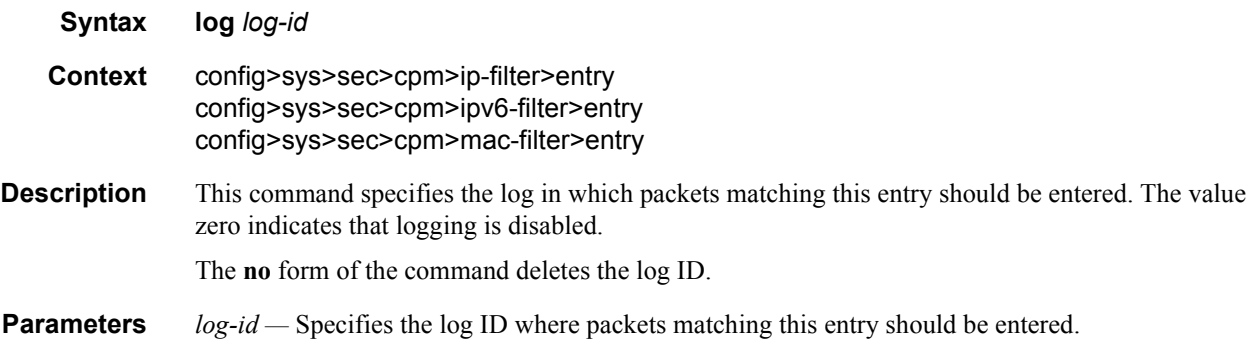

#### match

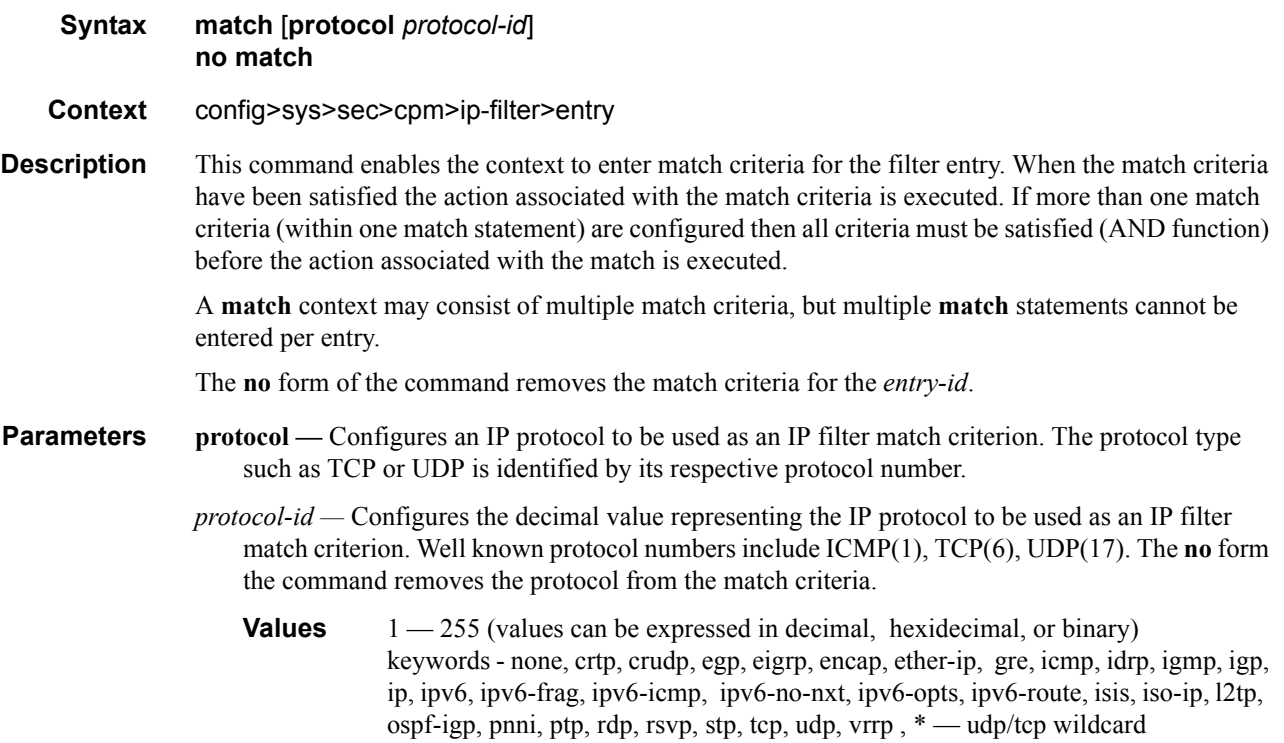

#### **Table 8: IP Protocol Names**

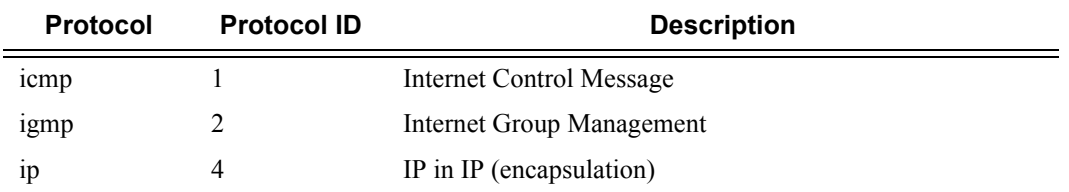

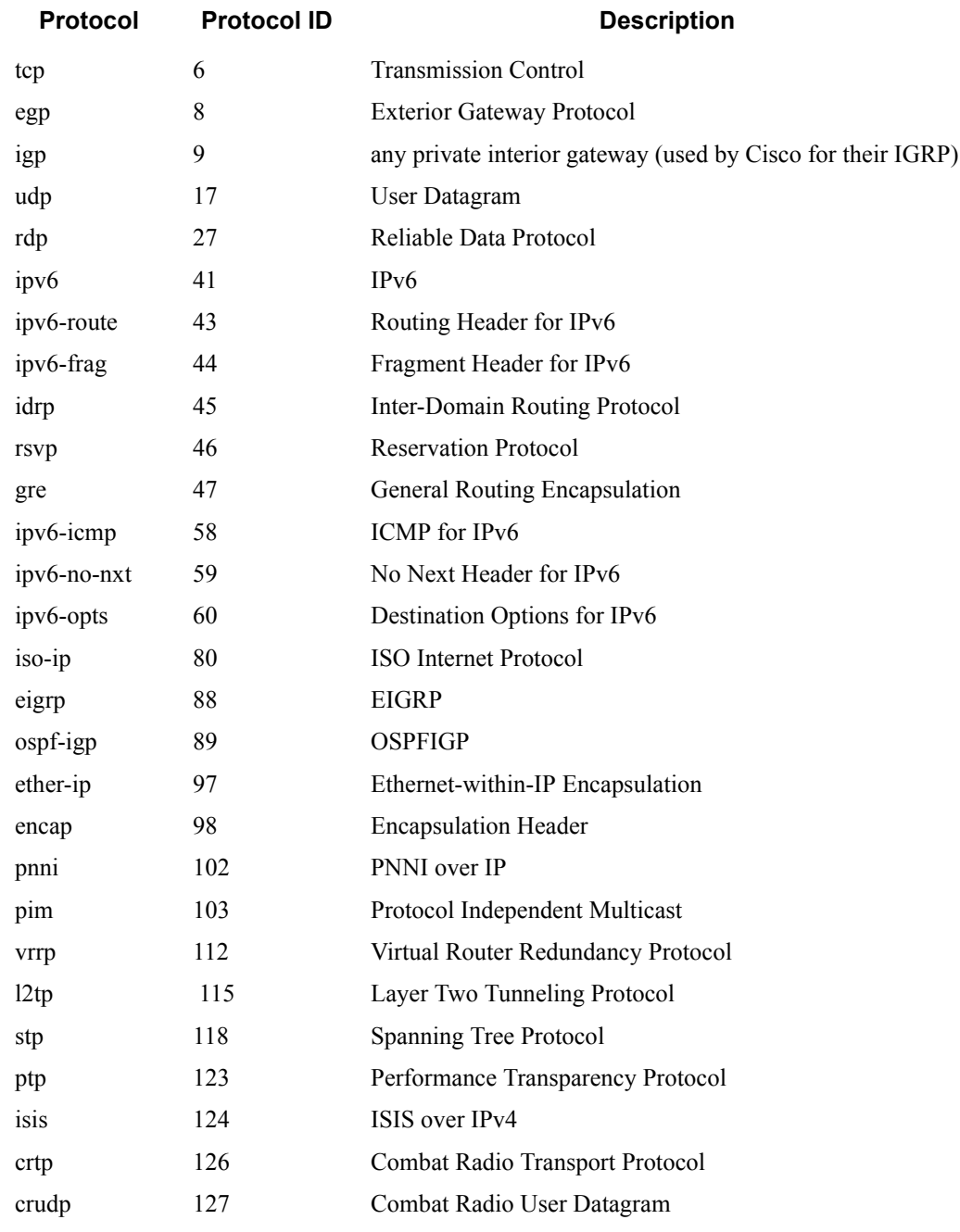

#### **Table 8: IP Protocol Names (Continued)**

#### match

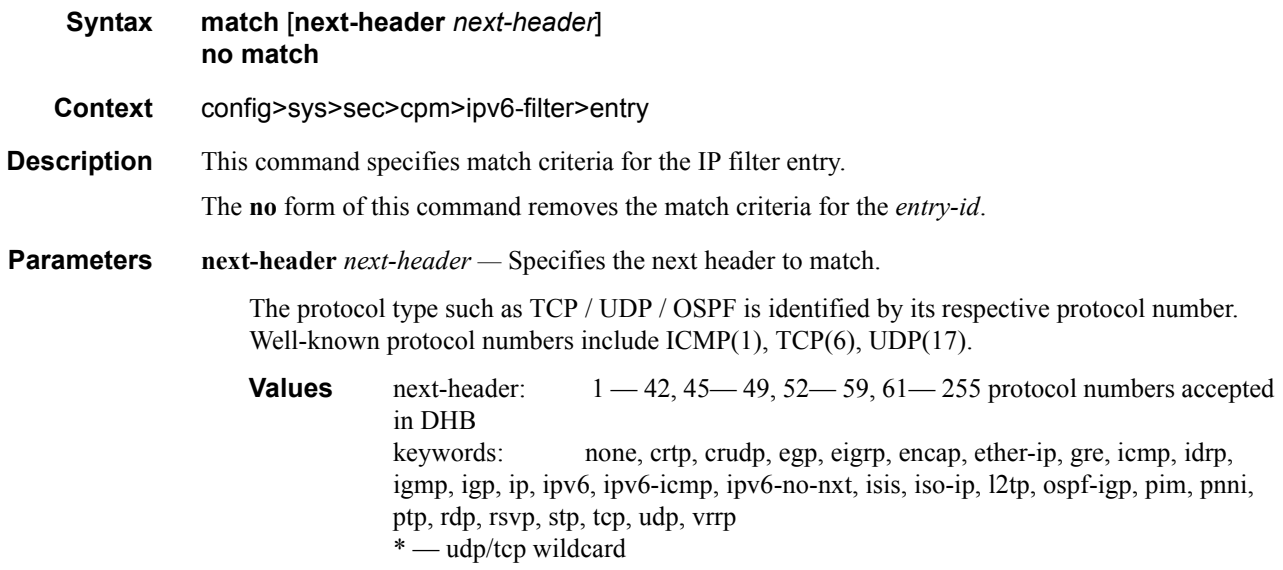

### action

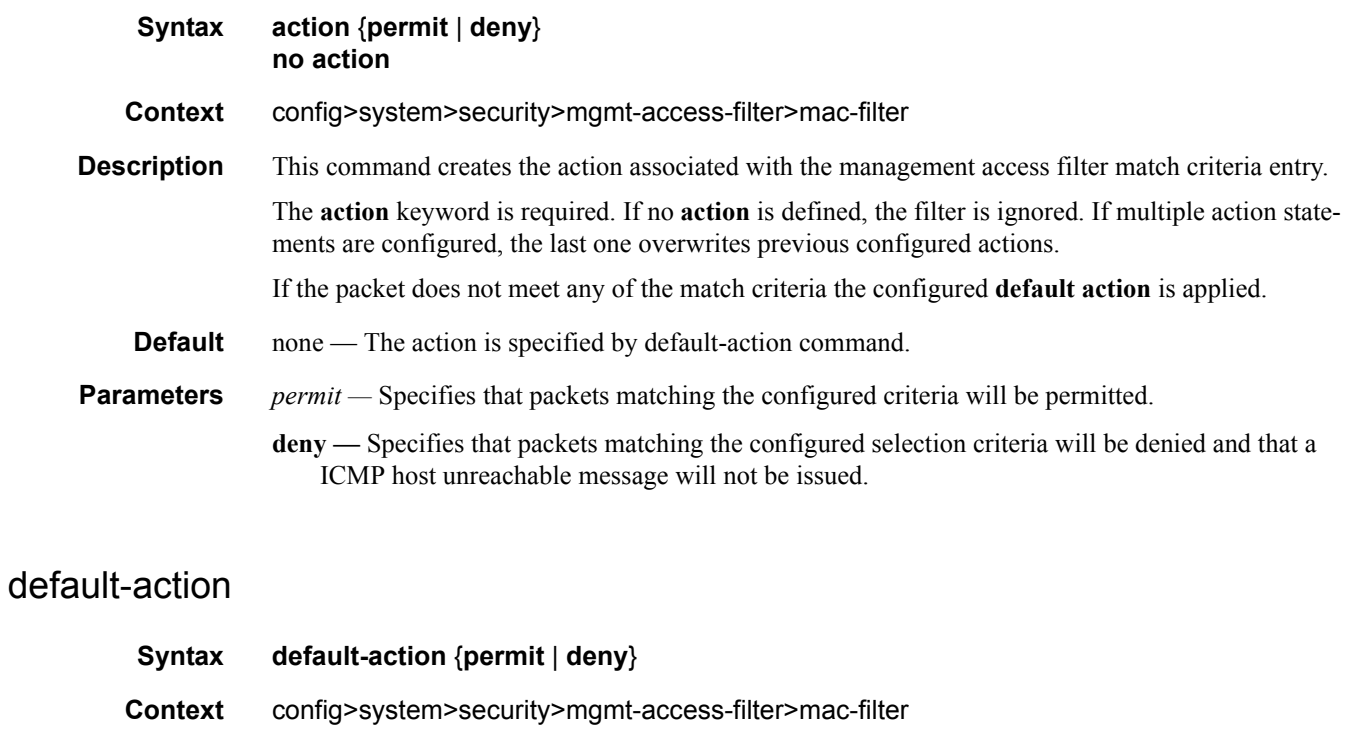

Description This command creates the default action for management access in the absence of a specific management access filter match.

### **7750 SR OS System Management Guide Page 193**

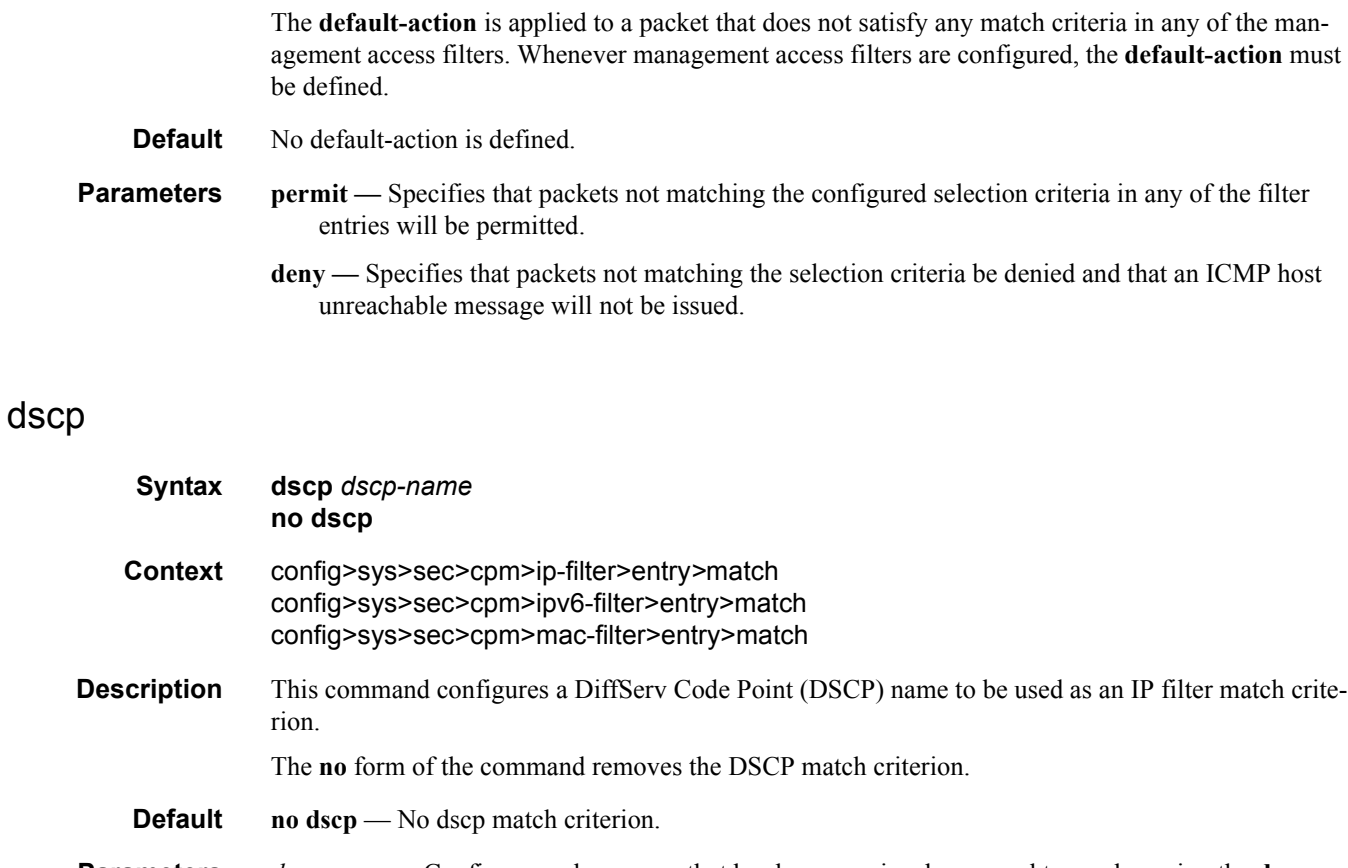

**Parameters** *dscp-name* — Configures a dscp name that has been previously mapped to a value using the **dscpname** command. The DiffServ code point may only be specified by its name.

# dst-ip

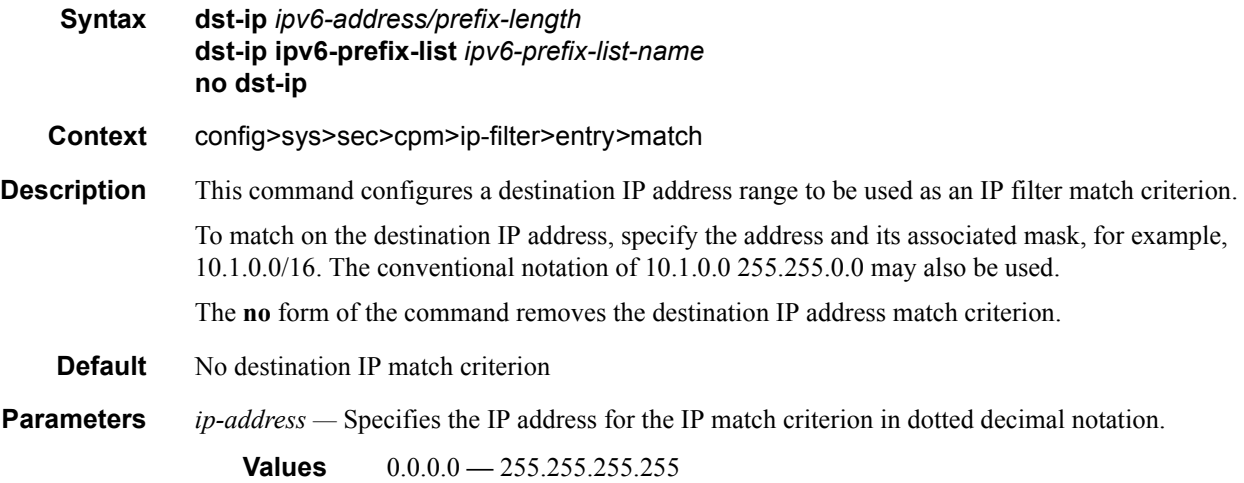

**ip-prefix-list —** Creates a list of IPv4 prefixes for match criteria in IPv4 ACL and CPM filter policies.

*ip-prefix-list-name —* A string of up to 32 characters of printable ASCII characters. If special characters are used, the string must be enclosed within double quotes.

*mask —* Specifies the subnet mask length expressed as a decimal integer.

**Values**  $1 - 32$ 

*netmask —* Specifies the dotted quad equivalent of the mask length.

**Values** 0.0.0.0 **—** 255.255.255.255

#### dst-ip

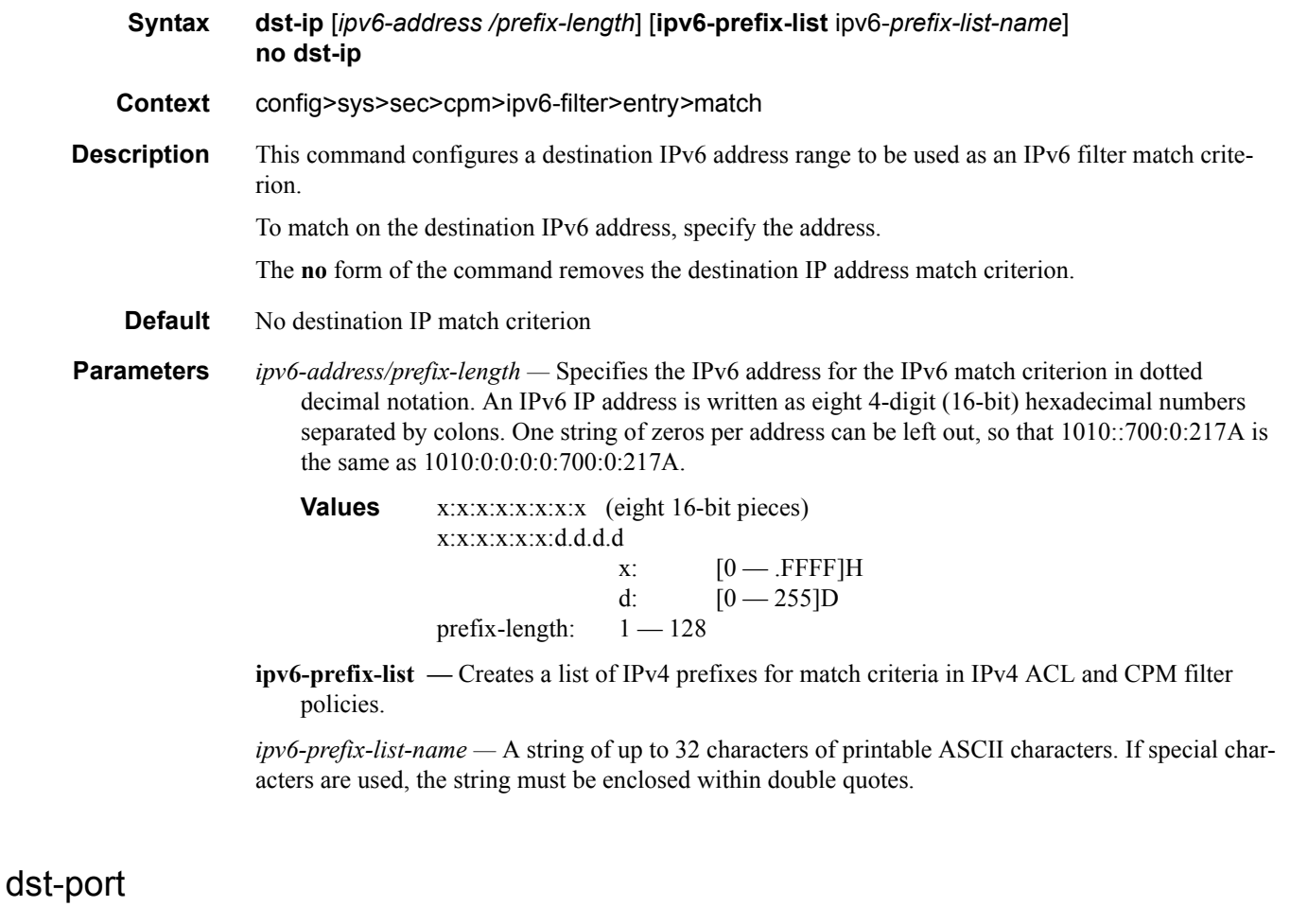

**Syntax dst-port** [**tcp/udp** *port-number*] [*mask*] **dst-port port-list** *port-list-name* **dst-port range** *tcp/udp port-number tcp/udp port-number* 

**7750 SR OS System Management Guide Page 195**

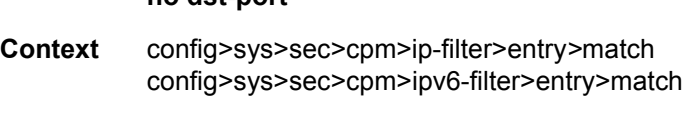

**no dst-port**

**Description** This command specifies the TCP/UDP port or port name to match the destination-port of the packet. Note that an entry containing Layer 4 match criteria will not match non-initial (2nd, 3rd, etc) fragments of a fragmented packet since only the first fragment contains the Layer 4 information.

The **no** form of the command removes the destination port match criterion.

**Parameters** *tcp/udp port-numb-number —* Specifies the destination port number to be used as a match criteria expressed as a decimal integer.

**Values**  $0 - 65535$  (accepted in decimal hex or binary)

- *port-list-name* Specifies the port list name to be used as a match criteria for the destination port.
- *mask* Specifies the 16 bit mask to be applied when matching the destination port.

**Values** [0x0000..0xFFFF] | [0..65535] | [0b0000000000000000..0b1111111111111111]

#### flow-label

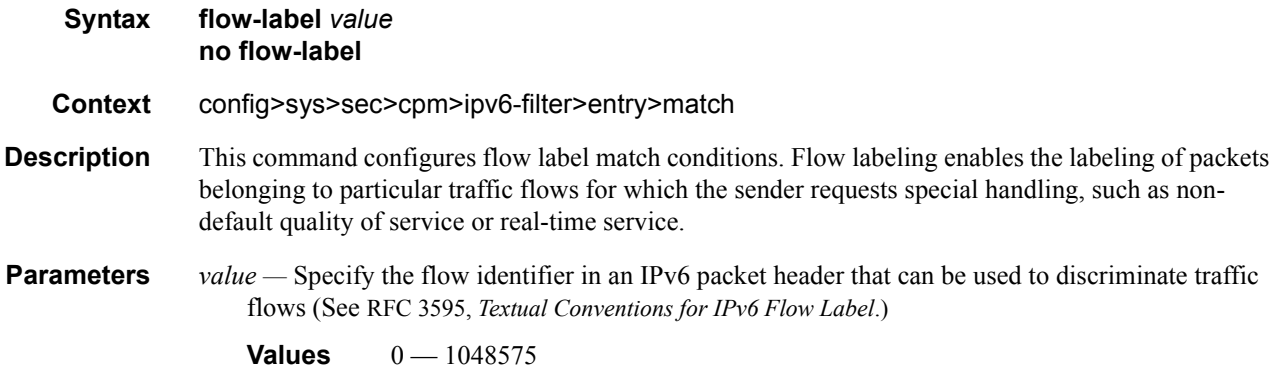

### fragment

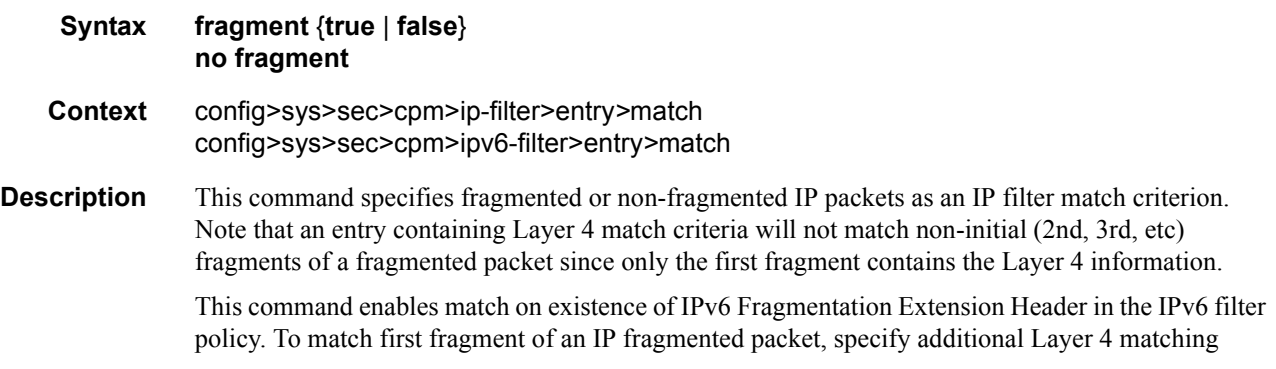

criteria in a filter policy entry. The no version of this command ignores IPv6 Fragmentation Extension Header presence/absence in a packet when evaluating match criteria of a given filter policy entry.

The **no** form of the command removes the match criterion.

This command enables match on existence of IPv6 Fragmentation Extension Header in the IPv6 filter policy. To match first fragment of an IP fragmented packet, specify additional Layer 4 matching criteria in a filter policy entry. The no version of this command ignores IPv6 Fragmentation Extension Header presence/absence in a packet when evaluating match criteria of a given filter policy entry.

#### **Default no fragment**

- **Parameters true** Specifies to match on all fragmented IP packets. A match will occur for all packets that have either the MF (more fragment) bit set or have the Fragment Offset field of the IP header set to a non-zero value. For IPv6, packet matches if it contains IPv6 Fragmentation Extension Header.
	- **false** Specifies to match on all non-fragmented IP packets. Non-fragmented IP packets are packets that have the MF bit set to zero and have the Fragment Offset field also set to zero. For IPv6, packet matches if it does not contain IPv6 Fragmentation Extension Header.

### hop-by-hop-opt

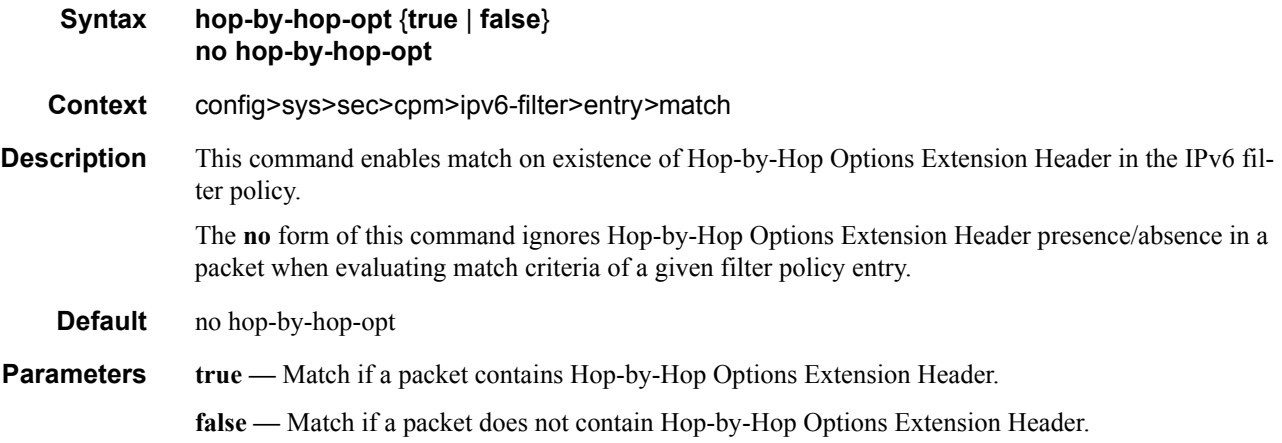

#### icmp-code

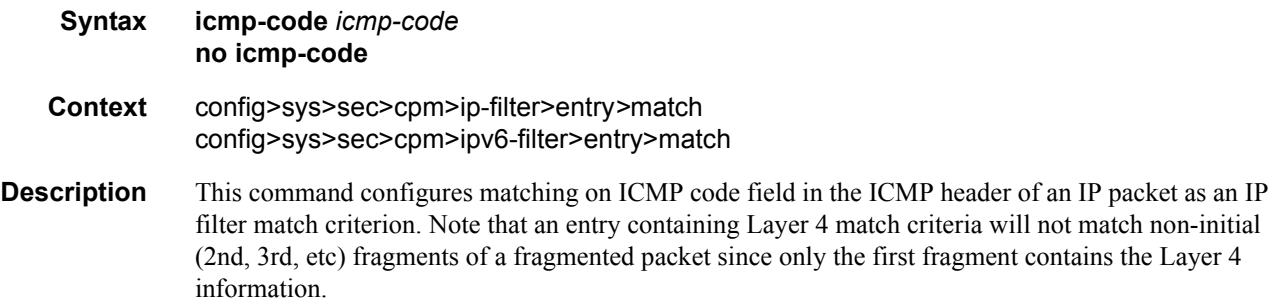

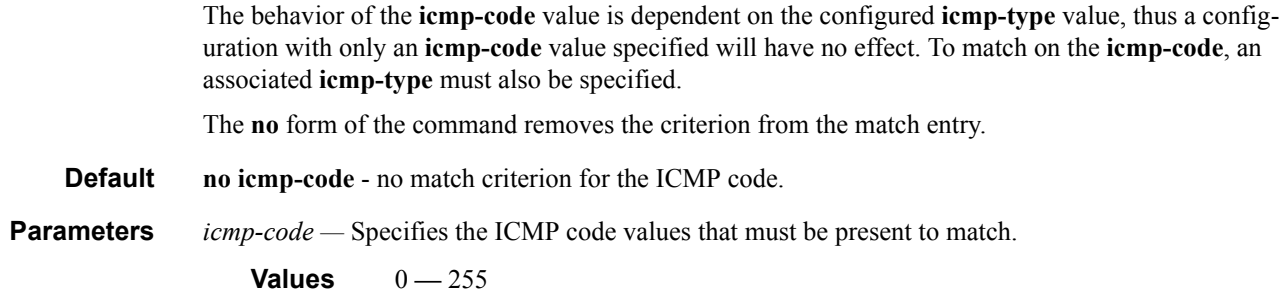

# icmp-type

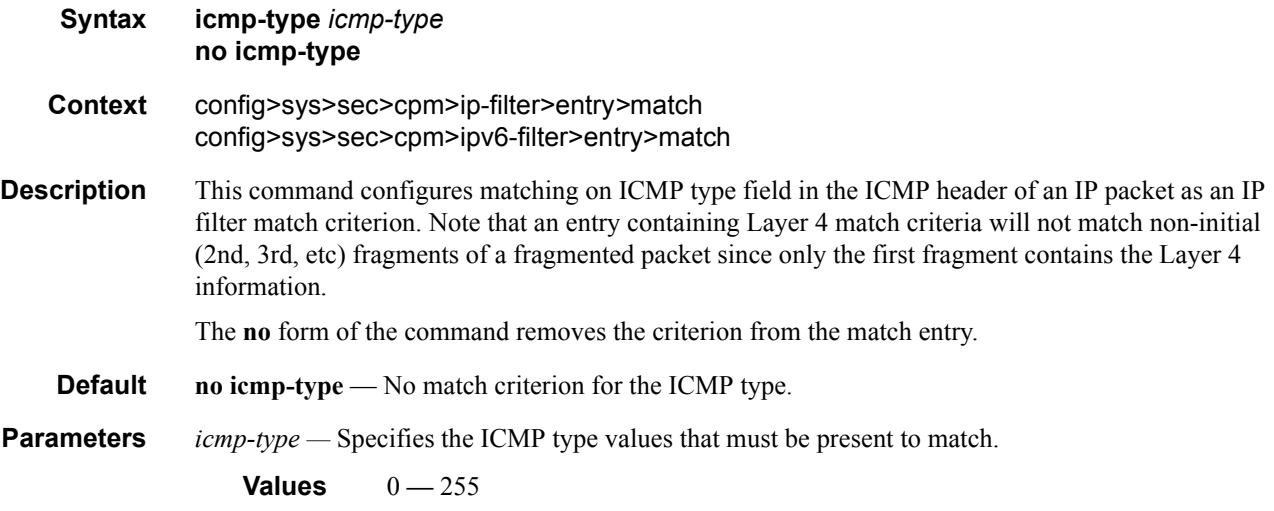

# ip-option

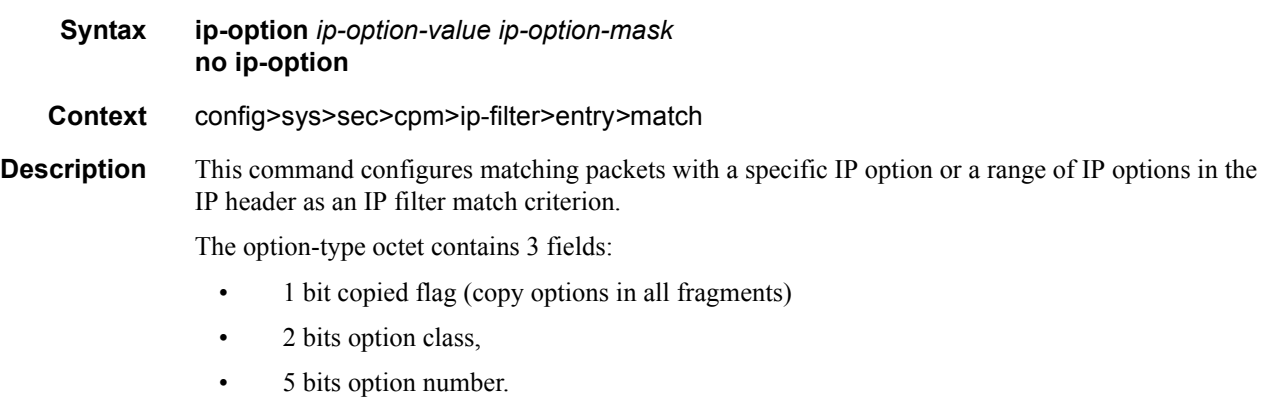

The **no** form of the command removes the match criterion.

#### **Default** No IP option match criterion

**Parameters** *ip-option-value* — Enter the 8 bit option-type as a decimal integer. The mask is applied as an AND to the option byte, the result is compared with the option-value.

> The decimal value entered for the match should be a combined value of the eight bit option type field and not just the option number. Thus to match on IP packets that contain the Router Alert option (option number =20), enter the option type of 148 (10010100).

**Values**  $0 - 255$ 

*ip-option-mask —* Specifies a range of option numbers to use as the match criteria.

This 8 bit mask can be configured using the following formats:

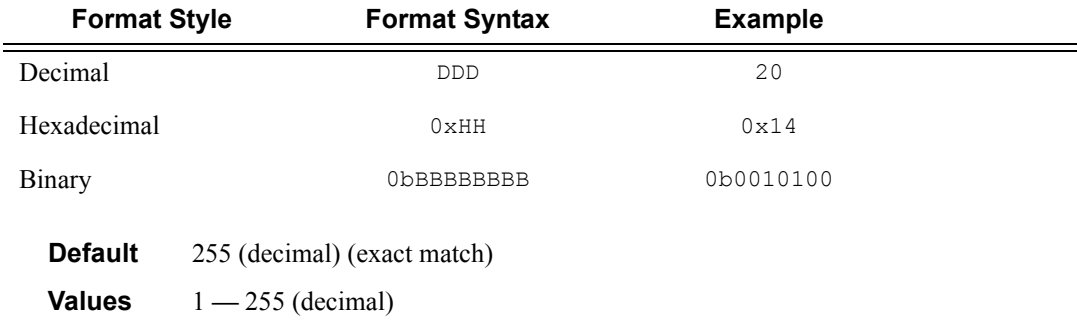

#### multiple-option

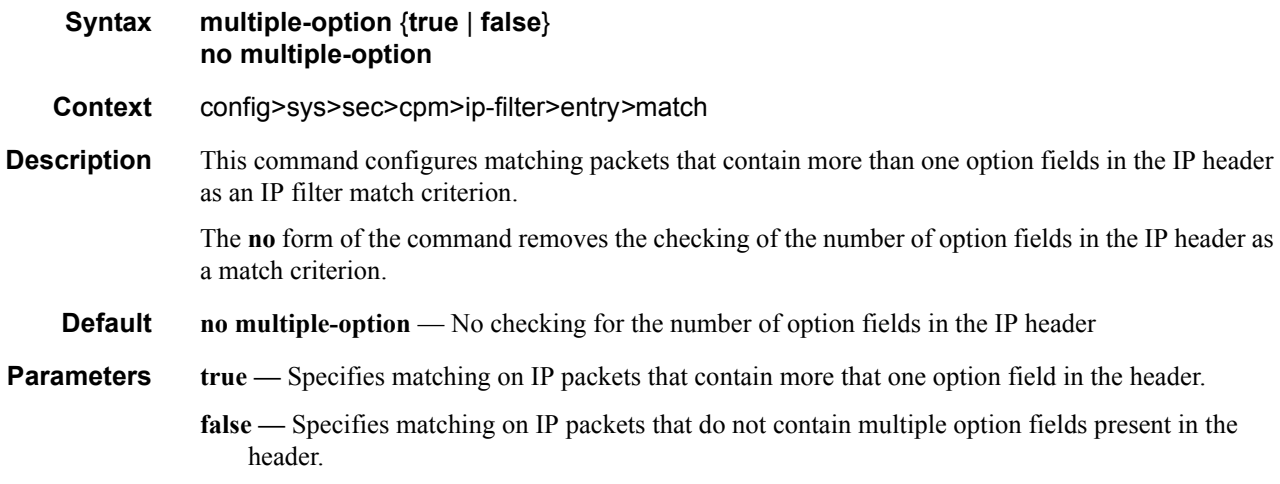

#### option-present

**Syntax option-present** {**true** | **false**} **no option-present**

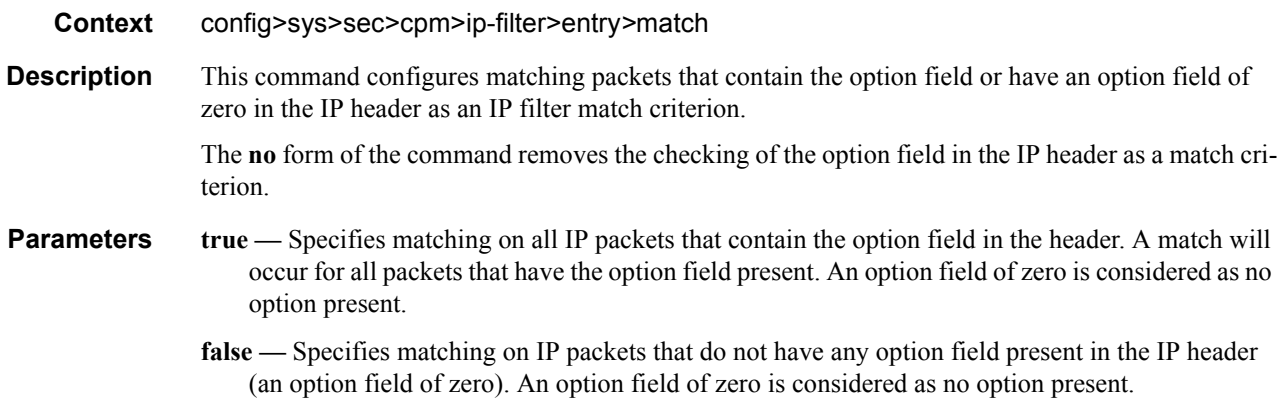

#### router

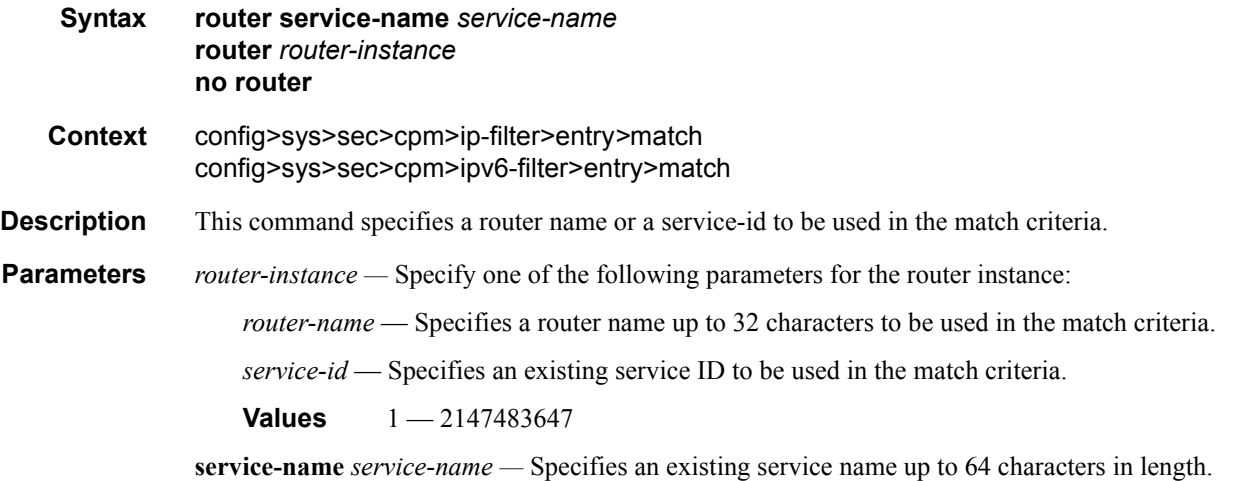

# src-ip

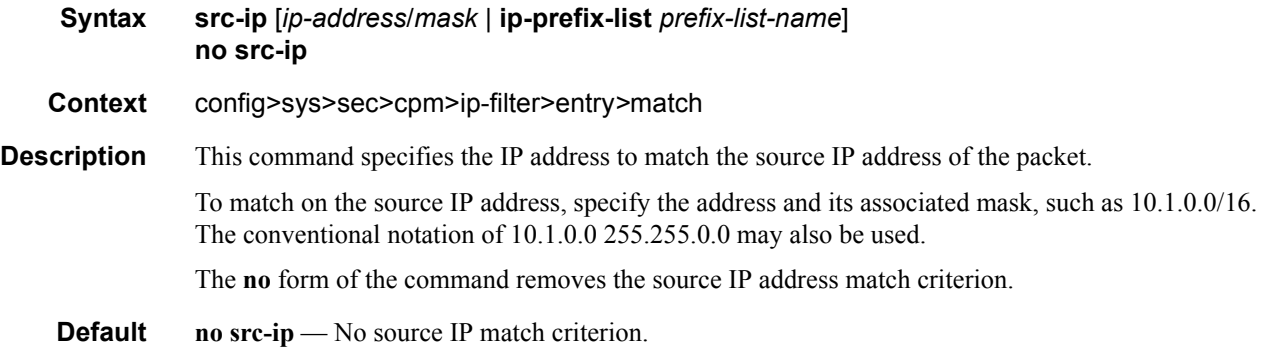

**Parameters** *ip-address/mask* — Specifies the IP address for the match criterion in dotted decimal notation. An IP address is written as eight 4-digit (16-bit) hexadecimal numbers separated by colons. One string of zeros per address can be left out, so that 1010::700:0:217A is the same as 1010:0:0:0:0:700:0:217A.

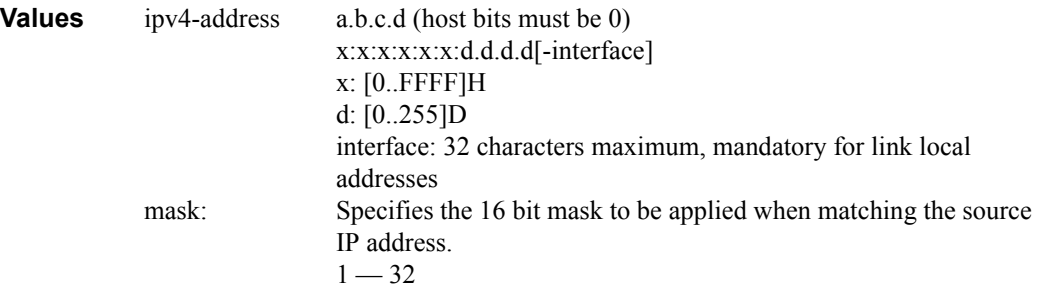

**ip-prefix-list —** Creates a list of IPv4 prefixes for match criteria in IPv4 ACL and CPM filter policies.

*ip-prefix-list-name —* A string of up to 32 characters of printable ASCII characters. If special characters are used, the string must be enclosed within double quotes.

#### src-ip

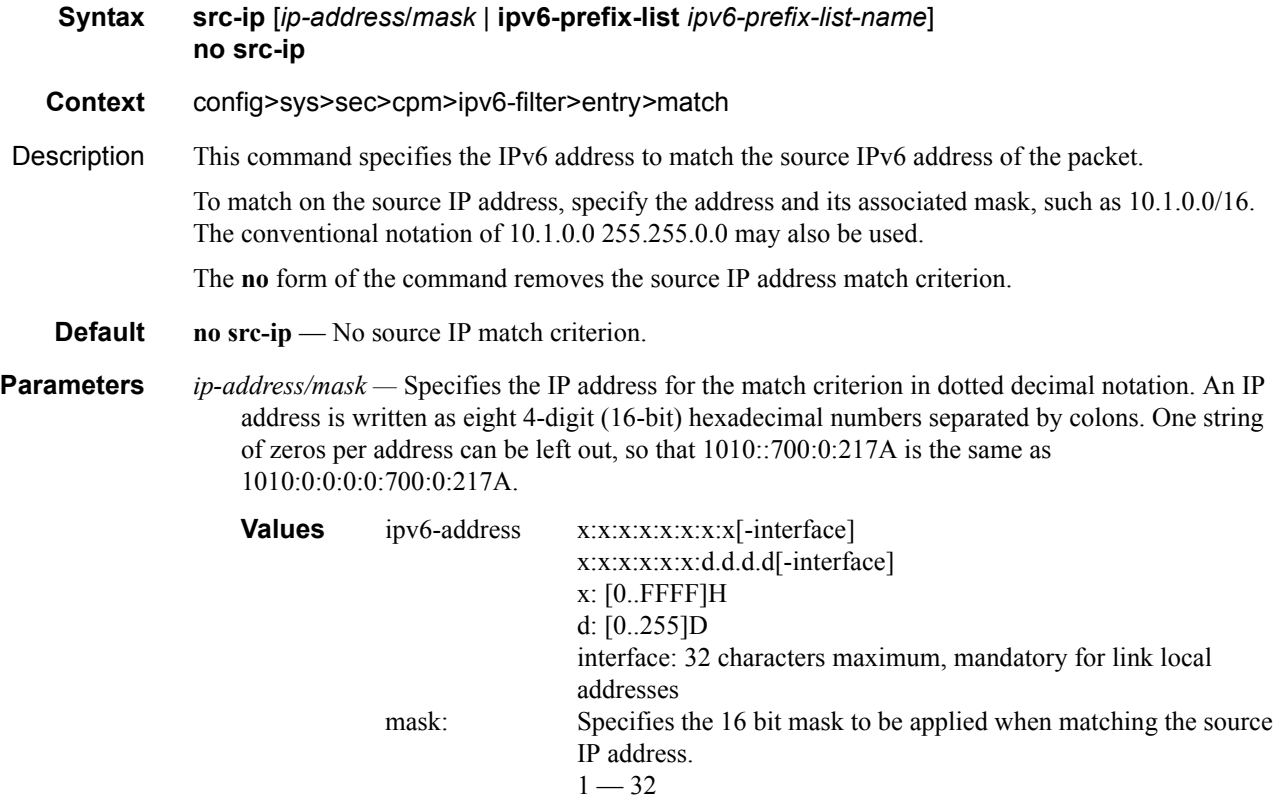

**ipv6-prefix-list —** Creates a list of IPv6 prefixes for match criteria in IPv6 ACL and CPM filter policies.

*ipv6-prefix-list-name —* A string of up to 32 characters of printable ASCII characters. If special characters are used, the string must be enclosed within double quotes.

#### src-port

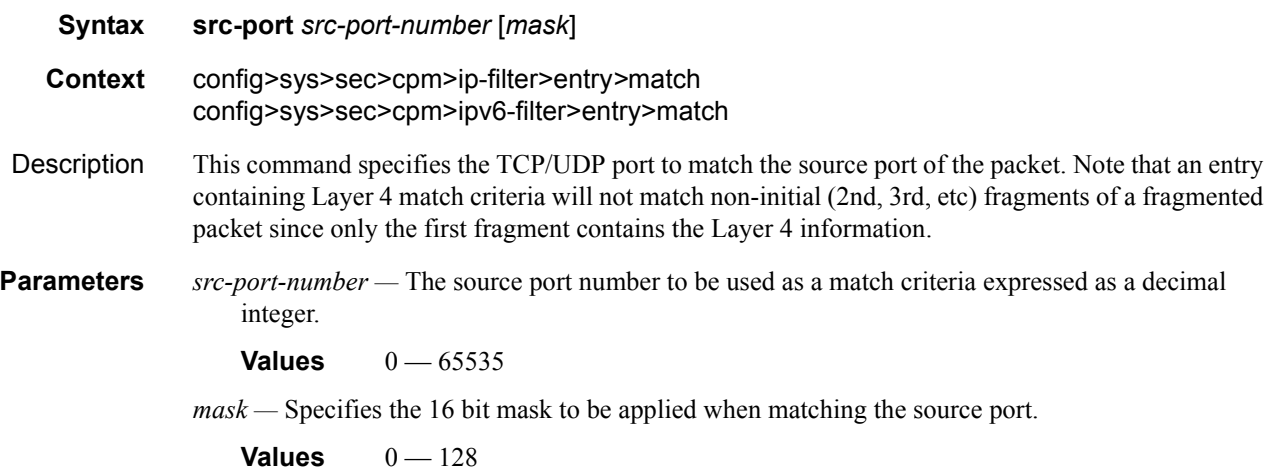

#### tcp-ack

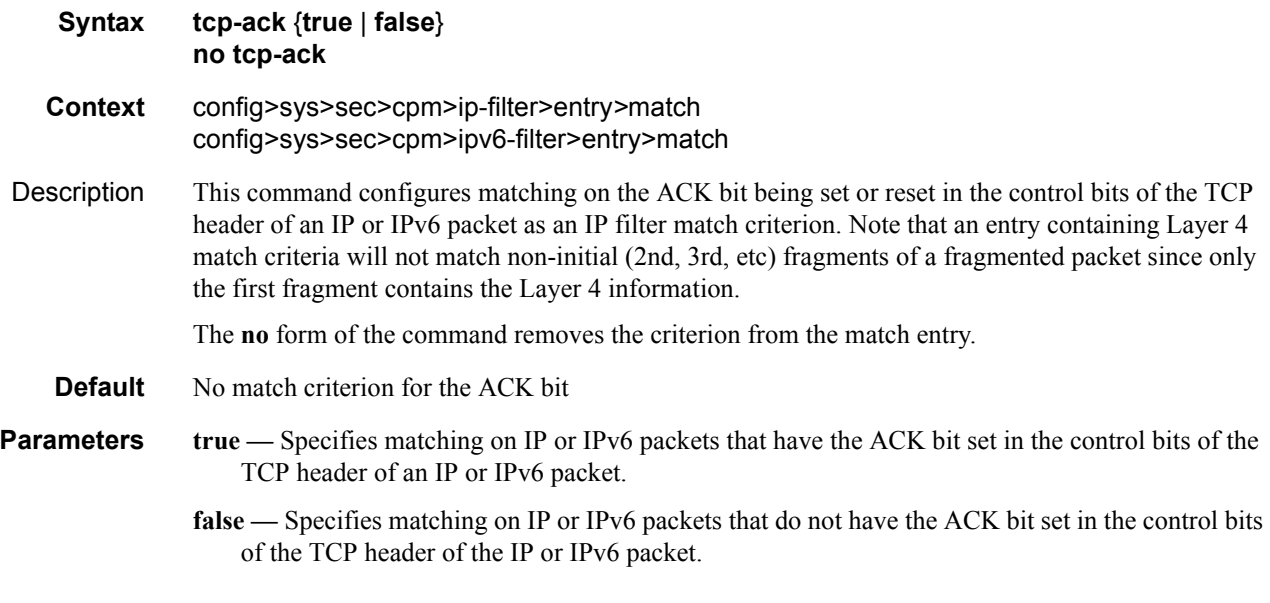

tcp-syn

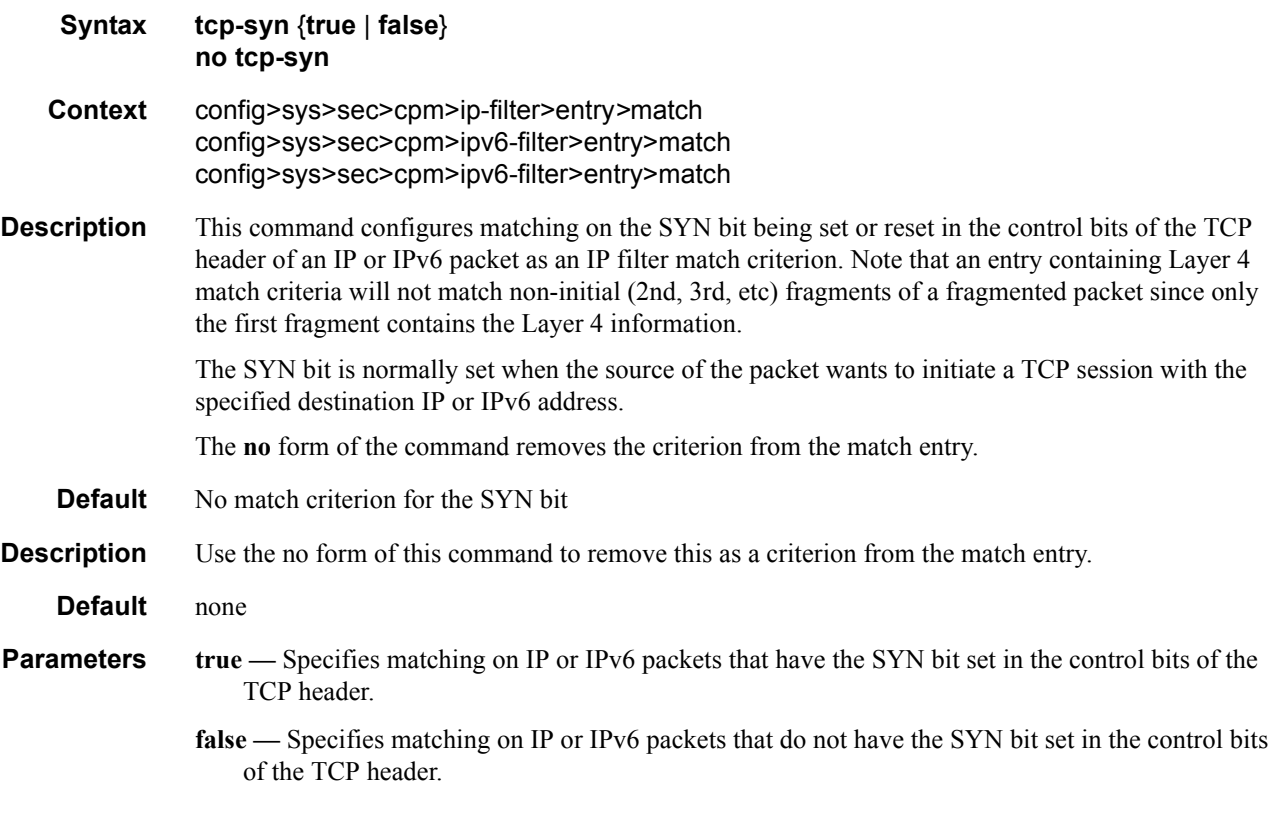

#### renum

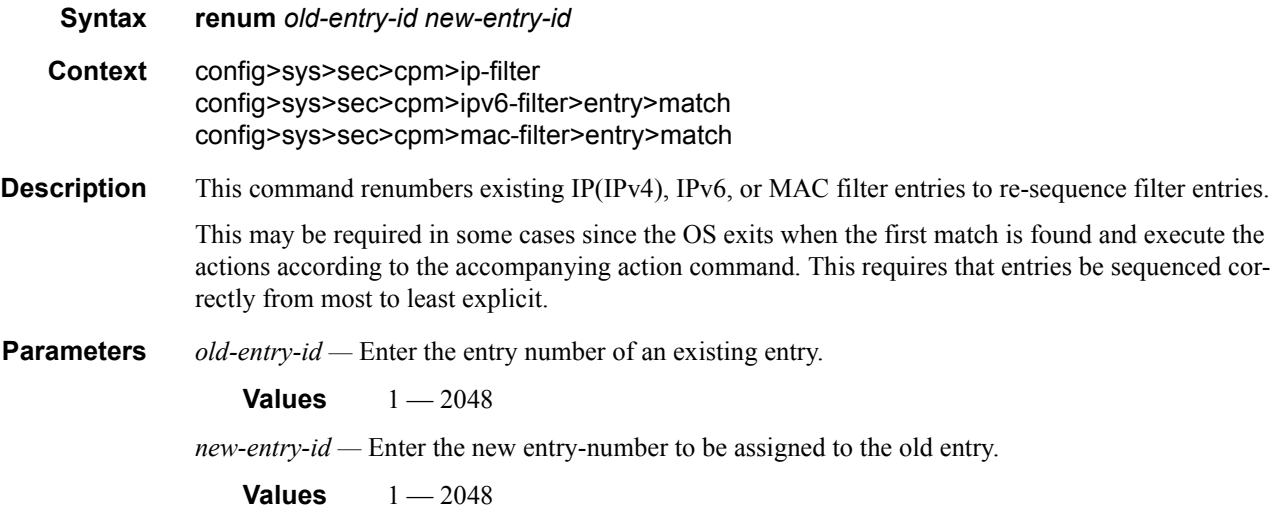

**7750 SR OS System Management Guide Page 203**

## shutdown

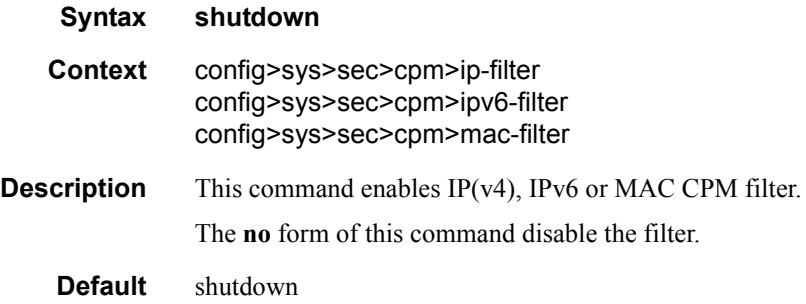

# **CPM Queue Commands**

# cpm-queue

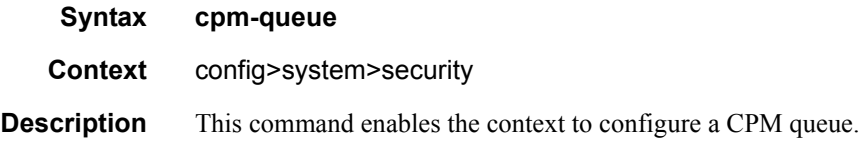

#### queue

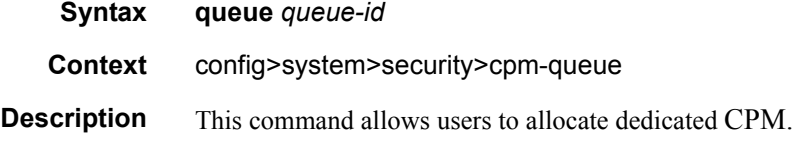

### cbs

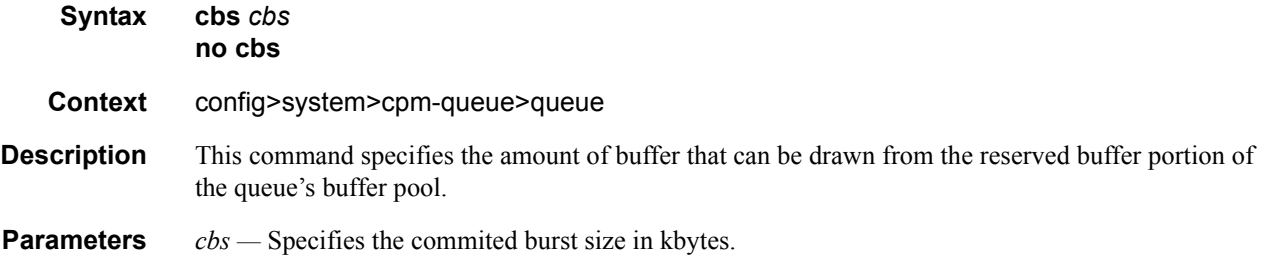

### mbs

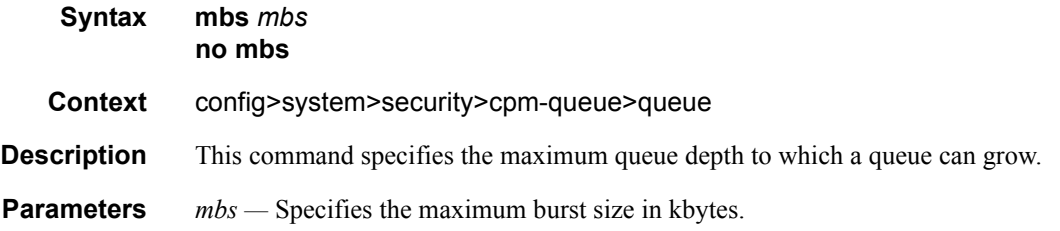

**7750 SR OS System Management Guide Page 205**

#### rate

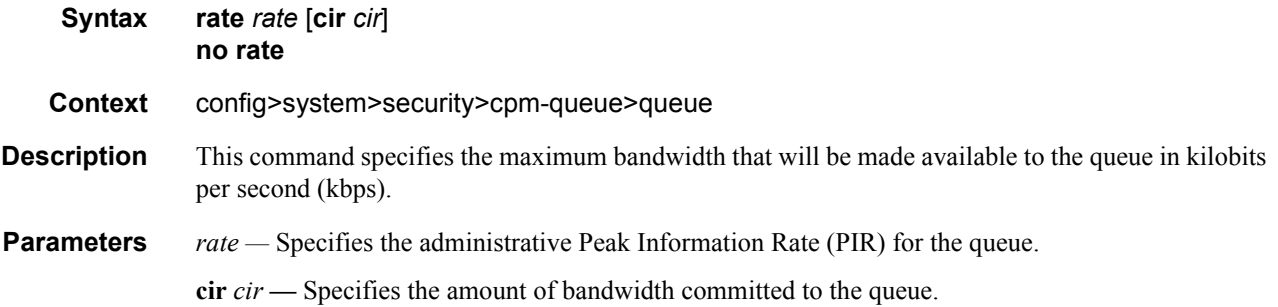

# **TTL Security Commands**

# ttl-security

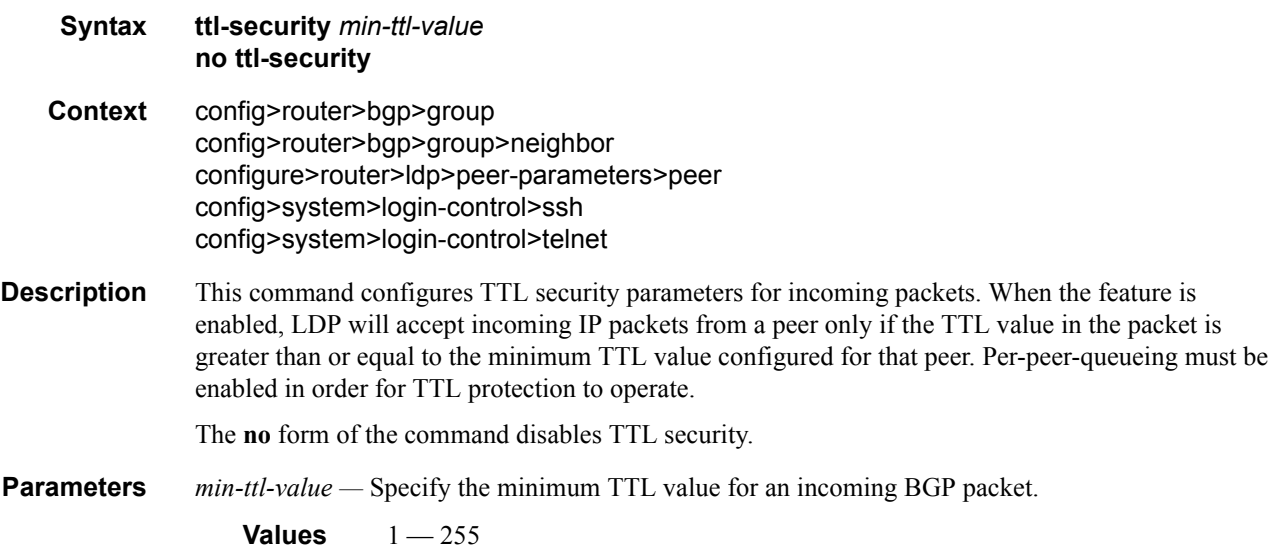

# ttl-security

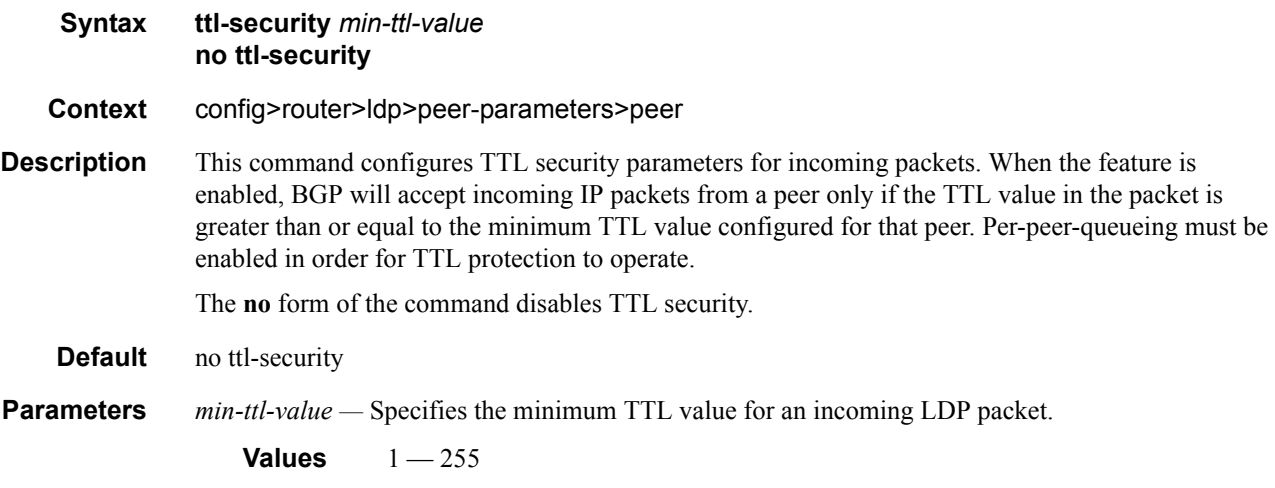

# ttl-security

**Syntax ttl-security** *min-ttl-value*

### **7750 SR OS System Management Guide Page 207**

#### **no ttl-security**

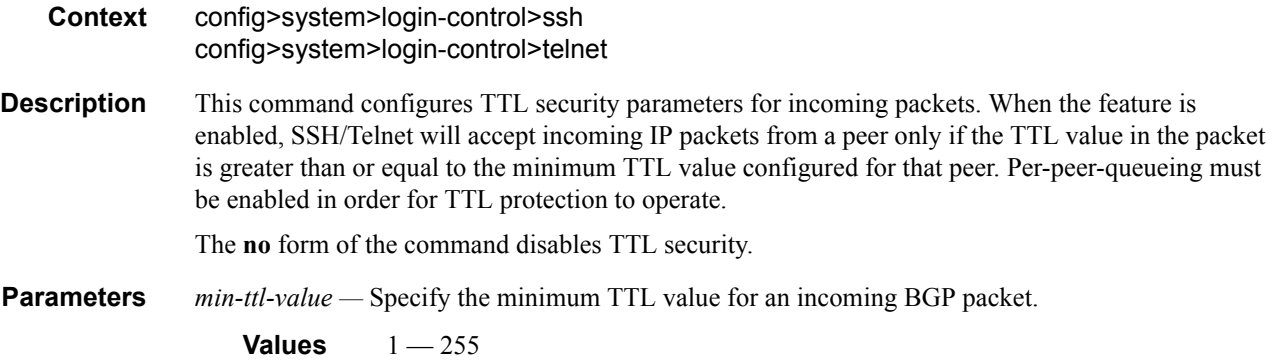

# **CPU Protection Commands**

# cpu-protection

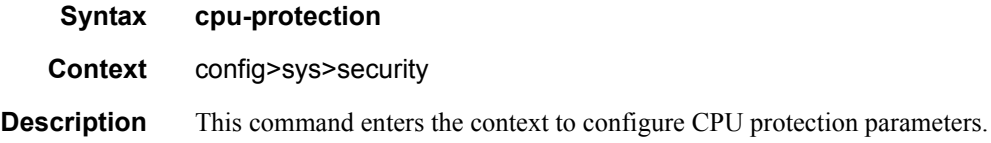

# link-specific-rate

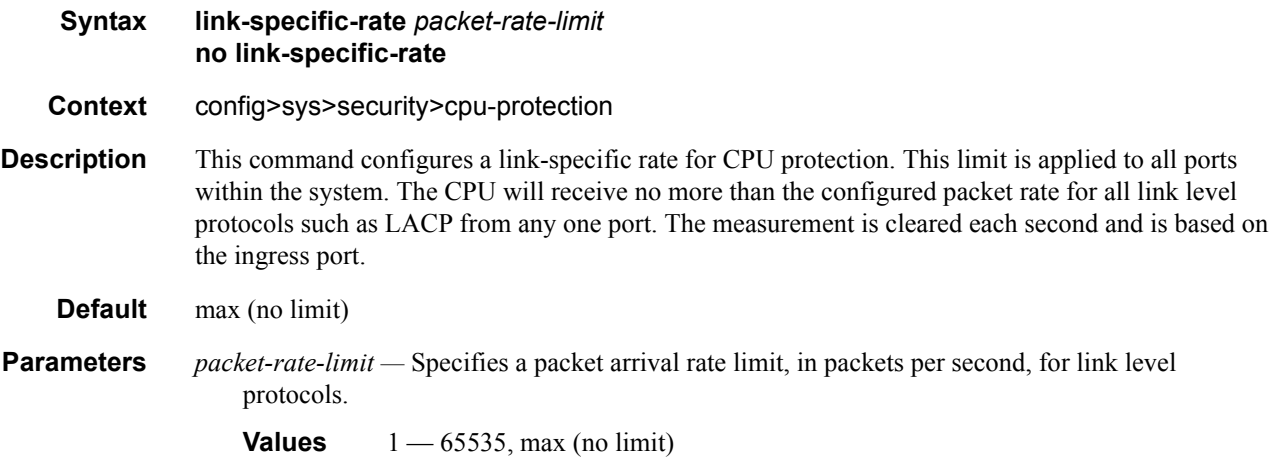

# policy

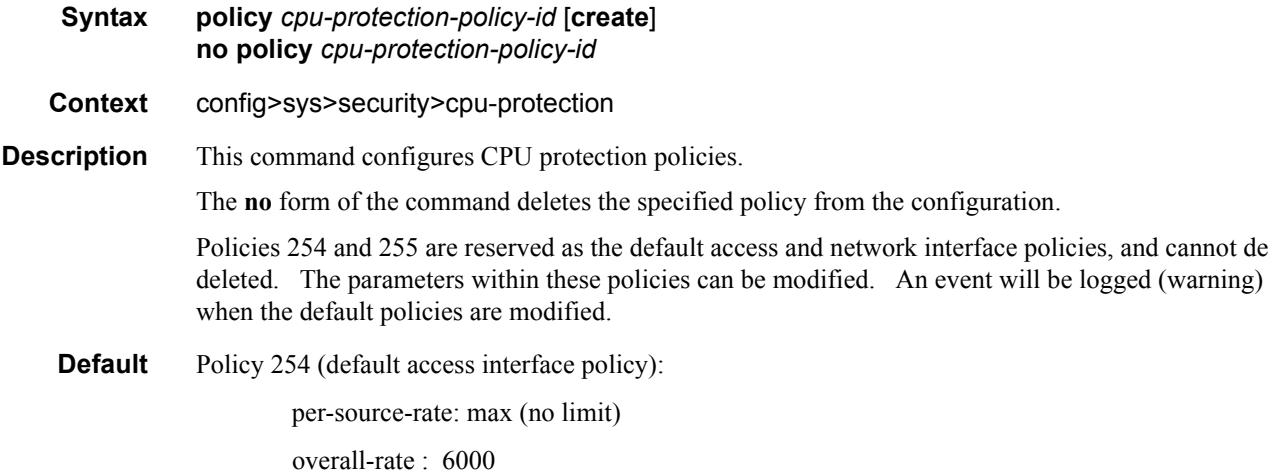

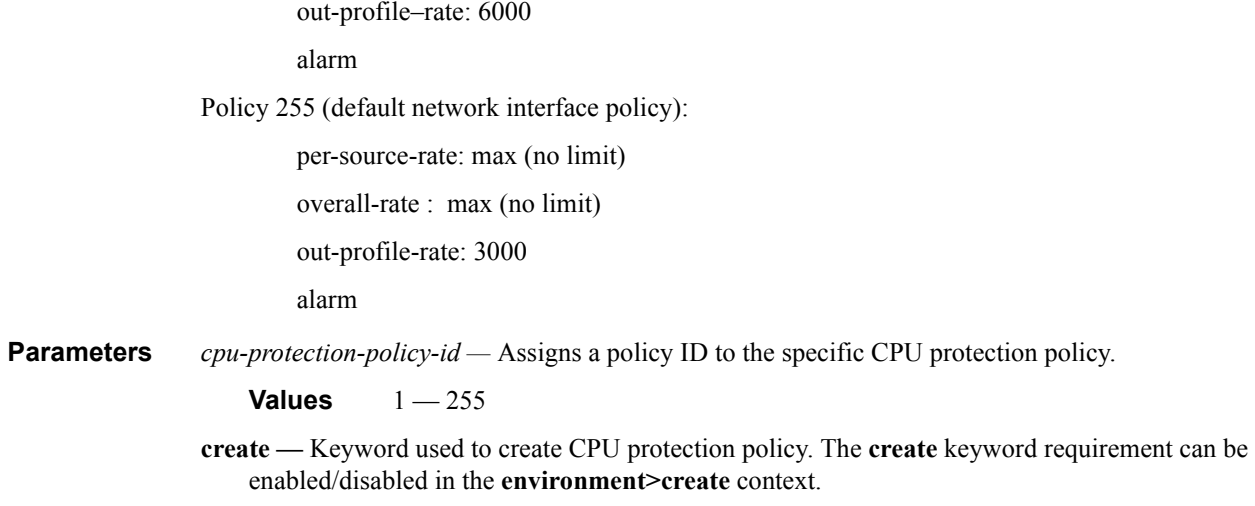

### alarm

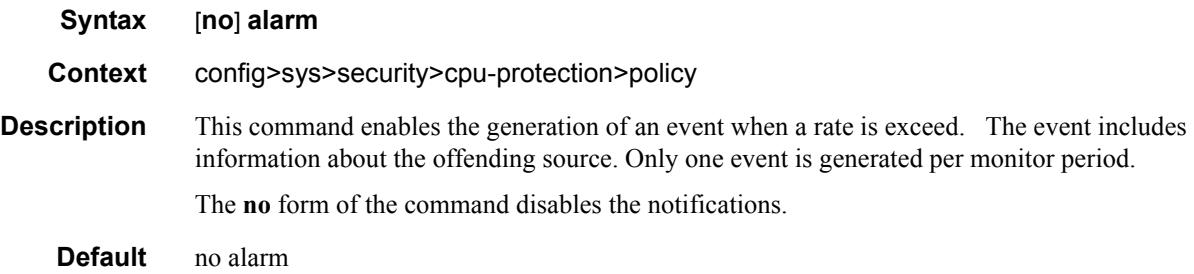

# eth-cfm

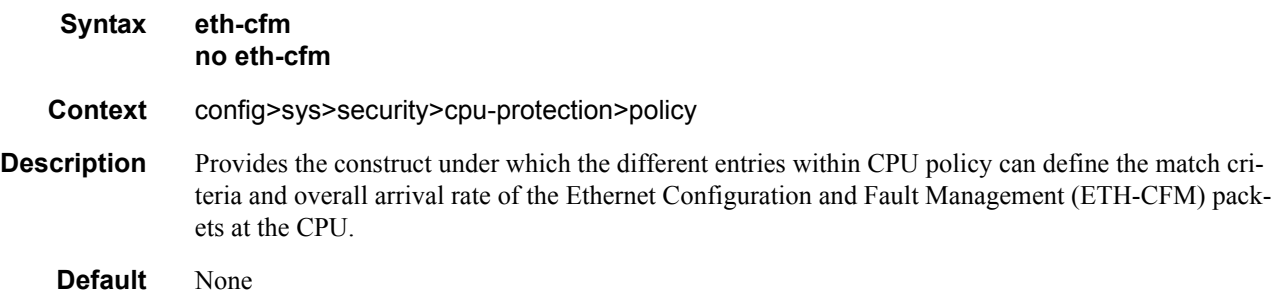

# entry

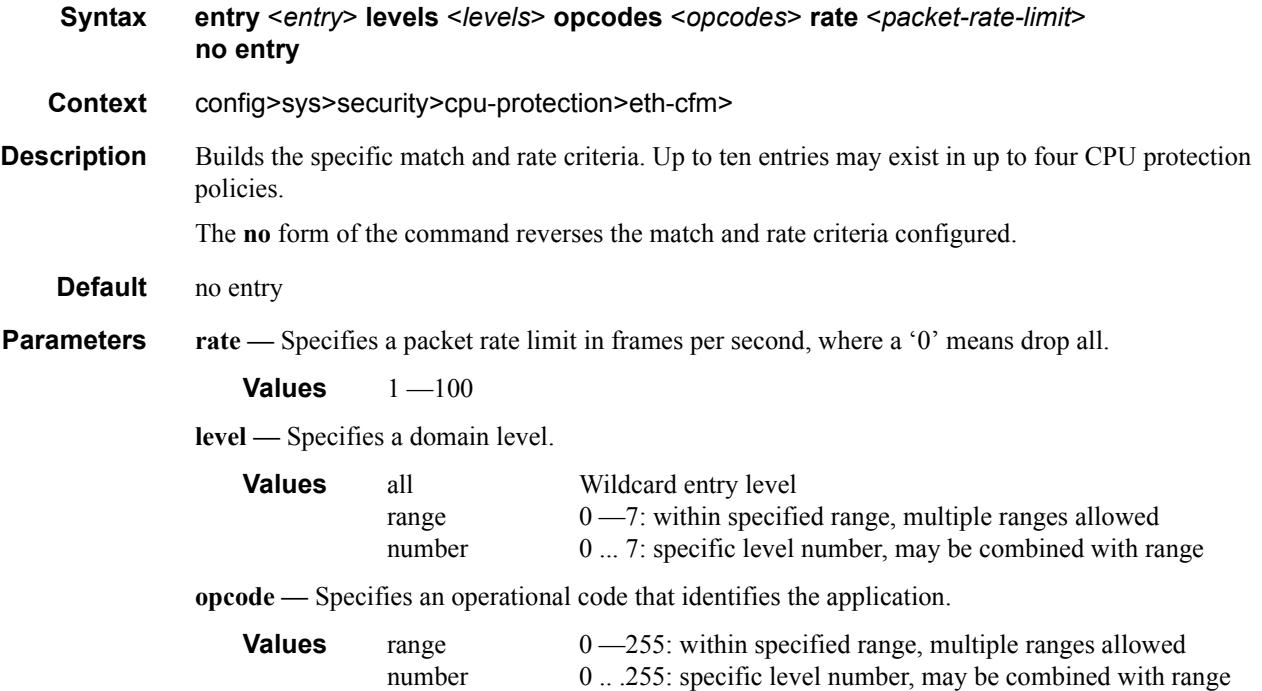

# out-profile-rate

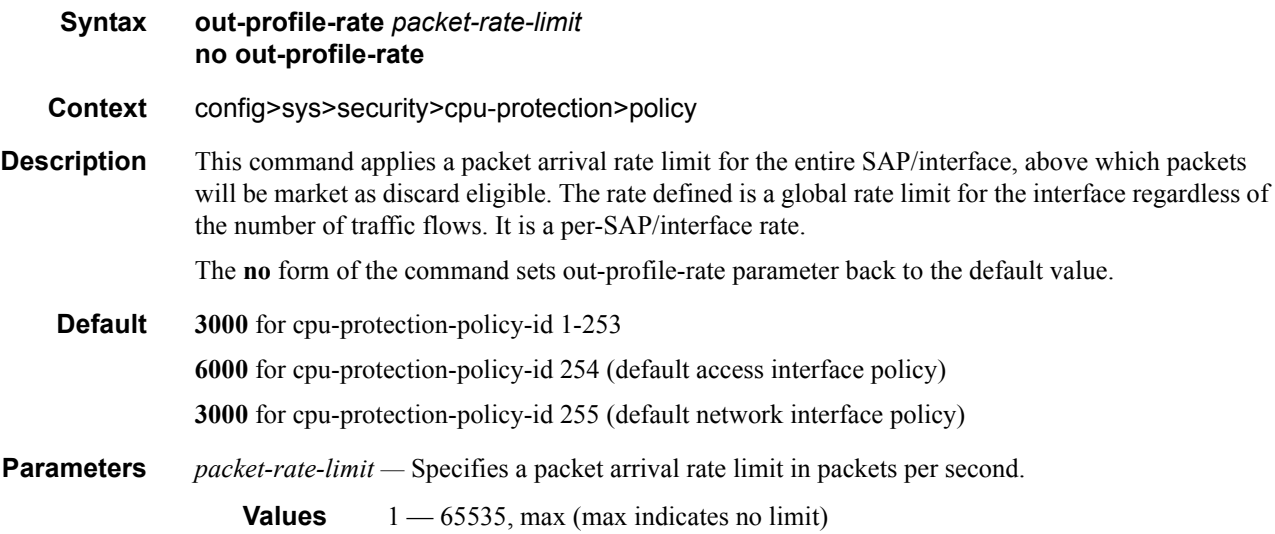

**7750 SR OS System Management Guide Page 211**

### overall-rate

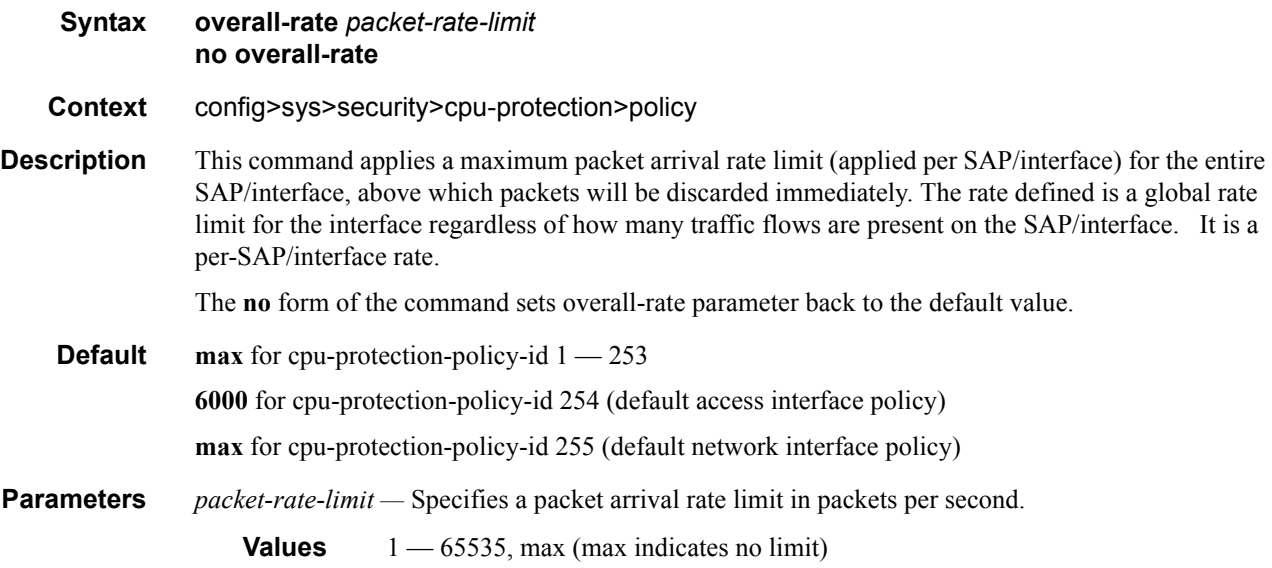

### per-source-rate

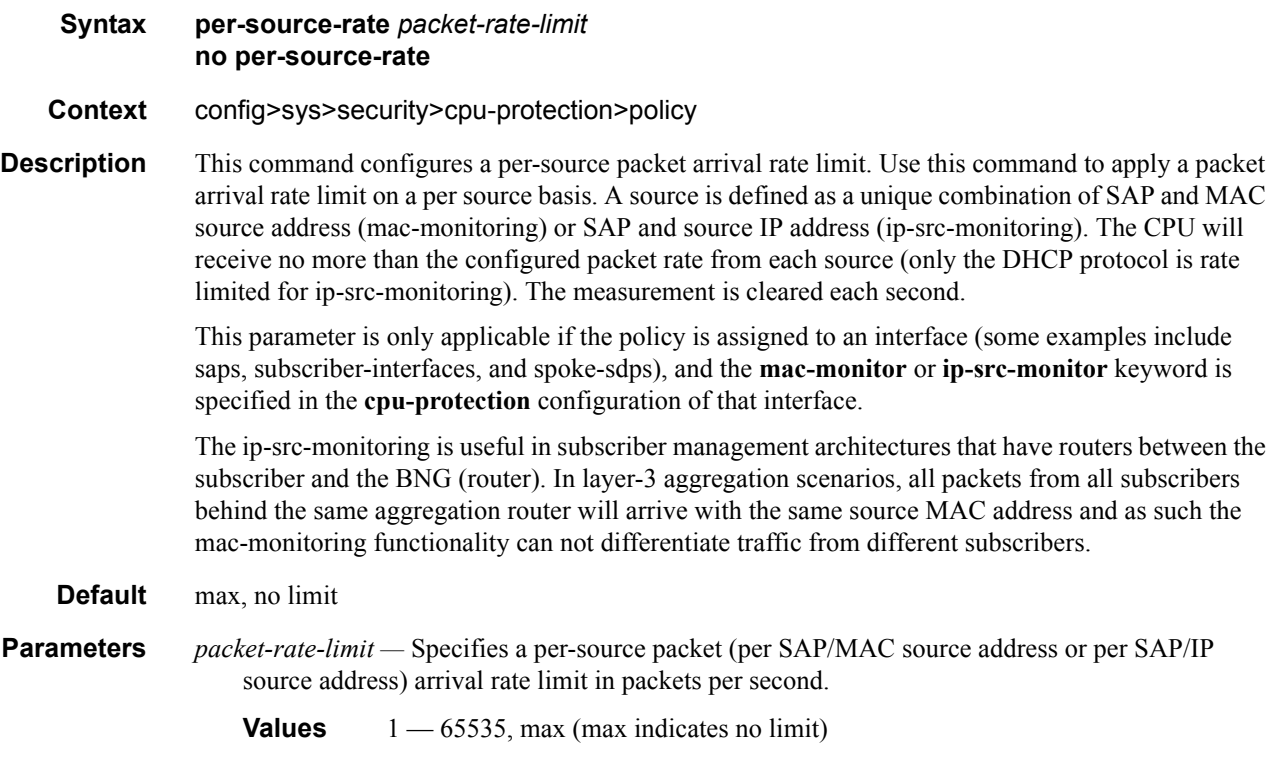

### port-overall-rate

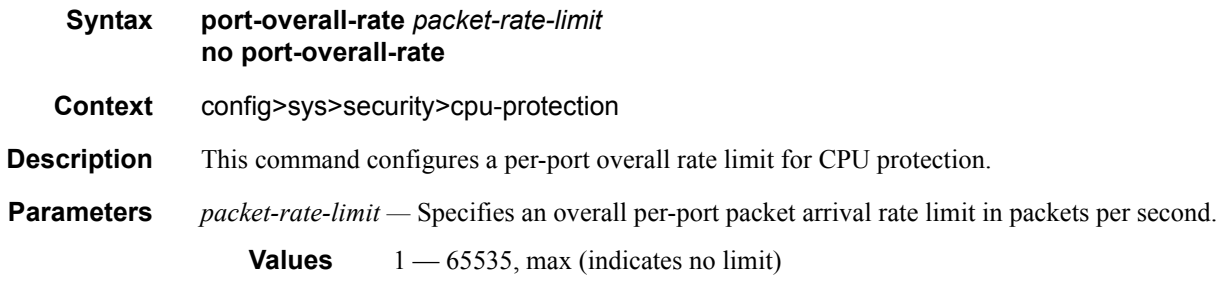

# protocol-protection

![](_page_100_Picture_146.jpeg)

# cpu-protection

![](_page_100_Picture_147.jpeg)

The **no** form of the command reverts to the default values.

**Default** cpu-protection 254 (for access interfaces)

cpu-protection 255 (for network interfaces)

none (for video-interfaces, shown as no cpu-protection in CLI)

The configuration of **no cpu-protection** returns the interface to the default policies as shown above.

#### cpu-protection

![](_page_101_Picture_167.jpeg)

#### cpu-protection

**Syntax cpu-protection** *policy-id* [**mac-monitoring**]|[**eth-cfm-monitoring** [**aggregate**][**car**]] |[**ipsrc-monitoring**] **no cpu-protection**

**Context** config>service>ies>sub-if>grp-if>sap

**Description** Use this command to apply a specific CPU protection policy to the associated msap-policy. The specified cpu-protection policy will automatically be applied to any MSAPs that are create using the msap-policy.

> If no CPU-protection policy is assigned to a SAP, then a default policy is used to limit the overall-rate according to the default policy. The default policy is policy number 254 for access interfaces, 255 for network interfaces and no policy for video interfaces.

The **no** form of the command reverts to the default values.

#### **Default** cpu-protection 254 (for access interfaces)

cpu-protection 255 (for network interfaces)

The configuration of no cpu-protection returns the msap-policy to the default policies as shown above.

**Parameters** mac-monitoring — Enables per SAP + source MAC address rate limiting using the per-source-rate from the associated cpu-protection policy.

> **ip-src-monitoring —** Enables per SAP + IP source address rate limiting for DHCP packets using the per-source-rate from the associated cpu-protection policy. The ip-src-monitoring is useful in subscriber management architectures that have routers between the subscriber and the BNG (router). In layer-3 aggregation scenarios all packets from all subscribers behind the same aggregation router will arrive with the same source MAC address and as such the mac-monitoring functionality can not differentiate traffic from different subscribers.

#### cpu-protection

#### **Syntax cpu-protection** *policy-id* [**mac-monitoring**]|[**eth-cfm-monitoring** [**aggregate**][**car**]] **no cpu-protection**

- **Context** config>service>epipe>sap config>service>epipe>spoke-sdp config>service>ies>interface>sap config>service>ies>interface>spoke-sdp config>service>ipipe>sap config>service>template>vpls-sap-template config>service>vpls>mesh-sdp config>service>vpls>sap config>service>vpls>spoke-sdp config>service>vprn>interface>sap config>service>vprn>interface>spoke-sdp config>service>vprn>sub-if>grp-if>sap
- **Description** Use this command to apply a specific CPU protection policy to the associated SAP, SDP or template. If the mac-monitoring keyword is given then per MAC rate limiting should be performed, using the per-source-rate from the associated cpu-protection policy.

If no CPU-protection policy is assigned to a SAP, then a default policy is used to limit the overall-rate according to the default policy. The default policy is policy number 254 for access interfaces, 255 for network interfaces and no policy for video interfaces.

The **no** form of the command reverts to the default values.

**Default** cpu-protection 254 (for access interfaces)

cpu-protection 255 (for network interfaces)

The configuration of **no cpu-protection** returns the SAP/SDP/template to the default policies as shown above.

**Parameters** mac-monitoring — Enables per SAP + source MAC address rate limiting using the per-source-rate from the associated cpu-protection policy.

> **eth-cfm-monitoring —** Enables the Ethernet Connectivity Fault Management cpu-protection extensions on the associated SAP/SDP/template.

**aggregate —** applies the rate limit to the sum of the per-peer packet rates.

**car —** (Committed Access Rate) Ignores Eth-CFM packets when enforcing overall-rate.

# **Distributed CPU Protection Commands**

# dist-cpu-protection

![](_page_104_Picture_120.jpeg)

# policy

![](_page_104_Picture_121.jpeg)

# description

![](_page_104_Picture_122.jpeg)

### rate

![](_page_104_Picture_123.jpeg)

The actual hardware may not be able to perfectly rate limit to the exact configured parameters. In this case, the configured parameters will be adapted to the closest supported rate. The actual (operational) parameters can be seen in CLI, for example, "show service id 33 sap 1/1/3:33 dist-cpu-protection detail".

**Default** rate packets max within 1

**Parameters packets** kept**s** — specifies that the rate is either in units of packets per interval or in units of kilobitsper-second. The packets option would typically be used for lower rates (for example, for per subscriber DHCP rate limiting) while the kbps option would typically be used for higher rates (for example, per interface BGP rate limiting).

*ppi* — Specifies packets per interval. 0..255 or max (0 = all packets are non-conformant)

- rate of max=effectively disable the policier (always conformant)
- rate of "packets  $0$ " = all packets considered non-conformant.

**within** *seconds* **—** Specifies the length of the ppi rate measurement interval.

**Values** 1..32767

**initial-delay** *packets* **—** The number of packets allowed (even at line rate) in an initial burst (or a burst after the policer bucket has drained to zero) in addition to the normal "ppi". This would typically be set to a value that is equal to the number of received packets in several full handshakes/negotiations of the particular protocol.

**Values** 1..255

**kbps** *kilobits-per-second* **—** 

**Values** 1..20000000|max max = This effectively disable the policer (always conformant).

**mbs —** =The tolerance for the kbps rate

**Values** 0..4194304. A configured mbs of 0 will cause all packets to be considered nonconformant.

**bytes|kilobytes —** Specifies that the units of the mbs size parameter are either in bytes or kilobytes.

**Default** The default mbs sets the mbs to 10ms of the kbps.

#### detection-time

![](_page_105_Picture_192.jpeg)

Default 30

**Parameters** *seconds* — Specifies in seconds.

**Values** 1..128000

#### dynamic-enforcement-policer-pool

#### **Syntax [no] dynamic-enforcement-policer-pool** *number-of-policers*

**Context** config>dist-cpu-protection

**Description** This command reserves a set of policers for use as dynamic enforcement policers for the Distributed CPU Protection (DCP) feature. Policers are allocated from this pool and instantiated as per-objectper-protocol dynamic enforcement policers after a local monitor is triggered for an object (such as a SAP or Network Interface). Any change to this configured value automatically clears the high water mark, timestamp, and failed allocation counts as seen under "show card x fp y dist-cpu-protection" and in the tmnxFpDcpDynEnfrcPlcrStatTable in the TIMETRA-CHASSIS-MIB. Decreasing this value to below the currently used/allocated number causes all dynamic policers to be returned to the free pool (and traffic returns to the local monitors).

# **Default** 0 **Parameters** *number-of-policers —* specifies the number of policers to be reserved.

**Values** 0, 1000..32k

#### exceed-action

![](_page_106_Picture_169.jpeg)

- the policer state to be updated as normal

- all packets to be marked (if the action is "low-priority") or dropped (action = discard) regardless of the results of the policing decisions/actions/state.

The **hold-down** is cleared after approximately the configured time in seconds after it was set. The **hold-down** *seconds* option should be selected for protocols that receive more than one packet in a complete handshake/negotiation (for example, DHCP, PPP). **hold-down** is not applicable to a local monitoring policer. The "detection-time" will only start after any **holddown** is complete. During the **hold-down** (and the detection-time), the policer is considered as in an "exceed" state. The policer may re-enter the hold-down state if an exceed packet is detected during the detection-time countdown. The allowed values are [none|1..10080|indefinite].

**Values** 1-10080 in seconds

**none —** no hold-down

**indefinite** — hold down is in place until the operator clears it manually using a tools command (tools perform security dist-cpu-protection release-hold-down) or removes the dist-cpuprotection policy from the object.

#### log-events

![](_page_107_Picture_155.jpeg)

#### local-monitoring-policer

![](_page_107_Picture_156.jpeg)
monitor. The local monitor may then detect exceeded packets again and make another attempt at allocating dynamic policiers.

Once this *policer-name* is referenced by a protocol then this policer will be instantiated for each "object" that is created and references this DDoS policy. If there is no policer free then the object will be blocked from being created.

**Parameters** *policy-name —* Specifies name of the policy.

**Values** [32 chars max]

### exceed-action

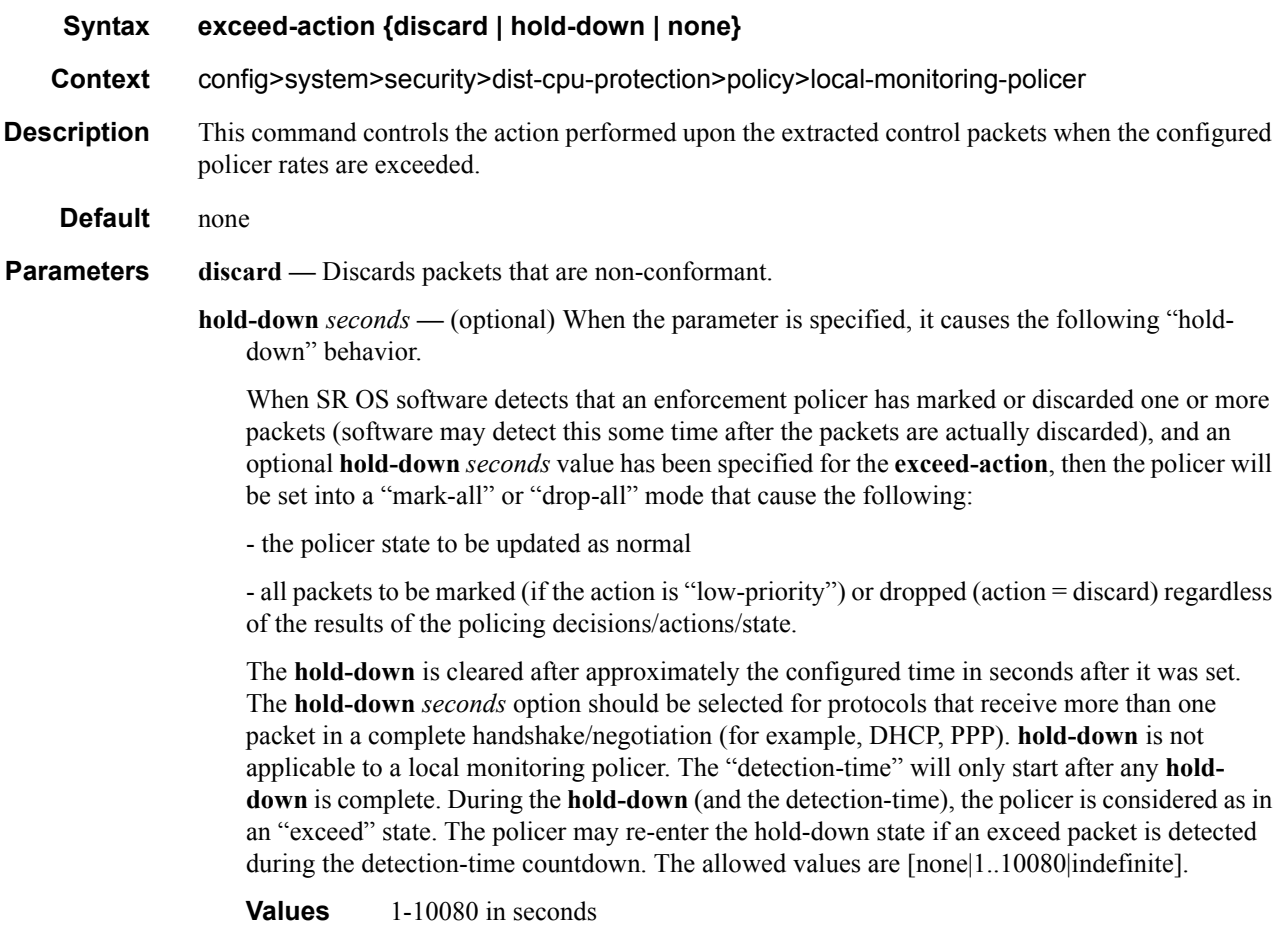

**none —** no hold-down

#### log-events

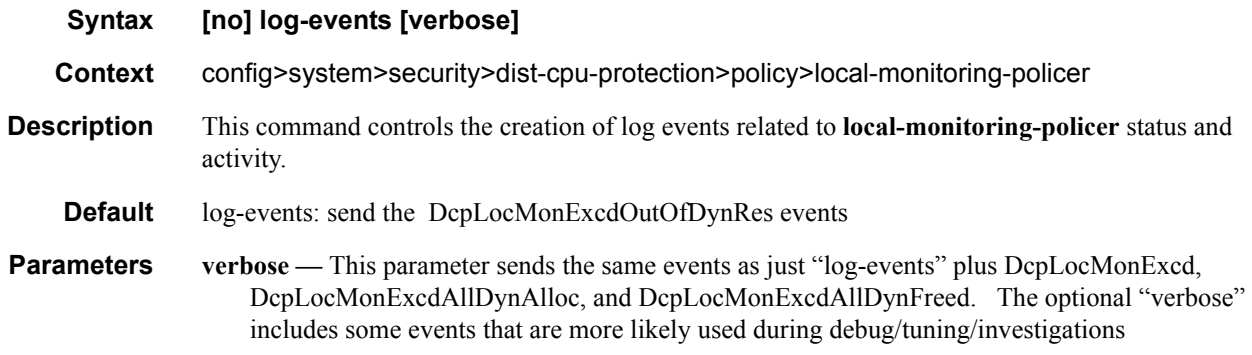

#### protocol

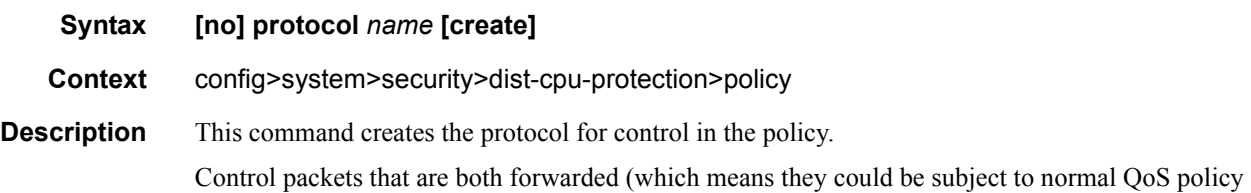

policing) and also copied for extraction are not subject to distributed cpu protection (including in the all-unspecified bucket). This includes traffic snooping (for exmaple, PIM in VPLS) as well as control traffic that is flooded in an R-VPLS instance and also extracted to the CPM such as ARP, ISIS and VRRP. Centralized per SAP/interface cpu-protection can be employed to rate limit or mark this traffic if desired.

Explanatory notes for some of the protocols:

- bfd-cpm: includes all bfd handled on the CPM including cpm-np type, single hop and multi-hop, and MPLS-TP CC and CV bfd
- dhcp: includes dhcp for IPv4 and IPv6
- eth-cfm: 802.1ag and includes Y.1731. Eth-cfm packets on port and LAG based facility MEPs are not included (but packets on Tunnel MEPs are).
- icmp: includes IPv4 and IPv6 ICMP except Neighbor Discovery which is classified as a separate protocol 'ndis'
- isis: includes isis used for SPBM
- Idp: includes Idp and t-Idp
- mpls-ttl: MPLS packets that are extracted due to an expired mpls ttl field
- ndis: IPv6 Neighbor Discovery
- ospf+: includes all OSPFv2 and OSPFv3 packets, and also includes any packets with an IPv4 destination address in the 224.0.0.0/24 prefix range (e.g. RIP) except the following: IGMP, PIM, VRRP, LDP and any other protocols explicitly identified in the dist-cpu-protection list of supported protocols.

• pppoe-pppoa: includes PADx, LCP, PAP/CHAP and NCPs

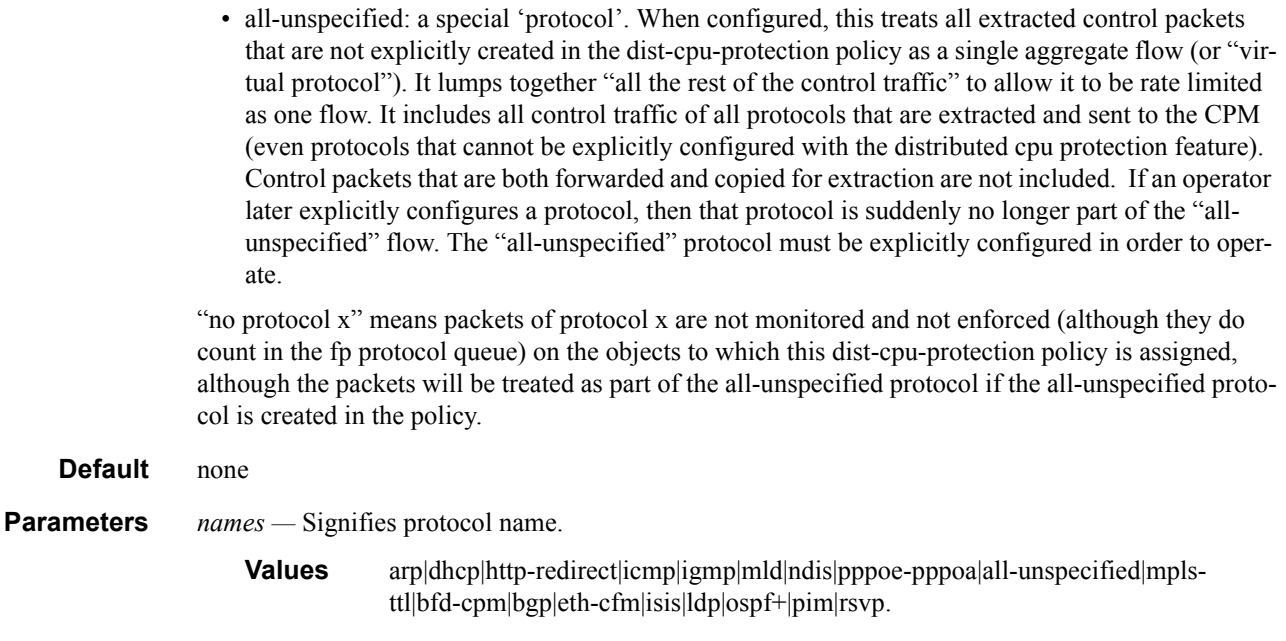

## enforcement

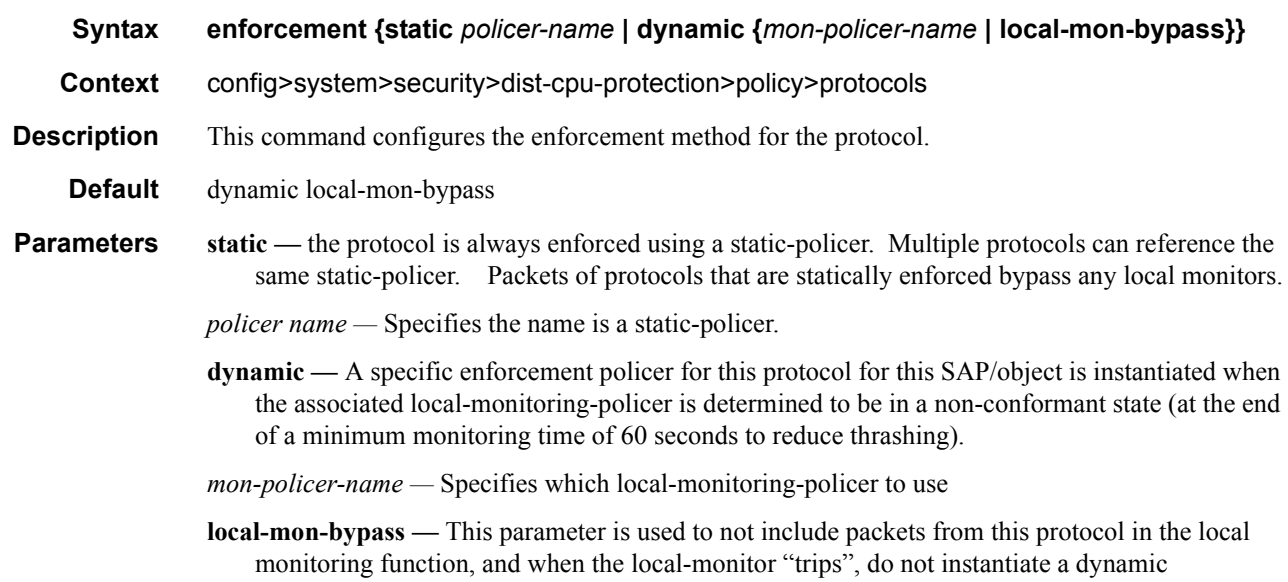

enforcement policer for this protocol.

## detection-time

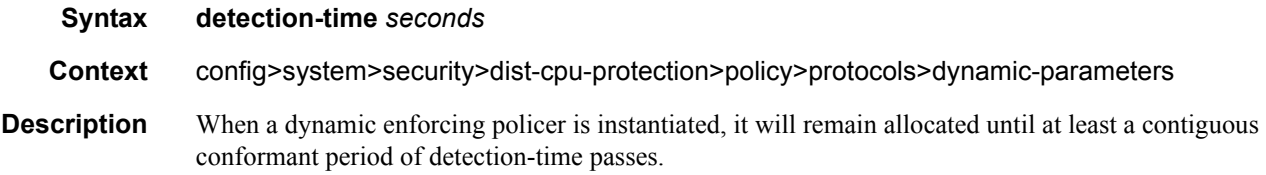

## dynamic-parameters

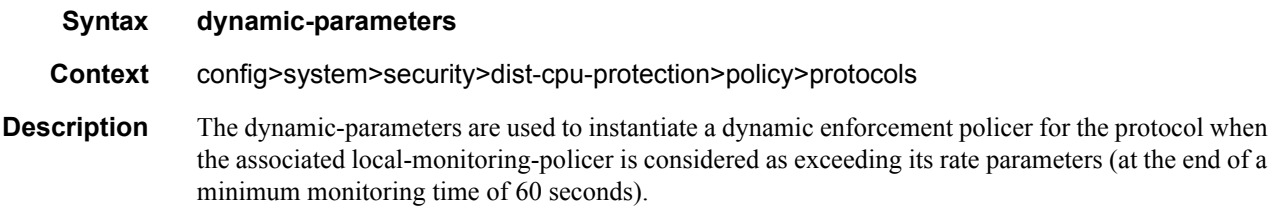

## log-events

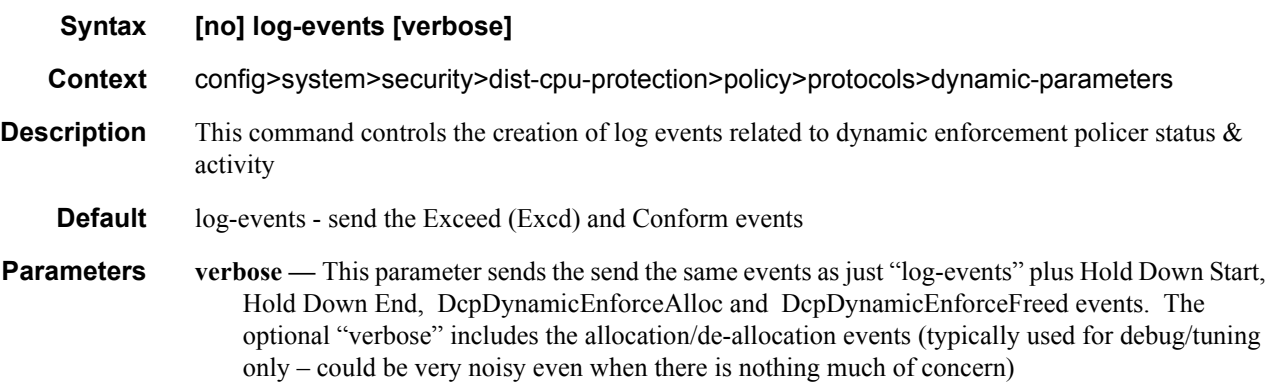

# static-policer

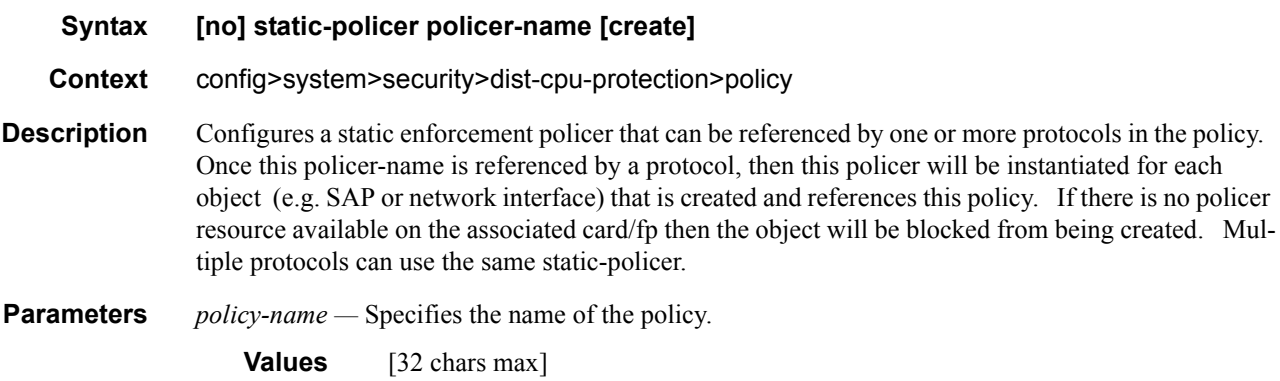

Distributed CPU Protection Commands